### **МІНІСТЕРСТВО ОСВІТИ І НАУКИ УКРАЇНИ**

### **ХАРКІВСЬКИЙ НАЦІОНАЛЬНИЙ УНІВЕРСИТЕТ МІСЬКОГО ГОСПОДАРСТВА імені О. М. БЕКЕТОВА**

### МЕТОДИЧНІ РЕКОМЕНДАЦІЇ до проведення практичних занять та організації самостійної роботи з навчальної дисципліни

# **«КОМПЛЕКСНЕ ПРОЄКТУВАННЯ»**

*(для здобувачів першого (бакалаврського) рівня вищої освіти денної форми навчання зі спеціальності 022 – Дизайн)* 

> **Харків ХНУМГ ім. О. М. Бекетова 2021**

Методичні рекомендації до проведення практичних занять та організації самостійної роботи з навчальної дисципліни «Комплексне проєктування» (для здобувачів першого (бакалаврського) рівня вищої освіти денної форми навчання зі спеціальності 022 – Дизайн) / Харків. нац. ун-т міськ. госп-ва ім. О. М. Бекетова; уклад. : С. В. Вергунов, Н. С. Вергунова, В. А. Голіус, Л. А. Звенігородський, І. І. Коляда, Ю. В. Морозюк, О. О. Морська. – Харків : ХНУМГ ім. О. М. Бекетова, 2021. – 86 с.

Укладачі: канд. мист., проф. С. В. Вергунов, канд. мист., доц. Н. С. Вергунова, асист. В. А. Голіус, ст. викл. Л. А. Звенігородський, асист. І. І. Коляда, асист. Ю. В. Морозюк, асист. О. О. Морська

#### Рецензент

**О. М. Левадний**, народний художник України, доцент, професор кафедри дизайну та 3D-моделювання Харківського національного університету міського господарства імені О. М. Бекетова

Рекомендовано кафедрою дизайну та інтер'єру, протокол № 1 від *31.08.2021.* 

## **ЗМІСТ**

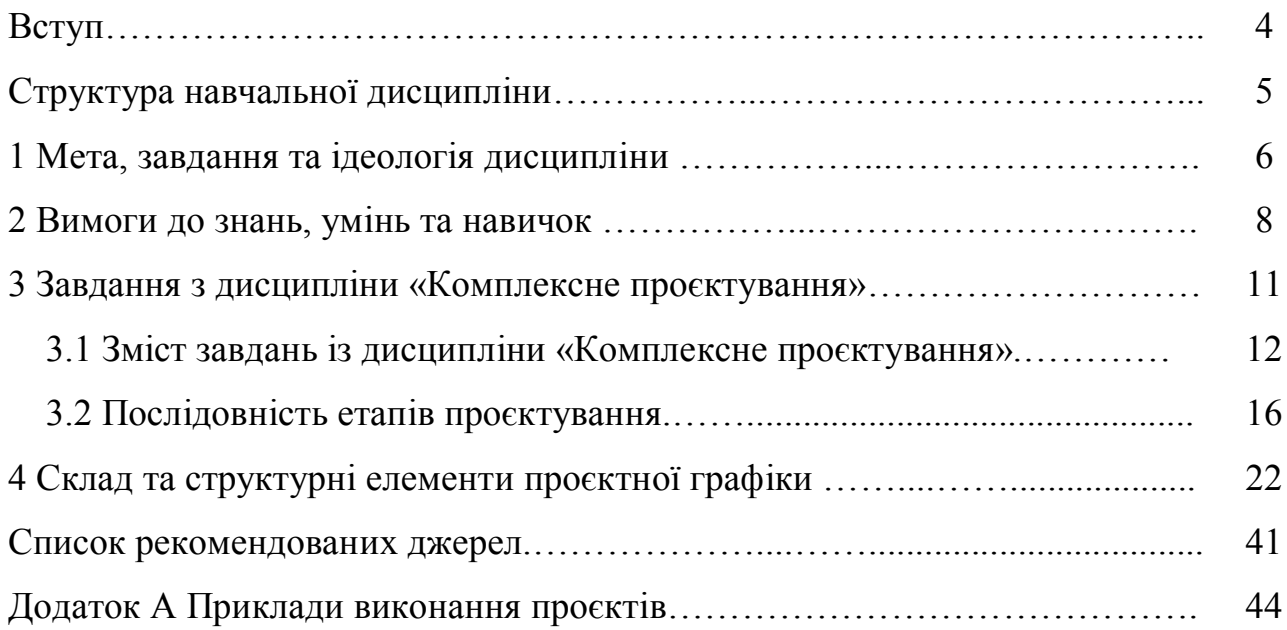

#### **ВСТУП**

Навчальна дисципліна «Комплексне проєктування» є другим основним фаховим курсом у системі підготовки бакалаврів за спеціальністю 022 – Дизайн.

Вивчення цієї дисципліни базується на таких навчальних дисциплінах: «Основи методики дизайну», «Основи композиції в дизайні», «Основи формоутворення», «Проєктно-графічне моделювання», «Комп'ютерні технології в дизайні», «3D-моделювання та CAD-технології в дизайні» і передує вивченню дисциплін «Комплексне проєктування об'єктів промислового дизайну», «Комплексне проєктування об'єктів дизайну візуальних комунікацій», «Комплексне проєктування об'єктів мультимедійного дизайну», «Дизайн об'єктів міського середовища», «Візуальні комунікації та мультимедійні технології у дизайні», «Графічний дизайн, типографіка та шрифти», «Дизайн реклами та упаковки», «Вебдизайн», «Дизайн цифрових та аналогових медіа», «Дизайн аудіовізуального продукту», «Техніка та технології в мультимедійному дизайні» та «Кваліфікаційна робота бакалавра».

Таким чином, у навчальному процесі дисципліна «Комплексне проєктування» посідає профілююче місце в загальному освітньому циклі.

Програма дисципліни «Комплексне проєктування» спеціальності 022 – Дизайн розроблена з урахуванням сучасного рівня тенденцій світового дизайну, та рівня спеціалізацій дизайн-освіти у контексті промислового дизайну, дизайну візуальних комунікацій та мультимедійного дизайну.

Після вивчення курсу у студентів повинен сформуватися набір «моделей», спроможних забезпечити аналіз ситуації в його майбутній проєктній діяльності, а отримані в процесі вивчення знання та навички забезпечать більш ефективне виконання реальних проєктів роботодавців.

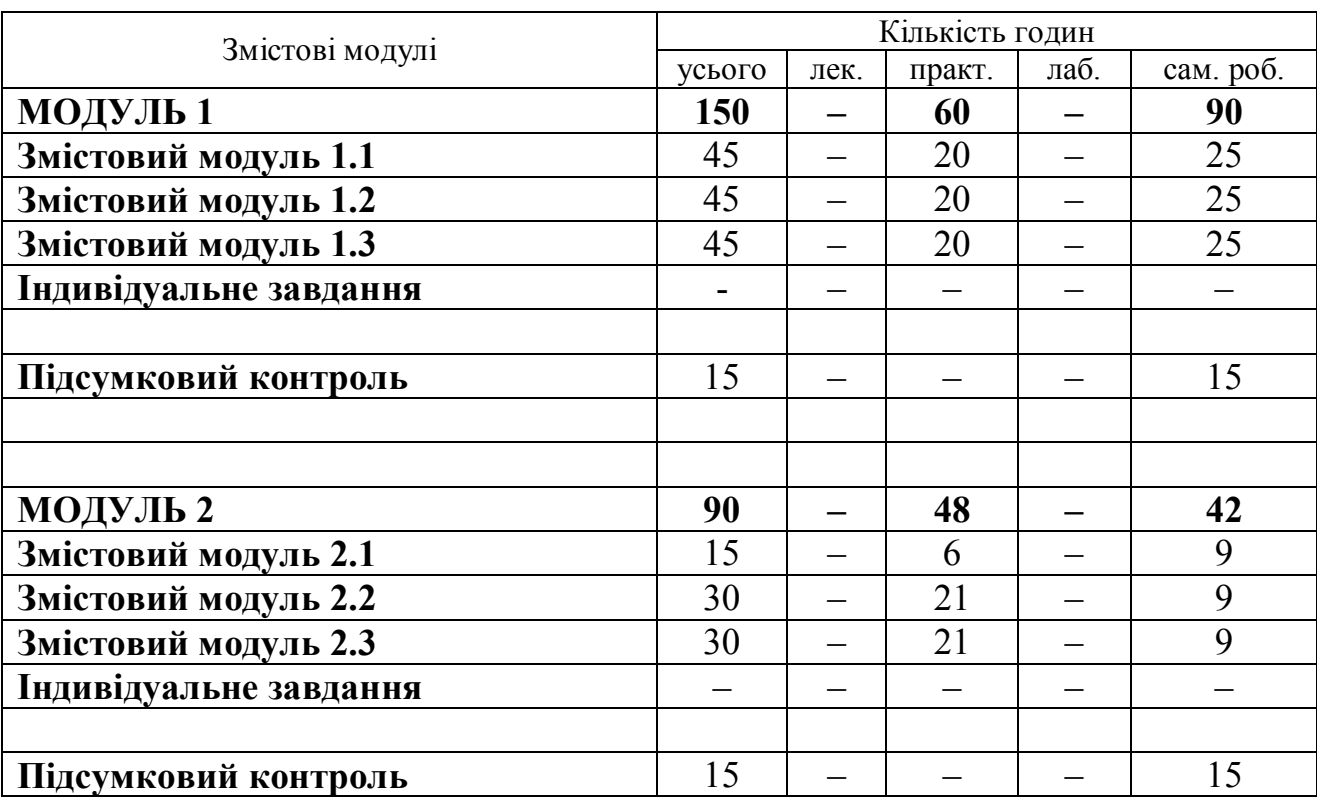

# **СТРУКТУРА НАВЧАЛЬНОЇ ДИСЦИПЛІНИ**

#### **1 МЕТА, ЗАВДАННЯ ТА ІДЕОЛОГІЯ ДИСЦИПЛІНИ**

**Мета** навчальної дисципліни «Комплексне проєктування» полягає в ознайомленні студентів з методикою проєктування системних об'єктів та комплектів/ансамблевих предметів у контексті трьох спеціалізацій – промислового та мультимедійного дизайну, дизайну візуальних комунікацій; закономірностями їх формоутворення, їх залежності від матеріалу виготування та технологічністю виробництва, з відповідністю до комплектності (серії) взагалі, та форми і змісту, зокрема.

Основна спрямованість курсу визначається професійною адаптацією мислення, почуттів, візуальних особливостей сприйняття, одержанням фундаментальних засобів і навичок роботи над формою та простором, оволодінням естетичними аспектами композиційної гармонізації, образної виразності та функціонально-технологічними складовими проєктованих об'єктів у контексті понять «серія», «комплект», «ансамбль», «набір».

Завдання дисципліни – дати студентам необхідні знання та навики різноманітних прийомів проєктування конкретних об'єктів з навколишнього предметного та віртуального миру, підготовити їх до реальної праці у галузі трьох спеціалізацій дизайну.

Метод повідомлення нових знань – практична робота в процесі виконання серії проєктів.

По закінченню курсу у студентів повинен сформуватися набір «моделей», спроможних забезпечити аналіз ситуації в його майбутній проєктній діяльності, а отримані в процесі вивчення знання та навички дозволять студентам більш ефективно виконувати реальні проєкти.

Основною та принциповою відмінністю від діючих сьогодні освітніх систем є відмова від підбору завдань на курсове проєктування, заснованого на простому ускладненні. У дизайні немає простих або складних речей формоутворення – кожен об'єкт унікальний: не можна однозначно сказати, що спроєктувати авторучку легше, ніж освітлювач, візитку – ніж плакат, банер –

ніж сайт, тому доцільною є система, яка ґрунтується на поступовому засвоєнні принципів (від лат. principium – «основа», «першопочаток») предметного\* дизайну.

Основні принципи предметного дизайну становлять форма, функція та технологія. Це ті моменти, які розглядалися на «Основах формоутворення» з абстрактно-формальних позицій. Надалі все це буде повторюватися (закріплюватися), але на більш високому рівні, бо до питань формальних (формоутворюючих), добавляються питання реальні: конкретний об'єкт, конкретний споживач або круг споживачів, конкретні умови споживання у конкретному середовищі та конкретні матеріали для виробництва цього об'єкта, маючи конкретні технології обробки залежно від дизайнерської спеціалізації.

Загалом процес навчання на 4 курсі передбачає виконання студентами по два повноцінні завдання на семестр протягом змістових модулів № 2 і № 3. Крім цього, у кожному семестрі, тобто двічі на один навчальний рік, передбачається виконання короткотермінових завдань (клаузури). Темами для таких короткочасних проєктів може бути «замовлення» реального клієнта (компанії, фірми, підрозділу Університету тощо) або яке-небудь конкурсне завдання, узяте зі світової комп'ютерної мережи INTERNET. Участь у цих конкурсах дозволяє:

– стежити за світовою модою у дизайні;

– виконувати різноманітні проєкти предметів / об'єктів у контексті трьох спеціалізацій, які користуються підвищеним інтересом або попитом;

– узнавати про новітні технології та нові матеріали;

– знайомитися з світовим промисловим виробництвом та сектором послуг;

– зрозуміти себе і оцінити свої здібності у світовому дизайнерському контексті;

– виграти грошовий приз;

– отримати роботу.

Під *предметним*\* дизайном у даному випадку, розуміють об'єкти промислового, мультимедійного та дизайну візуальних комунікацій.

При вдалому та серйозному підході до теми конкурсу мережі INTERNET та перспективному і прогнозованому результаті можлива заміна одного з планових завдань.

Розшифровуючи ключові питання дисципліни, варто зазначити, що на четвертому курсі до раніше отриманих знань додаються питання технології та матеріалів, тому загалом курс можна вважати функціонально-технологічним. Другий семестр четвертого курсу є підсумковим (захист бакалаврського диплома) і проєкт, розроблений у цей період, включає раніше вивчені теми. Крім цього, у цей термін розглядаються одночасно комплексні та системні моменти розроблених предметів / об'єктів, у тому числі по темі навколишнього середовища.

Якщо в рамках навчального процесу надійдуть реальні виробничі теми з підприємств або фірм, їх виконання можна доручити окремим студентам або цілим курсам. Саме в можливості вдало змінювати вправи міститься потенціал створення сприятливих умов для розвитку індивідуальної майстерності майбутнього дизайнера.

#### **2 ВИМОГИ ДО ЗНАНЬ, УМІНЬ ТА НАВИЧОК**

Якості та здібності, що розвиваються у студентів в процесі засвоєння дисципліни «Проєктування», а також характеристики особистості, що становлять структурну основу професійної діяльності:

– творчий світогляд, образне і логічне мислення;

– інтуїція, почуття гармонії, художній і естетичний смак;

– об'ємне-просторове уявлення і просторове мислення (відвернений аналіз і синтез просторових ознак і відношень);

– образна структурна уява, конструктивні здатності;

– почуття матеріалу, володіння мовою художньої виразності;

– здатність міркування, узагальнення, порівняння, розрізнення, аналізу, синтезу, приймання рішення, втілення задумів у реальність;

– здатність до самооцінки, до того ж не тільки після завершення роботи, а починаючи зі збору інформації, при ескізуванні та відпрацьовуванні форми і елементів.

Вивчивши дисципліну «Проєктування», студент повинен

**знати:**

– властивості форми розроблюваних об'єктів (геометричний вид, розмір, маса, положення в просторі, колір, фактурність);

– засоби виявлення форми і простору (ритм, пропорції, масштаб і масштабність, контраст і нюанс, симетрія і асиметрія, динаміка і статика);

– прийоми формоутворення розроблюваних об'єктів, як засобів створення виразного, інформативного зовнішнього вигляду;

– основні категорії проєктної діяльності (образ, функція, технологія);

– основні принципи, засоби і прийоми побудови модної, сучасної, гармонічної форми;

– споживчі аспекти розроблюваних об'єктів;

– функціональні аспекти розроблюваних об'єктів (простота та зручність у користуванні, зручність у технічному обслуговані, зручність у гігієнічному обслуговані, простота та мобільність у процесі монтажу та демонтажу, ремонтоздатність);

– технологічні аспекти розроблюваних об'єктів (уніфікація та використання стандартних вузлів, деталей та збірних одиниць, тривалість у відношенні до різного виду фізичної деформації – «вандалостійкості», тривалість до усяких кліматичних умов, використання сучасних матеріалів та технологій при промисловому виробництві, рентабельність);

#### **уміти:**

– збирати інформацію, її систематизувати та аналізувати;

– сприймати і аналізувати абстрактні і конкретні ознаки будь-якої форми, закономірності її побудови, організаційний склад, пластику, пропорції, взаємне розташування та взаємозв'язок частин і елементів;

– розпізнавати залежність істотних матеріалів, їх конструкторськотехнологічні якості на принципи формоутворення об'єктів;

– цілеспрямованими діями самостійно створювати нові уявлення, оперувати ними і репродукувати їх;

– формувати, розвивати і висловлювати авторський задум, що відповідає визначеному завданню, в об'ємній формі;

– позначати вплив середовища на проєктований об'єкт;

– підходити творчо до рішення будь-якого завдання, розробляти оригінальні за художнім задумом і виконанням розроблюваних об'єктів із заздалегідь заданими властивостями; відпрацьовувати оптимальний варіант без утрати образності до відповідності поставленої задачі;

– вільно оперувати та свідомо використовувати прийоми та засоби формоутворення для створення власних рішень;

– бачити за чисто формальними явищами змістовний початок; уловлювати при роботі з розроблюваними об'єктами суттєве і характерне, проводити узагальнення і здійснювати порівняльний аналіз створених конкретних об'єктів з метою одержання оригінальної і гармонічної композиції;

– виконувати на високому рівні композиції в об'ємі; правильно організувати робочий процес, користуватися макетними матеріалами і інструментами;

– творче використовувати знання і навички з інших спеціальних курсів (рисунку, живопису, композиції, технології матеріалів, ергономіки та ін.);

#### **мати навички:**

– широкого діапазону пошукових дій на початкових стадіях ескізування, спостереження, експерименту;

– образного уявлення форми з наступною візуалізацією рішень у вигляді ескізів на папері або в моделі;

– використання антропометричними даними людини у залежності від поставленої задачі;

– постійної необхідності міркувати, аналізувати свої пропозиції та критично вибирати з ряду ескізів оптимальний варіант;

– самостійного досягнення нових для себе результатів, народження принципово нових ідей у межах поставленої задачі.

#### **3 ЗАВДАННЯ З ДИСЦИПЛІНИ «КОМПЛЕКСНЕ ПРОЄКТУВАННЯ»**

Протягом навчального року (зокрема в VII семестрі) виконується два або три\* (за фактом) проєктні завдання з дисципліни «Комплексне проєктування»:

VII – семестр

змістовний модуль 1 – короткотермінове (клаузура);

змістовний модуль 2 – курсовий проєкт комплексного спрямування;

змістовний модуль 3 – курсовий проєкт комплексного спрямування.

Третє\* короткотермінове (клаузура) завдання дається у VII семестру по факту, у разі нагальної проблеми або наявності цікавої теми. У якості клаузури може бути розглянуто участь у міжнародних або всеукраїнських дизайнерських конкурсах.

Кожне з цих завдань супроводжується вступними бесідами та оглядовими лекціями з постановкою завдань, їх особливостей принципів і закономірностей формоутворення. Демонструється візуально інформаційний ряд з кращих зразків – аналогів вітчизняних, зарубіжних та фондів кафедри. Використовуються електронні засоби у підборі, аналізи інформації та її обробці. У випадку реального заказу компанії або підприємства надаються технічне завдання (ТЗ).

У VIII семестрі головним завданням курсу навчання є виконання підсумкових проєктів комплексного характеру, спрямованих на орієнтацію за темою майбутнього диплому (ступінь бакалавра).

# **3.1 Зміст завдань із дисципліни «Комплексне проєктування»**

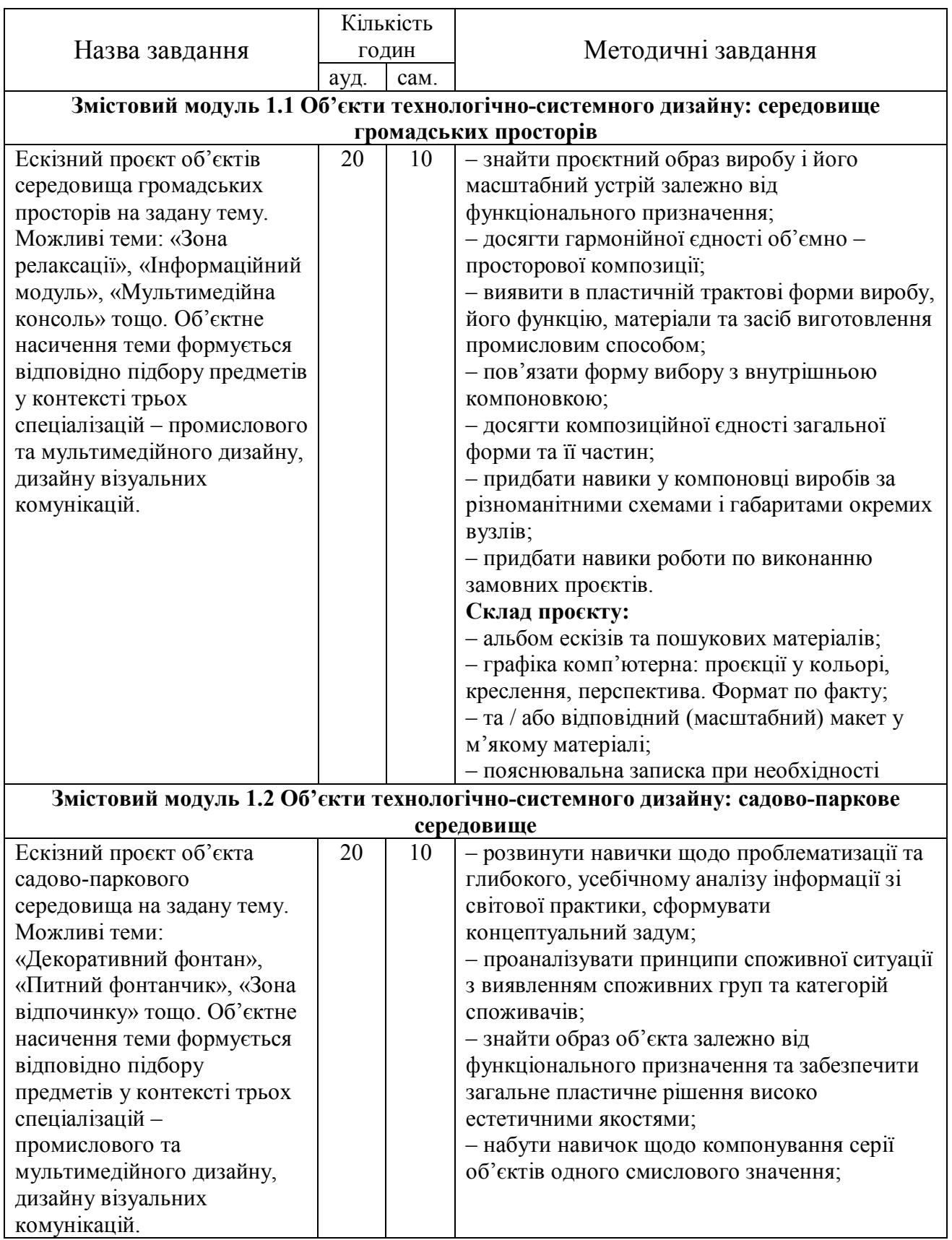

## Таблиця 3.1 – Завдання VII семестру

# Продовження таблиці 3.1

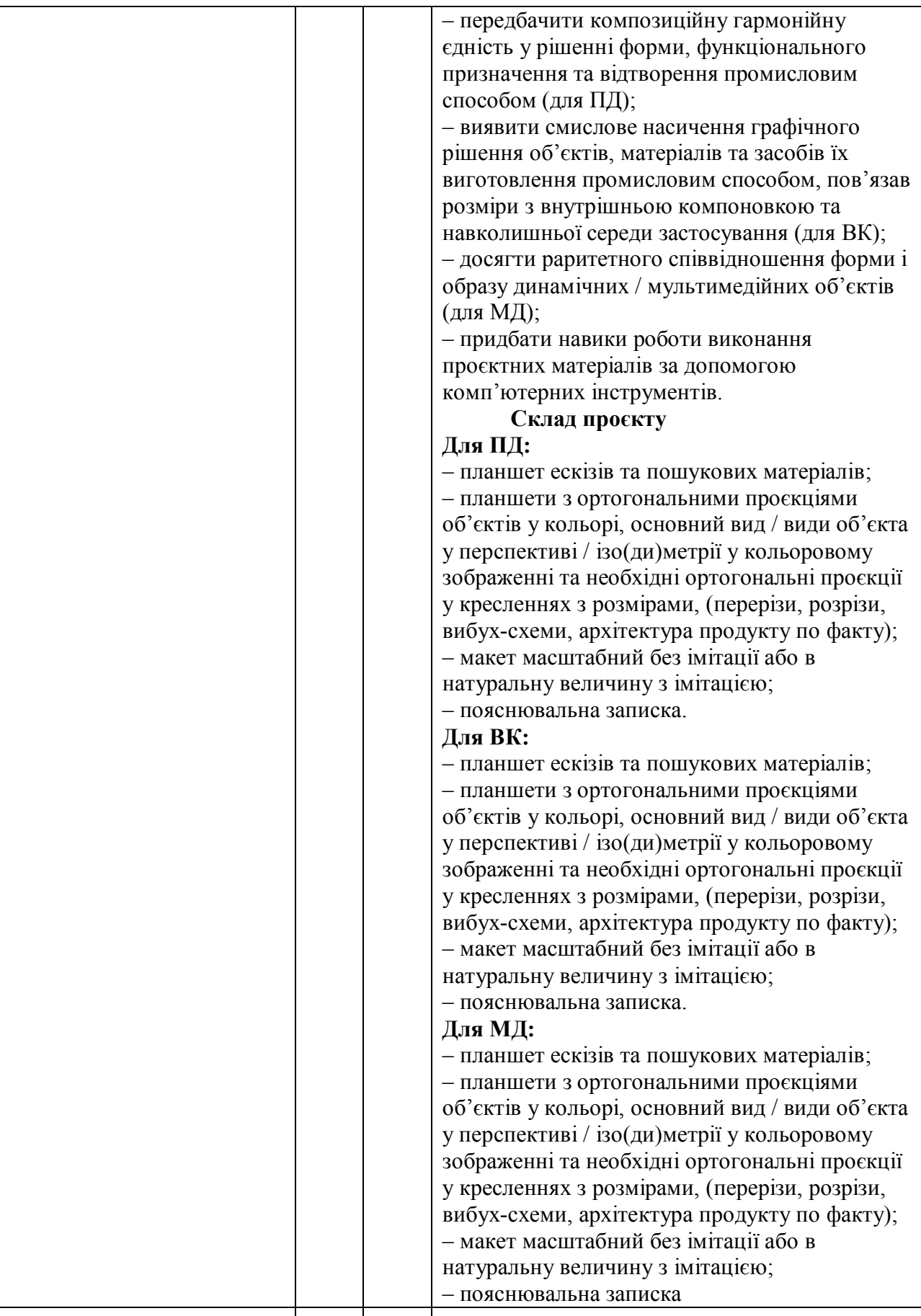

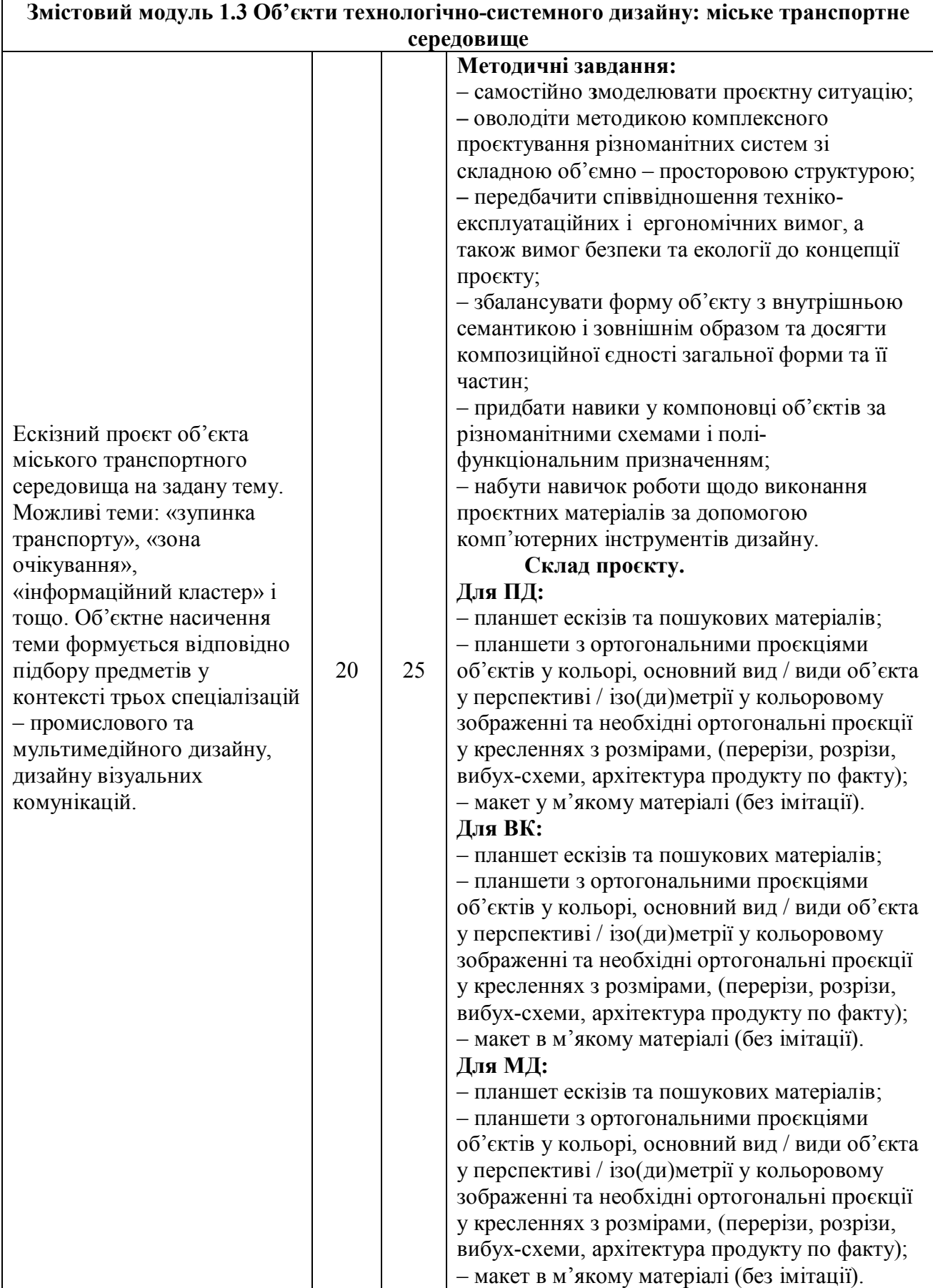

# Закінчення таблиці 3.1

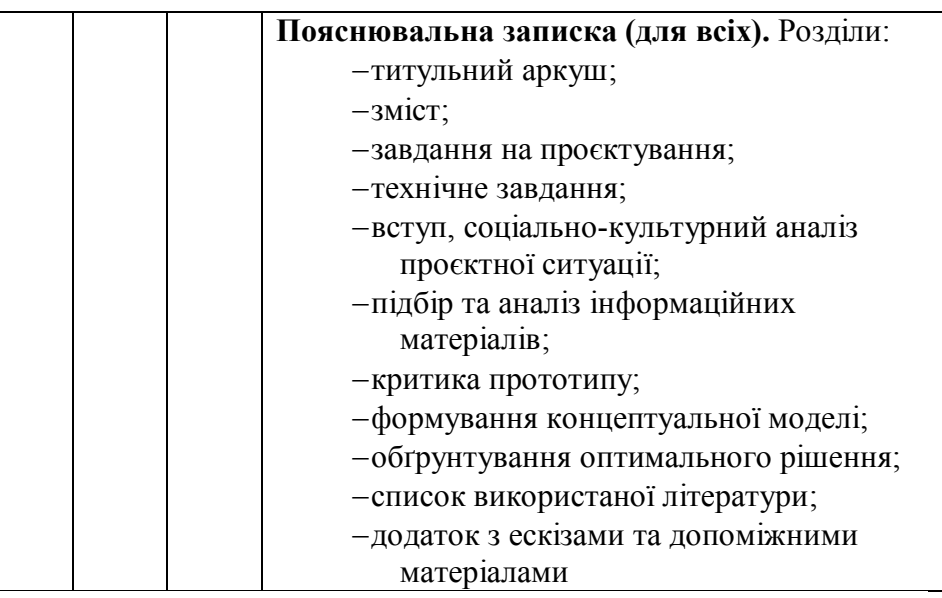

# Таблиця 3.2 – Етапи виконання завдання VIII семестру

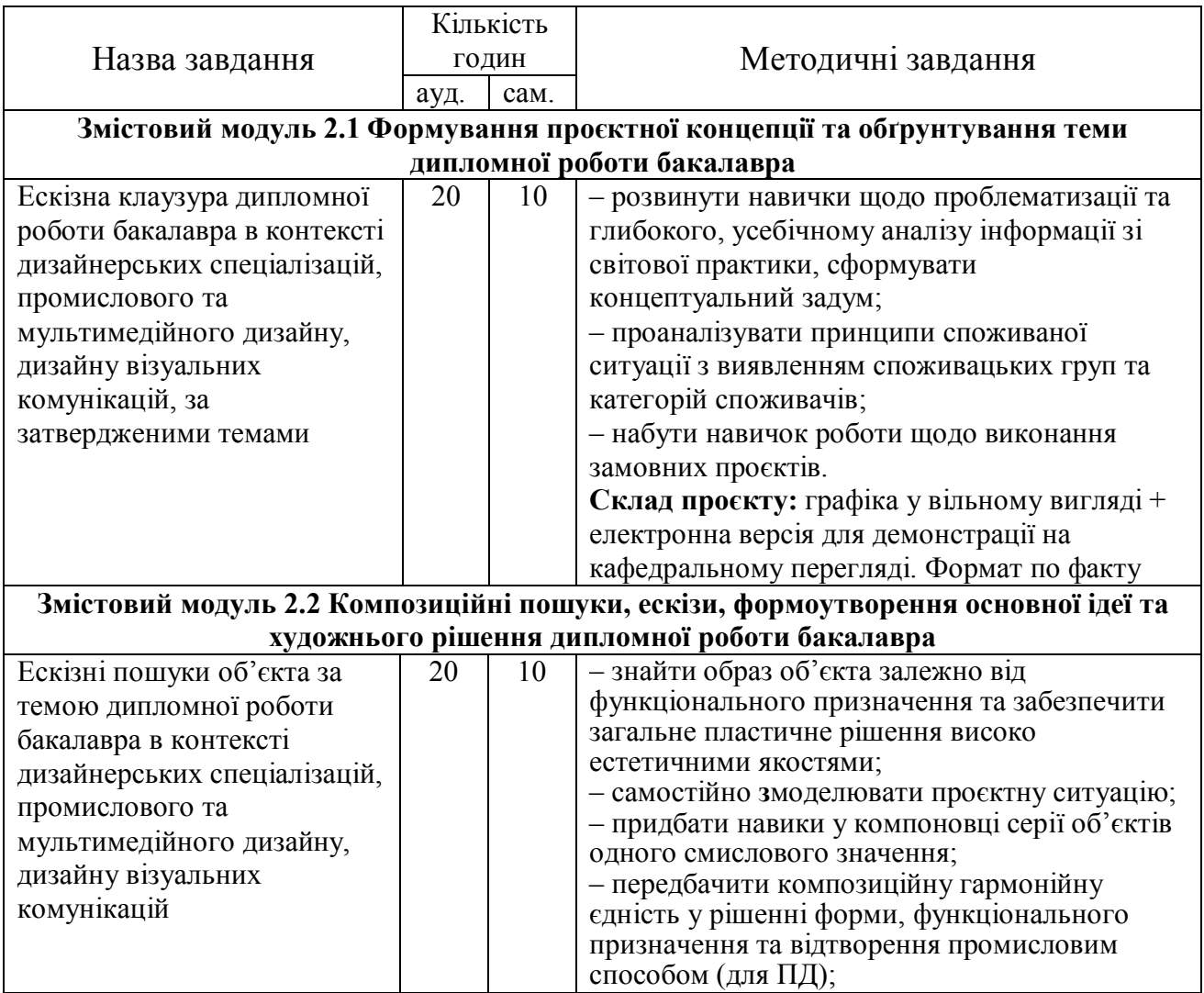

## Продовження таблиці 3.2

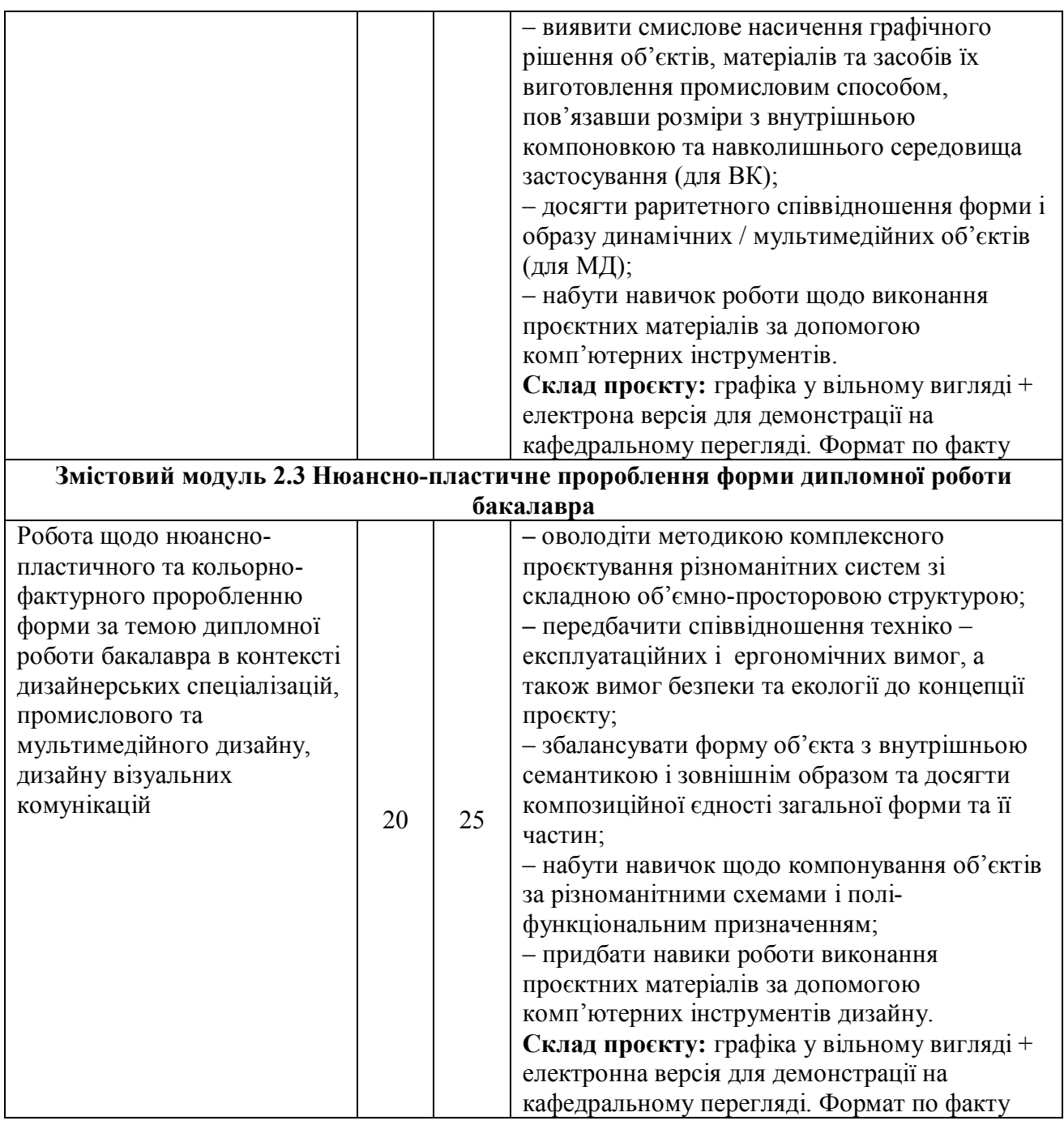

## **3.2 Послідовність етапів проєктування**

Загалом, виокремлюють три етапи виконання навчальних завдань із дисципліни «Комплексне проєктування»:

- 1) передпроєктний;
- 2) проєктний;
- 3) виконавчий.

Перший етап (*передпроєктний)* пов'язаний зі збором, узагальненням та систематизацією інформації про майбутній об'єкт (предмет) проєктування, про переваги і недоліки, наявних аналогах та прототипах. Цей етап може складатися з чотирьох рівнів: отримання дизайнерського та технічного завдання, усвідомлення проблем споживачів, дослідження аналогів проєктованого виробу і виявлення прототипу проєктованого виробу.

На цьому етапі важливим моментом є усвідомлення проблем споживачів та дослідження аналогів. Це починається з дослідження цільового сегмента ринку, для якого буде призначено продукт. Маркетологи визначають потенційний попит і його розмір (ємність сегмента ринку), тобто виявляють покупців, потреби яких не задоволені в достатній мірі або відчувають неявний інтерес до майбутнього продукту і доводять ці відомості дизайнеру. Останній повинен чітко розуміти сегментування ринку і вибір тих його частин, які майбутній продукт здатний обслужити найкращим чином. Більшість дослідників сходяться на думці, що маркетинг починається не стільки з товару, скільки з пошуку платоспроможного споживача, який готовий щось купити. Після отримання маркетингового завдання у дизайнера настає усвідомлення проблем споживачів: це досягається за допомогою існуючих методик; кінцевим результатом цього рівня буде документування споживчих потреб. Далі відбувається дослідження аналогів, їх слабких сторін і переваг, виявлення моментів, на які слід звернути особливу увагу при проєктуванні. Останній рівень етапу полягає у виявленні прототипу проєктованого виробу.

*Звітність по етапу* можуть становити файли текстів, растрові і векторні файли візуального ряду, файли різних мультимедійних додатків – як складники, вони увійдуть до пояснювальної записки.

Другий етап (*проєктний)* має три частини проходження. Перша – *концептуальна* складається з чотирьох рівнів: отримання дизайнерського / технічного завдання, підбір матеріалів для проєктованого виробу, вибір технологій виготовлення проєктованого виробу і розробка концепції проєктованого виробу.

Все починається з отримання дизайнерського / технічного завдання, у якому обумовлені необхідні для проєкту тактико-технічні параметри. Після цього відбувається підбір матеріалів і технологій виготовлення продукту. При цьому збирається інформація про технічні обмеження, властивості обраних матеріалів і технологій. Суть останнього рівня цього етапу – розробка концепції проєктованого виробу. Концепція в цьому разі передбачає ескізні пошуки загального формоутворення в контексті отриманих завдань.

*Звітність по етапу* також може становити файли текстів, растрові й векторні ескізи візуального ряду, файли різних мультимедійних додатків. Ескізування треба робити якісне – ці матеріали є структурною одиницею проєктній графіці та їх можна бути використовувати під час її компонування. Також матеріали цього етапу увійдуть, як складник, до пояснювальної записки.

Друга частина проєктного етапу – *варіантного формоутворення* – складається з двох рівнів – напрацювання «ручних» і / або тривимірних варіантів формоутворення проєктованого виробу і остаточне визначення набору функціональних можливостей. Напрацювання варіантів формоутворення проєктованого виробу дає можливість визначення остаточного набору функціональних можливостей майбутнього продукту та його зовнішнього вигляду. При «ручному» ескізуванні доречно згадати та використати прийоми та навички здобуті при проходженні курсу «Проєктно-графічне моделювання». На відміну від традиційних схем «ручного» ескізування, тривимірний моделінг дозволяє, фактично за той же час змоделювати кілька 3D-«заготовок» варіантів проєктованого об'єкта. При цьому варто звернути увагу на три дуже важливі моменти:

1. CAD-системи дають змогу дизайнерові відразу працювати «в обсязі». Якщо в «ручному» ескізуванні дизайнеру доводиться промальовувати кожну сторону об'єкта окремо, гіпотетично уявляючи собі концепцію переходу або виконуючи для цього додаткові ескізи, то в тривимірному моделюванні дизайнер це ж робить в режимі онлайн, тобто відразу, одночасно.

2. Фіксована параметрія CAD-системи забезпечує зберігання в пам'яті історії побудови моделі, що уможливлює змінювання форми поверхні або об'ємного тіла методом змінювання чисельних значень параметрів або заміни елементів, що входять в його історію. Інакше кажучи, цей спосіб побудови дозволяє легко адаптувати принципи формоутворення в проєктованому об'єкті, вносити правки і зміни, опрацьовувати нюанси, редагувати кольорово-фактурне рішення. Цієї можливості позбавлені ескізи, виконані «від руки» – кожен раз потрібно рисувати знову. Але в цьому процесі є своя перевага – ці «перерисовки» розвивають художні здібності щодо вираження проєктних ідей дизайнера, зважаючи на те, що не завжди у нього буде можливість користатися комп'ютерною технікою, наприклад на зустрічі із замовником.

3. Перевага тривимірного моделювання з погляду дизайну – однозначне розуміння контуру проєктованого об'єкта. Цей своєрідний WYSIWYG – What You See Is What You Get (що бачиш, те й отримуєш – спосіб редагування, при якому редагований матеріал у процесі редагування залишається таким самим, як і кінцевий результат) дозволяє однозначно трактувати концептуальний задум проєкту, на відміну від «ручних» ескізів, які можуть значно різнитися.

*Звітність по етапу* можуть становити растрові і векторні файли візуального ряду, файли тривимірних моделей з різних CAD-систем (їхнє практичне використання розглянуто вище).

Третя частина проєктного етапу – *системного проєктування* – складається з п'яти рівнів: вибір найбільш прийнятного варіанта, визначення архітектури об'єкта, визначення інтерфейсу «користувач – об'єкт», нюанснопластичного і кольорово-фактурного опрацювання форми проєктованого об'єкта / предмета.

Результатом етапу системного проєктування зазвичай є дизайнерський проєкт, який на дає повну характеристику про розроблюваного об'єкта або предмета. На цьому етапі студент-дизайнер разом із керівником або іншими членами групи розробки – *інженерами (технологами і конструкторами), персоналом служби маркетингу, іноді потенційними споживачами* – визначає

остаточний варіант майбутнього продукту. При цьому він фіксує архітектуру розроблюваного об'єкта, яку, зі свого боку, підтверджує керівник (інженер) проєкту. Також опрацьовується питання визначення інтерфейсу «користувач – об'єкт», до того ж до вирішення особливо складних інтерфейсів, крім консультацій з потенційними споживачами, можуть додатково залучатися фахівці вузького профілю, наприклад лікарі, водії або атомники. На цьому ж етапі нюансно-пластичне і кольорно-фактурне опрацювання форми проєктованого вироби доводиться до досконалості, пропонуються при цьому варіанти цих рішень для серійного виробництва.

*Звітність по етапу* становить «кальки» об'єкта у відповідному масштабі в разі виконання проєктної графіки в «ручному» форматі або групу CADфайлів, необхідних для подальшої роботи: створення візуалізацій та виконання креслень.

Третій етап (*виконавчий)* пов'язаний із оформленням всіх проєктних матеріалів за трьома напрямами:

– проєктна (презентаційна) графіка,

– презентаційний макет,

– пояснювальна записка.

Стисло послідовність усього процесу проєктування можна подати так:

1) аналіз проєктної ситуації, що дозволяє чітко визначити об'єкт проєктування: на цьому етапі, перш за все, здійснюється збір інформації про об'єкт проєктування; відбувається усвідомлення функціональних властивостей майбутнього дизайн-об'єкта;

2) визначення споживача: для успішної реалізації комунікативної функції необхідний аналіз візуальної культури тих, кому буде адресований розроблюваний продукт – необхідно охарактеризувати його вік, різновиду, моделі поведінки в певних ситуаціях тощо;

3) розроблення дизайн-концепції – основної образної ідеї майбутнього проєкту: здійснюється шляхом пошуку методів вирішення, які дозволять використовувати неординарні, нові ідеї, або використовувати методи, які вже

зарекомендували себе; інакше кажучи, дизайн-концепція – це образна ідея майбутнього проєкту, формулювання його смислового змісту, як ідейнотематичної основи задуму дизайнера;

4) проєктна ступінь дизайн-проєктування: створення функціональної схеми об'єкта проєктування, яка ґрунтується на аналізі вимог, що пред'являються до нього з позицій «людина – об'єкт», «об'єкт – середовище»: від цього, з одного боку, будуть залежати напрямки проєктної діяльності, а з іншого – функціональні властивості будуть одним із критеріїв в оцінці результатів проєктування;

5) подача проєкту, обґрунтування ідеї та проєктного рішення: розробка композиційно-пластичних рішень становить візуальний пошук втілення дизайнконцепції, практичне вирішення проблеми співвідношення форми і змісту через ескізування, пошук формоутворення та макетування; вибір оптимального варіанта проєктного рішення через аналіз композиційного рішення цілісності форми, єдності і характеру всіх її елементів, відповідності форми змісту; загальний висновок про об'єкт, що включає його критику та оцінку.

Сьогодні процес дизайн-проєктування характеризується більш розробленою теоретичною базою, що стосується як структурних елементів проєктного процесу, так і його термінологічного апарату. Порівняно з першими теоретичними розробками етапів дизайн-проєктування відбулося збільшення їх кількості. Ускладнення структури проєктного процесу визначається потребою щодо його більшої деталізації, що, насамкінець, сприятиме більш якісним результатам дизайнерської діяльності.

Варто зазначити, що процес проєктування об'єктів дизайну візуальних комунікацій (графічного дизайну), об'єктів мультимедійного дизайну або будьякого іншого виду художньо-проєктної діяльності базується на вже розробленій теоретичній основі промислового дизайну. Наприклад, якщо розробка промислових виробів грунтується на художньо-конструкторському аналізі, то логіка етапів графічного проєктування відповідає його методиці. Проєктування

продуктів промислової графіки або об'єктів мультимедійного дизайну істотно не відрізняється від проєктування предмета-товару. Це проєктування відбувається за тими самими закономірностями, підпорядковується тим самим критеріям якісної оцінки, що й у промисловому дизайні. Таким чином, раніше описані процеси й послідовність проєктування доречні для всіх спеціалізацій; різниця між ними буде полягати тільки в безпосередньому виборі об'єкта (предмета) розробки.

### **4 СКЛАД ТА СТРУКТУРНІ ЕЛЕМЕНТИ ПРОЄКТНОЇ ГРАФІКИ**

Зазвичай до складу проєктної графіки входить низка компонентів, які дозволяють повністю розкрити візуальний образ проєктованого об'єкта, а також сформувати розуміння його основних технічних характеристик, принципу використання, взаємодії зі споживачем та особливості кольорно-фактурного рішення у потенційного глядача. Кількість цих компонентів може бути різною, залежно від різновиду розроблюваного об'єкта / предмета і визначених методичних завдань на курсі. Зрозуміло, що на старших курсах завдання складніше і ширше, відповідно і структурних елементів у графіці буде більше. Загалом, перелік цих компонентів буде виглядати так:

– назва проєкту;

– ескізний пошук;

- ортогональні проєкції в кольорі;
- орт. креслення з проставленими розмірами (перетинами і розрізами);
- перспективне або аксонометричне зображення об'єкта / предмета;
- ергономічна схема;

– архітектура продукту (вибух-схема) зі специфікацією;

– композиційна схема або схема пропорційності;

– варіанти кольорно-фактурного рішення;

– підпис проєкту.

Назва проєкту. Назву проєкту здебільшого розташовують угорі, вона може відрізнятися залежно від завдання та повинна виглядати так:

*Ескізний проєкт з дисципліни «Комплексне проєктування» (спеціальність 022 Дизайн) за темою «0000000» (для короткочасних проєктів типу клаузури).*

*Курсовий проєкт з дисципліни «Комплексне проєктування» (спеціальність 022 – Дизайн) за темою «0000000» (для курсових проєктів).*

*Дипломний проєкт на здобуття освітньо-кваліфікаційного рівня «бакалавр» (спеціальність 022 – Дизайн) за темою «0000000» (для підсумкового проєкту).*

В останніх лапках вказується назва проєкту. Наприклад: *Курсовий проєкт з дисципліни «Комплексне проєктування» (спеціальність 022 – Дизайн) за темою «АДАПТИВНИЙ КАЛЕНДАР».*

Якщо термін проєкту більший, ніж один модуль, то напис буде таким:

*Курсовий проєкт з дисципліни «Комплексне проєктування» (спеціальність 022 – Дизайн) за темою «АДАПТИВНИЙ КАЛЕНДАР». Частина 1.*

*Якщо проєкт продовжується в семестрі на другому модулі, напис буде таким:*

*Курсовий проєкт з дисципліни «Комплексне проєктування» (спеціальність 022 – Дизайн) за темою: «АДАПТИВНИЙ КАЛЕНДАР». Частина 2.*

У інших випадках напис може змінюватися за узгодженням із керівником і мати свою специфіку.

**Важливо!** Згідно з постановою Кабміну № 437 від 22 травня 2019 року «Питання українського правопису» відтепер з буквою «є» без варіантів вживаються слова з латинським коренем -ject-. Наприклад, проєкт, проєкція (так само, як ін'єкція, траєкторія, об'єкт і інші слова з таким самим коренем).

*Ескізний пошук.* На четвертому курсі студенти навчаються за спеціалізацією, тому ескізні пошуки вони можуть проводити на свій розсуд. На цьому етапі думка може фіксуватися «вручну», за допомогою рисунка / начерка

у вигляді перспективи: це забезпечує максимальну показовість зовнішнього вигляду. Ступінь закінченості графічного зображення повинен бути адекватний ступеню зрілості, закінченості роботи.

Особливості графіки завжди пов'язані із загальним задумом. Образний і функціональний зміст об'єкта, виражений в ескізі, повинен виявляється не менше, ніж у «чистовому» проєкті. Таким чином, ескізування зовнішньої форми предмета ведеться загальноприйнятими графічними засобами, відомими студентам із занять рисунком та дисципліною «Проєктно-графічне моделювання» (рис.  $A.1 - A.4$ ).

Студенти спеціалізації «Промисловий дизайн» можуть виконувати ескізний пошук за темою проєкту безпосередньо за допомогою комп'ютерних інструментів SOLIDWORKS. Програма дозволяє не тільки шукати формоутворення об'єкта, а й демонструвати його у різних виглядах (рис. А.5).

Студенти спеціалізації «Візуальні комунікації» теж можуть використовувати комп'ютерні інструменти, але інших програм та додатків, переважно векторного CorelDRAW або растрового Adobe Photoshop (рис. А.6).

Арсенал студентів спеціалізації «Мультимедійний дизайн» теж дозволяє при ескізуванні використовувати комп'ютерні інструменти (рис. А.7).

**Важливо!** Ескіз є невіддільною частиною проєктної графіки, тому з самого початку потрібно виконувати їх якісно – буде що у графіці розмістити.

*Ортогональні проєкції в кольорі.* Ортогональні та аксонометричні проєкції передають інформацію про зовнішній вигляд об'єкта / предмета. Кількість проєкцій встановлюється індивідуально у кожному випадку. Якщо об'єкт / предмет симетричний, достатньо двох проєкцій: вигляд спереді та вигляд зверху. Зазвичай на проєктну графіку виносять три проєкційні вигляди спереді, збоку (зліва) та зверху. Якщо потрібно за узгодженням із керівником додати ще вигляди, то їх може бути не більше шести: спереді, збоку (зліва), ззаді, збоку (справа), зверху та знизу (рис. А.8).

Виконання «чистових» ортогональних проєкцій відрізняється тим, що предмет проєктування зображується максимально вірогідно. Це вже проєктна

документація, де визначені розміри цілого і його частин, внутрішнє компонування, колірне рішення, фактурна характеристика.

**Важливо!** Під проєкціями мають на увазі ті частини об'єкта / предмета, які мають видимі частини поверхні. Найбільш повну інформацію повинен надавати головний вигляд.

*Ортогональні креслення з проставленими розмірами (перетинами і розрізами).* Усі креслення виконуються в певному масштабі, хоча на одному планшеті можуть бути проєкції в різних масштабах. Існує загальноприйнята шкала масштабів, якими можуть користуватися дизайнери:

натуральна величина – 1:1;

 масштаби зменшення (правильний масштаб) – 1:2; 1:2,5; 1:4; 1:5; 1:10; 1:15; 1:20; 1:25; 1:40; 1:50; 1:75; 1:100;

 масштаби збільшення (цілісний масштаб) – 2:1; 2,5:1; 4:1; 5:1; 10:1; 20:1; 40:1; 50:1; 100:1, 1000:1, 5000:1.

Для з'ясування внутрішньої побудови, конструкції, компонування блоків, їх взаємозв'язку і співвідношення із зовнішньою формою виконують вертикальні або горизонтальні розрізи. Ці розрізи з погляду передачі реальної форми умовні: якщо з якоїсь позиції людина може сприймати предмет як ортогональну проєкцію, то розріз предмета побачити не можна. Для цього і моделюються розрізи й перетини. Таким чином, «чистовий проєкт» поєднує наочно-образотворчий матеріал з умовними схемами і доповнюється шрифтовою і текстовою інформацією.

Розповсюдженою помилкою, що часто зустрічається у проєктній графіці студентів, можна вважати товщину ліній, які використовуються у кресленнях. Найоптимальнішими є такі товщини креслярських ліній:

– основна – лінія основного контуру або обводів – 1,0 / 1,5 мм;

- допоміжна лінія внутрішніх обводів 0,5 / 0,55 мм;
- осьові лінії пунктирні і штрих пунктирні 0,35 / 0,45 мм;
- розмірні лінії 0,35 / 0,45 мм;

– виносні лінії для експлікації – 0,7 мм;

– лінії для масштабної сітки – 0,25 мм (рис. А.9).

**Важливо!** Креслення треба виконувати не чорним, а «60 % Black». Якщо креслення дуже наповнене та інтенсивне, є сенс робити його «50 % Black».

*Перспективне або аксонометричне зображення об'єкта / предмета.* Це зображення є найбільш показовим та ефективним для демонстрації властивостей розроблюваного об'єкта / предмета. При створенні перспективного або аксонометричного зображення, студент застосовує базові методи роботи з комп'ютерними інструментами дизайну, що вивчаються на курсах «Комп'ютерні технології в дизайні», «3D-моделювання та CADтехнології в дизайні», а також категорії та якості композиції, що вивчаються на курсам «Основи композиції» і «Основи формоутворення» (рис. А.10).

Таким чином, гармонійна композиція внаслідок своїх властивостей керує оком глядача, визначає послідовність сприйняття: у нашому випадку це власна розповідь про свій проєкт (рис. А.11).

**Важливо!** Головним показником *основного вигляду* об'єкта є ракурс (фр. Raccourcir – «вкорочувати») – у фотографії і кінематографі спосіб відображення предметів під гострим кутом, характерний підкресленою перспективою з різким скороченням віддалених від переднього плану частин. У мистецтві – перспективне скорочення форми предмета, що змінює його звичні обриси). У нашому випадку *ракурс* обумовлений точкою погляду на об'єкт, а також положенням об'єкта в просторі; при цьому важливо стежити за тим, щоб ця точка співвідносилася зі зростром споживача (175–165 см), а не відповідала погляду пролітаючого птаха чи проползаючого слимака.

*Ергономічна схема.* Під ергономічною схемою в проєктній графіці насамперед мають на увазі використання 2D-презентаційної кінетичної антропометричної фігури для проєктної графіки, виконаної студентами у першому семестрі другого курсу в межах дисципліни «Комп'ютерні технології в дизайні» або 3D-презентаційної кінетичної антропометричної фігури для проєктної графіки, виконаної студентами у другому семестрі третього курсу в межах дисципліни «3D-моделювання та CAD-технології в дизайні» (рис. А.12).

Для успішного виконання проєктної графіки, урозуміння масштабності розроблювального об'єкта, крім презентаційних кінетичних антропометричних фігур або стандартних ергономічних модулорів, на планшетах розміщують фігури людей, тобто споживачів, для яких і розробляється цей об'єкт. Ці фігури призначені для антуражу і є умовно-декоративними. Варто пам'ятати, що ці фігури можуть і повинні слугувати для вирішення будь-якого проєктного завдання. Виконуючи завдання за темою «Презентаційна фігура для проєктної графіки» студенти опрацьовують засоби комп'ютерних побудов, вивчають вплив кольорно-графічних факторів на загальну графічну форму елементів композиції. Різновид зображення масштабних фігур, застосовуваних у проєктній графіці, не регламентується і залежить від уяви і переваг автора проєкту. Це можуть бути такі фігури:

– у вигляді різноманітних посадкових (ергономічних) манекенів (модулорів тощо) (рис. А.13);

– у вигляді площинних графічних силуетів з різноманітним заповненням між контурами (рис. А.14);

– у вигляді фігур з коміксів, як чорно-білих, так і кольорових (рис. А.15);

– у вигляді фотографічних зображень реальних людей, зокрема знаменитостей і моделей (рис. А.16);

– у вигляді об'ємних фігур, згенерованих спеціальними системами типу Poser (рис. А.17).

Приклади 2D презентаційних кінетичних антропометричних фігур для проєктної графіки – роботи студентів четвертого курсу спеціалізації «Промисловий дизайн» – представлено у візуальному ряду ілюстрацій (рис. А.18 – А.20). Також показано один із засобів виконання цих фігур: «Натхнення та аналогії», автор І. Коляда (рис. А.21).

Приклади-3D презентаційних кінетичних антропометричних фігур для проєктної графіки – роботи студентів четвертого курсу – представлено у візуальному ряду ілюстрацій (рис. А.22 – А.24).

**Важливо!** Особливо ефектно презентаційна кінетична антропометрична фігура буде виглядати, займаючи якусь позу (відповідно до проєкту).

*Архітектура продукту (вибух-схема) зі специфікацією.* Це внутрішня будова розроблюваного об'єкта / предмета. Невіддільною частиною архітектури продукту має бути специфікація (перелік і кількість деталей, що містяться в кресленні / виробі. Її присутність у проєктній графіці обов'язкова (рис. А.25).

**Важливо!** Специфікація повинна мати зрозумілі назви деталей; у випадку їх смислового повтору, наприклад слова «полиця», допускається додавати пояснювальне значення – полиця нижня, полиця верхня або просту нумерацію – полиця 1, полиця 2 тощо.

*Композиційна схема або схема пропорційності.* Дизайнер, втілюючи задум, спирається, насамперед, на своє образно-зорове уявлення про майбутній об'єкт. Набувши досвіду, можна навчитися будувати композиційні схеми тільки подумки. Але в період навчання дуже корисно використовувати такі схеми, оскільки вони допомагають визначити співвідношення різних частин об'єкта або предмета, усвідомити загальну структуру композиції проєкту (рис. А.26).

У цьому контексті композиційні схеми мають допоміжне значення, становлять засіб аналізу і синтезу композиції та можуть мати два принципи утворювання.

*Абстрактний* рівень утворювання, коли будь-яка композиція будь-якого виду або жанру мистецтва стає схемою, зручною для контролю та аналізу використовуваних принципів. Наприклад, будь-який предмет промислового дизайну можна розкласти на комплекс формоутворювальних ліній, поєднаних між собою. Будь-яка графічна робота уявляється у вигляді плям, ліній, тональних і колірних складників. Будь-яка поліграфічна або вебсторінка становить загальну структурну модульну сітку із «вкладеними» складниками (лого, навігація, графічні елементи, основний зміст, рекламна частина).

*Пропорційний* рівень утворювання, коли основою гармонізації форми є спосіб застосування рівності кількісних відносин частин – пропорцій – застосовується для організації цілісної структури, інакше кажучи,

застосовується метод кількісного узгодження частин і цілого. Способи пропорційного утворення будуються на розрізненні понять «відношення» і «пропорція».

Співвіднесеність величин або частин цілого один до одного може бути різною. Найпростіша – кратна, що виражаються цілими числами. Наприклад, співвіднесеність сторін квадрата (1:1) або прямокутника, що складаються з двох квадратів (1:2). Ірраціональне співвідношення виражається нескінченним дробом. Пропорцією в теорії гармонії, як і в математиці, називають рівність двох або більше співвідношень. Відповідно, найкраща пропорція та, у якій відношення частин і кожної частини щодо цілого однакові. Вона і називається «золотим перетином», або «божественною пропорцією» (лат. Sectio aurea; Proporcia Divina).

**Важливо!** Ця схема не має фіксованого вигляду і може бути виконана на «чистому» тлі або на «модульній» сітці.

*Варіанти кольорово-фактурного рішення.* Створення колірного середовища, що володіє ознакою цілісності і закінченості, вимагає комплексного підходу до визначення меж і цілей використання кольору і фактури в об'єктах проєктування. Тобто, композиційне рішення у частині кольорово-фактурного виразу предмета, здатна допомогти виявити і підкреслити за логіку об'ємно-просторової структури, що в свою чергу створює психофізіологічний комфорт споживача. Нехтування будь-якої зі сторін колірного впливу небезпечно і загрожує наслідками.

Знання основних закономірностей колірного впливу, оволодіння методикою експериментальної перевірки, облік виявлених закономірностей в проєктній діяльності – неодмінна умова професійної діяльності дизайнерів. Оволодіння методикою оцінки і формування колірного середовища і фактури є важливою складовою частиною підготовки студентів-дизайнерів (рис. А.27).

**Важливо!** «Не перестаратися» при застосуванні цієї складової: велика кількість варіантів, котрі, до речі, зробити дуже просто та швидко, на графіці виглядають, як «карамельки» або «сосучки».

*Підпис проєкту.* Підпис до проєкту зазвичай розташовується внизу, ніби завершуючи розповідь про проєкт, і повинен виглядати так:

Виконав: студент 3 курсу Брацило Дмитро (Дизайн 2018 – 1). Керівник: кандидат мистецтвознавства, доцент кафедри «Дизайну та 3D-моделювання» Вергунова Наталья Сергіївна.

Виконала студентка 2 курсу Степаненко Єлізавета (Дизайн 2019 – 2). Керівник: старший викладач кафедри «Дизайну та інтер'єру» Звенігородський Леонід Анатолійович.

Крім цього, у підписі повинен бути фірмовий знак кафедри «Д3D» або «ДІ», фото студента/ки, зазначено семестр, рік. Не зайвим у проєктній графіці буде портрет автора проєкту. Ця опція надає роботі особистісного характеру, що особливо важливо, коли проєкт експонується на якій-небудь виставці, за межами Університету. У цьому випадку глядачі психологічно краще сприймають роботу, асоціюючи її з конкретною людиною.

Важливо! Підпис не скорочувати: ні яких «доц» або «кандмист» - усе писати повністю.

Остаточний проєкт є документом і тому до нього пред'являється ряд необхідних формальних вимог.

Так склалося, що ми зчитуємо візуальну інформацію по діагоналі, з верхнього лівого кута до нижнього правого. Тому розповідь про об'єкт/предмет треба починати з кольорових проєкцій, потім креслення, потім додаткові схеми та інфографіка, потім кольорова перспектива або ізометрія.

Важливо! Не варто починати розповідь про об'єкт/предмет з технічних креслень. Принципово!!!

Пошуки загальної композиції слід починати з масштабного ескізу. Працюючи безпосередньо у відповідних програмах є сенс одразу робити графіку не у масштабі, а в натуральну величину. При цьому одномоментно вести пошуки загальної композиції. Характер цих програм дозволяє достатньо легко вносити усі необхідні зміни та корективи: окремі масиви даних – назва проєкту, ескізний пошук, ортогональні проєкції в кольорі, ортогональні

креслення з проставленими розмірами (перетинами і розрізами), перспективне або аксонометричне зображення об'єкта/предмета, ергономічна схема, архітектура продукту (вибух-схема) зі специфікацією, композиційна схема або схема пропорційності, варіанти кольорово-фактурного рішення, підпис проєкту – «живуть» там окремими об'єктами, положення котрих легко змінюється у простору при незмінному вигляді їх конфігурацій.

Такий спосіб є зручний і для консультації з керівниками проєктів. Працюючи в однакових програмах студент і керівник можуть ефективно і швидко обмінюватися файлами, в яких і виконуються всі необхідні коригування по факту. Такий підхід до опанування дисципліни «Комплексне проєктування» дозволить уникнути помилок, які апріорі будуть допущені при роботі над графічними планшетами за означеною темою. Зі свого боку, це гарантує правильне та якісне виконання проєктної графіки.

Під час роботи над проєктом своєчасно потрібно консультуватися зі своїм керівником – для цього є практичні заняття в аудиторії, де проходять усі необхідні консультації. У випадку введення режиму карантину (локдауну), усі консультації переводяться в онлайн.

Важною складовою проєктної графіки є шрифтова інформація. Відносно великими літерами наноситься основний заголовок. Зазвичай його розташовують по верхньому, зрідка по нижньому краю аркуша. Шрифт повинен бути зрозумілим і легко читатися, а також відповідно оформленим естетично. Неодмінною вимогою потрібно вважати стильову єдність всієї графіки, тому вибір шрифту в цьому разі повинен бути її органічною частиною. У своїй практиці ми використовуємо шрифт «bicubik». У деяких випадках можна застосовувати інші шрифти гротескної «рубаної» групи. Наприклад, «HelveticaNeueCyr», «Avantgard» або «Futura / Futuris» (рис. А.28).Але самим основним візуальним елементом будь-якої графіки є перспективне зображення об'єкту, або рендер. На четвертому курсі відношення до рендеру має бути іншим, відносно молодших курсів. На цьому етапі, картинка рендера має бути більш витончена та максимально професійна.

По-перше, важливим фактором створення образа проєктної графіки, що сприяє її сприйняттю, є вибір вдалого ракурсу візуалізації проєктованого об'єкта. Цей ракурс повинний бути максимально інформативний і найбільш виразний. Обов'язково варто враховувати масштабність об'єкта, стосовно людини – рівень зору, як правило, повинний відповідати середньому ростові користувача.

По-друге, крім самого ракурсу, як такого, сприятливе враження на глядача робить і вдало підібраний фон, на якому презентується проєктований об'єкт.

По-трете, ще одним із важливих композиційних елементів проєктної графіки є візуалізації фрагментів об'єкта, що підкреслюють дизайнерські «знахідки» у формоутворенні.

При цьому треба розуміти, що дизайнер є творцем нових продуктів. Відповідно, ці продукти треба експонувати / представляти / демонструвати потенційним споживачам (покупцям та виробникам). І це об'єктивна причина створювати або нове оточення або нову середу. Це можна робити двома засобами: моделювати середу за допомогою комп'ютерних інструментів або підбирати необхідний фон та монтувати на ньому свій проєкт.

І якщо з першим варіантом усе ясно: моделюйте оточення тими способами, якими володієте, то способів виконання другого варіанту є безліч. Розглянемо основні з них.

*Монтаж остаточного зображення засобами CorelDraw* (рис. А.29). У цьому випадку, найбільш складним завданням є правильне уведення векторного зображення людини/об'єкту у кінцевий рендер свого проєкту. Це може бути виконано у техніці лінійної, лінійно-тональної або тональної графіки. Алгоритм дій цього засобу складається з трьох етапів:

1) вибираємо вихідне зображення середовища, у яке необхідно ввести людину або групу людей;

2) малюємо контурні зображення людей у різних ракурсах у програмах векторної графіки (CorelDraw, Adobe Illustrator чи інших). Контур зображення

повинний бути замкнутим, щоб форму, яка вийшла, можна було залити визначеним кольором;

3) треба задати визначену прозорість зображенням людей, щоб спроєктований Вами об'єкт не губився на їхньому тлі (прозорість задаємо за допомогою інструмента «Interactive Transparency» (Інтерактивна прозорість).

Якщо потрібно застосувати фотографічне зображення людини, то алгоритм дій цього засобу буде складається з чотирьох етапів:

1) вибираємо вихідне зображення середовища, у яке необхідно ввести людину або групу людей;

2) підбираємо фотографічні зображення людей у необхідних ракурсах (при необхідності «вирізаємо» їх з загального фону штатними засобами CorelDraw або Adobe Photoshop);

3) способом фотомонтажу накладаємо одне зображення на інше (цю операцію можна виконувати як у програмах векторної, так і растрової графіки);

4) треба задати визначену прозорість зображенням людей, щоб спроєктований Вами об'єкт не губився на їхньому тлі (прозорість рекомендуємо задавати штатними засобами Adobe Photoshop).

*Монтаж остаточного зображення засобами Adobe Photoshop.* Крім простого фотомонтажу, більш виразною і більш професійною подачею свого об'єкта, зокрема по автотранспортній тематиці, буде підсумкове зображення з наявністю динамічних характеристик. Для створення такого зображення можна скористатися двома варіантами. Перший варіант передбачає дев'яти етапів:

1) вибираємо зображення об'єкта у вигідному ракурсі;

2) також здійснюємо вибір фотографічного зображення середовища, у котру будемо вводити об'єкт;

3) за допомогою інструмента Polygonal Lasso (Багатокутне ласо) дрібними кроками у виді прямих відрізків обводимо по контуру зображення транспортного засобу. Потім заходимо в меню Select (Вибір) і вибираємо команду Inverse (Інвертувати), натискаємо клавішу Delete і видаляємо фон;

4) способом фотомонтажу накладаємо одне зображення на інше;

5) дублюємо шар із транспортним засобом;

6) задаємо розмивання нижньому шарові з транспортним засобом у меню Filter (Фільтр)  $\rightarrow$  Blur (Розмиття)  $\rightarrow$  Motion Blur (Розмивання руху) або Gaussian Blur (Гаусовське розмивання):

7) дублюємо цей шар і проводимо повторну операцію розмивання;

8) шарові з зображенням середовища задаємо розмивання Motion Blur або Gaussian Blur. Задаємо шарові визначену прозорість;

9) зливаємо шари.

Другий варіант передбачає 13 етапів:

1) вибираємо зображення об'єкта у вигідному ракурсі;

2) також здійснюємо вибір фотографічного зображення середовища, у котру будемо вводити об'єкт;

3) за допомогою інструмента Polygonal Lasso (Багатокутне ласо) дрібними кроками у виді прямих відрізків обводимо по контурі зображення транспортного засобу. Потім заходимо в меню Select (Вибір) і вибираємо команду Inverse (Інвертувати), натискаємо клавішу Delete і видаляємо тло;

4) способом фотомонтажу накладаємо одне зображення на інше;

5) дублюємо шар із транспортним засобом;

6) задаємо розмивання нижньому шарові з транспортним засобом у меню Filter (Фільтр)  $\rightarrow$  Blur (Розмиття)  $\rightarrow$  Motion Blur (Розмивання руху) або Gaussian Blur (Гаусовське розмивання);

7) дублюємо цей шар і проводимо повторну операцію розмивання;

8) зливаємо шари з розмиванням. Забираємо інструментом Ластик ефект розмивання в передньої частини кузова, залишаючи розмивання тільки позаду авто;

9) дублюємо шар із зображенням середовища;

10) нижньому шарові з зображенням середовища задаємо розмивання Motion Blur;

11) у верхньому шарі з зображенням середовища протираємо

інструментом Ластик фрагмент пейзажу праворуч від транспортного засобу;

12) зливаємо шари з зображенням середовища. Задаємо отриманому шарові невелику прозорість;

13) зливаємо всі шари.

Для більшої наочності може бути використаний і інший спосіб:

1) вибираємо зображення об'єкта у вигідному ракурсі;

2) також здійснюємо вибір фотографічного зображення середовища, у котру будемо вводити об'єкт;

3) за допомогою інструмента Polygonal Lasso (Багатокутне ласо) дрібними кроками у виді прямих відрізків обводимо по контурі зображення транспортного засобу. Потім заходимо в меню Select (Вибір) і вибираємо команду Inverse (Інвертувати), натискаємо клавішу Delete і видаляємо тло;

4) способом фотомонтажу накладаємо одне зображення на інше;

5) дублюємо шар із транспортним засобом;

6) задаємо розмивання нижньому шарові з транспортним засобом у меню Filter (Фільтр)  $\rightarrow$  Blur (Розмиття)  $\rightarrow$  Motion Blur (Розмивання руху) або Gaussian Blur (Гаусовське розмивання) параметри руху: Angle: -20, Distance: 300 pixels);

7) дублюємо цей шар;

8) у самому верхньому шарі інструментом Ластик зі змазаним контуром злегка проходимо по задньому контурі кузова транспортного засобу;

9) дублюємо шар із зображенням середовища. Нижньому шарові задаємо розмивання Motion Blur;

10) у верхньому шарі з зображенням середовища протираємо інструментом Ластик верхній лівий кут;

11) укладаємо тінь під транспортним засобом – для цього дублюємо верхній шар із транспортним засобом, заливаємо його однорідним кольором, наприклад, збагаченим темно-сірим, стискаємо його по висоті в меню Edit (Виправлення) → Transform (Зміна) → Scale (Масштаб) (стиск проводимо зверху в напрямку до нижньої частини). Задаємо шарові прозорість порядку

41% і розмиваємо цей шар у меню Filter (Фільтр)  $\rightarrow$  Blur (Розмиття)  $\rightarrow$  Gaussian Blur (Гаусовське розмивання);

12) зливаємо всі шари.

Ще одним засобом досягнення художньої виразності у фінальному рендеру проєктованого об'єкту є акцент на елементах переднього плану та розмивання заднього плану зображення.

Якщо композиційний акцент треба зробити на об'єкті першого плану, то це можна зробити таким чином:

1) відкриваємо вихідне зображення в програмі Adobe Photoshop;

2) створюємо окремі шари кожного з 2-х зображень (для цього інструментом «Багатокутне ласо» (Polygonal Lasso) дрібними кроками у виді прямих відрізків обводимо зображення першого плану, потім заходимо у меню Edit (Редагування)  $\rightarrow$  вибираємо команду Сору (Копіювати)  $\rightarrow$  Paste (Вставити). Те ж саме, повернувши у вихідний шар, проводимо з зображенням другого плану;

3) дублюємо повторно шари над якими працювали на другому етапу (меню Layer → Duplicate Layer...);

4) з вихідного зображення (яке ми відкрили на самому початку роботи в програмі) видаляємо перший і другий об'єкт, залишаючи тільки тло і тіні. Для цього вибираємо спочатку один з нових шарів із зображенням першого плану, клацаємо по тлу інструментом «Чарівна паличка» (Magic Wand), потім входимо в меню Select (Виділення)  $\rightarrow$  Інверсія (Inverse). Переключаємося на вихідний шар і клавішею «Delete» видаляємо з нього зображення першого плану. Ту ж саму операцію по видаленню об'єктів з вихідного шару проробляємо зі зображенням другого плану. Отримані отвори від зображень заливаємо кольором тла. Інструментом Dodge (Освітлитель) освітляємо падаючу тінь об'єкта другого плану;

5) працюємо з двома шарами зображення першого плану:

– задаємо прозорість нижньому шарові порядку 65%,

– по верхньому шару протираємо інструментом «Ластик» (Eraser) з
м'яким контуром (●) передню частину нашого об'єкта (передню частину кузова), тим самим «ведучи» її в простір;

6) працюємо з двома шарами зображення другого плану:

– задаємо прозорість нижньому шарові порядку 32%, а верхньому – 45%,

– по верхньому шару протираємо інструментом «Ластик» (Eraser) з м'яким контуром (●) задню частину нашого об'єкта (задню частину кузова), тим самим «ведучи» її в простір;

7) зливаємо шари (меню Layer  $\rightarrow$  Merge Down).

Якщо композиційний акцент треба зробити на об'єкті другого плану, то це робиться таким чином:

1) відкриваємо вихідне зображення в програмі Adobe Photoshop;

2) створюємо окремі шари кожного з 2-х зображень (для цього інструментом «Багатокутне ласо» (Polygonal Lasso) дрібними кроками у виді прямих відрізків обводимо зображення першого плану, потім заходимо у меню Edit (Редагування)  $\rightarrow$  вибираємо команду Сору (Копіювати)  $\rightarrow$  Paste (Вставити). Те ж саме, повернувши у вихідний шар, проводимо з зображенням другого плану;

3) дублюємо повторно шари над якими працювали на другому етапу (меню Layer → Duplicate Layer...);

4) з вихідного зображення (яке ми відкрили на самому початку роботи в програмі) видаляємо перший і другий об'єкт, залишаючи тільки тло і тіні. Для цього вибираємо спочатку один з нових шарів із зображенням першого плану, клацаємо по тлу інструментом «Чарівна паличка» (Magic Wand), потім входимо в меню Select (Виділення) → Інверсія (Inverse). Переключаємося на вихідний шар і клавішею «Delete» видаляємо з нього зображення першого плану. Ту ж саму операцію по видаленню об'єктів з вихідного шару проробляємо зі зображенням другого плану. Отримані отвори від зображень заливаємо кольором тла. Інструментом Dodge (Освітлитель) освітляємо падаючу тінь об'єкта першого плану;

5) працюємо з двома шарами зображення першого плану:

– задаємо прозорість нижньому шарові порядку 34%, а верхньому – 44%,

– по верхньому шару протираємо інструментом «Ластик» (Eraser) з м'яким контуром (●) передню частину нашого об'єкта (передню частину кузова), тим самим «ведучи» її в простір;

6) працюємо з двома шарами зображення другого плану:

– задаємо прозорість нижньому шарові порядку 65%,

– по верхньому шару протираємо інструментом «Ластик» (Eraser) з м'яким контуром (●) задню частину нашого об'єкта (задню частину кузова), тим самим «ведучи» її в простір;

7) зливаємо шари (меню Layer  $\rightarrow$  Merge Down).

Можна зробити фрагментарний композиційний акцент, повністю або частково виділив об'єкт відносно другого плану або фону в цілому. Крім цього, ця процедура маскує дрібні дефекти, якщо ті є на фоновому зображенні. Алгоритм дій цього засобу складається із шести етапів:

1) відкриваємо вихідне зображення у програмі Adobe Photoshop;

2) дублюємо шар (меню Layer – Duplicate Layer...);

3) задаємо прозорість першому шару у кількості 72 % (001);

4) задаємо розмивання Gaussian Blur або радіальне розмивання Radial Blur зображенню першому шару: Меню Filter → Blur → Radial Blur (установки: Amount – 10, Spin, Good  $\rightarrow$  Ok) (002);

5) вибираємо (витираємо) по першому шару інструментом «Ластик» (Eraser) з м'яким контуром (●) ті елементи, на яких ми хочемо сконцентрувати нашу увагу. У результаті даних дій, через перший шар починає проступати зображення другого шару, що не піддавалося ніяким коректуванням (розмиванню) і зберегло свій первісний вид (003);

6) по закінченню роботи зливаємо два шари до купи (меню Layer  $\rightarrow$ Merge Down) (рис. А.30, рис. А.31).

Аналогічними способами виконано приклад фінальних рендерів проєктної графіки, яка представлена у візуальному ряду ілюстрацій (рис. А.32).

Не менш діючим та ефектним способом при створенні образу зображення є корекція кольору та застосування його з чорно-білим оточенням (рис. А.33).

У цілому застосування комп'ютерних інструментів для утворення зображень створюють нові можливості для творчого вираження дизайнера (рис. А.34).

Фотографічні зображення фонів для виконання візуальної практичної частини завдань з «Проєктування» підбираються студентом на свій розсуд. Крім цього, засобами Photoshop можна підготувати собі для фону практично будь-яке зображення, якщо це в край необхідно (рис. А.35).

Щоб проєктна графіка виглядала максимально переконливо, особливо на етапі виконання кваліфікаційної роботи бакалавра (дипломного проєкту), крім якісного рендеринга підсумкової моделі, варто використовувати спеціальні додаткові елементи (схеми та малюнки) композиції, що надають можливості комп'ютерних технологій:

– повноцінне креслення об'єкта (рис. А.36), також з внутрішнім пристроєм його агрегатів (рис. А.37);

– плазові креслення об'єкта, комбіновані зі специфікацією його агрегатів (рис. А.38);

– габаритно-компоновочна 3D-схема об'єкта (рис. А.39);

– ергономічна схема або схема взаємодії з користувачем (оператором) (рис. А.40);

– схеми діапазонів руху рухливих частин або механізмів об'єкта (рис. А.41);

– архітектура продукту у виді рентген-схеми (рис. А.42) або процесу структурування (рис. А.43, рис. А.44);

– каркасне представлення об'єкта, що максимально виражає процес формоутворення (рис. А.45);

– унікальна схема кольорово-фактурного рішення об'єкту (рис. А.46);  $-$  тошо.

До дипломного проєкту в цілому, та до проєктної графіки зокрема, можуть бути включені зображення об'єкту, які за допомогою різноманітних засобів, більш повно розкривають його суть. Таким прикладом найбільш правильного та повноцінного рішення дипломного проєкту є робота Олександра Бабіча «Універсальний екскаватор».

Склад проєктної графіки до дипломного проєкту на здобуття кваліфікаційного рівня «Бакалавр» визначається на розсуд автора та його керівника.

### **СПИСОК РЕКОМЕНДОВАНИХ ДЖЕРЕЛ**

1. Вергунов С. В. Фигуры в проєктной графике промышленного дизайнера : учеб.-метод. Пособие / С. В. Вергунов, Н. С. Вергунова. – Харків :  $X\Gamma A J H$ , 2015. – 84 c. https://dom.kname.edu.ua/index.php/uk/metodychnezabezpechennia

2. Вергунов С. В. Дизайн в лицах и цифрах : учеб.-метод. пособие по выполнению учебных заданий и самостоятельной работы по дисциплине «Основы методики дизайна» : для студ. 1-го курса; дисциплине «Проєктирование» : для студ. 2, 3 и 4-го курсов; студентов-дипломников всех уровней по специальности «022 – Дизайн», образовательная программа «Дизайн» / С. В. Вергунов, Н. С. Вергунова. – Харьков : ХНУГХ им. А. Н. Бекетова, 2019. – 200 с.

3. 3D моделювання та CAD технології в дизайні. Робота з Poser : методичні рекомендації : для студ. ден. форми навчання освітнього рівня «бакалавр» за спец. «022 – Дизайн» / С. В. Вергунов, Н. С. Вергунова, Л. А. Звенигородський [та ін.] ; Харків. нац. ун-т міськ. госп-ва ім. О. М. Бекетова. – Харків : ХНУМГ ім. О. М. Бекетова, 2021. – 24 с.

4. Вергунов С. В. Трехмерное моделирование в промышленном дизайне Украины конца ХХ – начала ХХI столетий : дис. … на соискание ученой степени канд. иск. : 17.00.07 – дизайн / Вергунов Сергей Витальевич ; Харьков. гос. академ. диз. и иск. – Харьков, 2010.

5. Вергунов С. В. Книга-алігат про сучасний промисловий український дизайн: спеціалізований каталог «ДИЗАЙНЕРЫ УКРАЇНИ. INDUSTRIAL DESIGN». – Харків : Изд-во Федорко, 2019. – 208 с. ; 624 іл. ISBN 978-617- 7664-23-8 Ukr ; монографія «Промышленный дизайн Украины: взгляд изнутри». – Харків : Изд-во Федорко, 2019. – 340 с.; 455 іл.

6. Вільямс Р. Анімація: Посібник з виживання / Р. Вільямс ; пер. з англ. Дзюба Р., Миргородська І., Тимчук Я. – Київ : ArtHuss, 2019. – 392 c.

7. Геллер С. Графічні стилі: від вікторіанців до хіпстерів / С. Геллер, С. Кваст ; пер. з англ. Журавльова О., Пінчук Д. – Київ : ArtHuss, 2019. – 296 с.

8. Емброуз Ґ. Основи. Графічний дизайн 01: Підхід і мова / Ґ. Емброуз, Н. Оно-Біллсон ; пер. з англ. Л. Базь, Р. Дзюба, Т. Кривов'яз. – Київ : ArtHuss,  $2019. - 192$  c.

9. Дизайн : иллюстрированный словарь-справочник / Г. Б. Минервин, В. Т. Шимко, А. В. Ефимов [и др.] : [под общ. ред. Г. Б. Минервина и В. Т. Шимко. – Новое изд.]. – М. : Архитектура-С, 2004. – 288 с. : ил.

10. «ДОМ Хнугх 022 Дизайн» [Электронный ресурс] / Портал «Facebook». – в социальной сети «Facebook». – Режим доступа: https://www.facebook.com/profile.php?id=100024587830267

11. Кафедра «Д3D» [Электронный ресурс] / Портал «Facebook». – в социальной сети «Facebook». – Режим доступа: https://www.facebook.com/s.vergunov/

12. Іттен Й. Наука дизайну та форми. Вступний курс, який я викладав у Баугаузі та інших школах / Й. Іттен. Пер. із нім. Сергій Святенко. – Київ : ArtHuss, 2021. – 136 c.

13. Лаптон Е., Філліпс Дж. К. Графічний дизайн: Нові основи. Друге видання, змінене і доповнене / Е. Лаптон, Д. Коул Філліпс ; пер. з англ. І. Михайлишена. – Київ : ArtHuss, 2020. – 264 c.

14. Селбі Е. Анімація / Е. Селбі; пер. з англ. Заєць В. – Київ : ArtHuss,  $2019. - 224$  c.

15. Селлерс Л. Жінки у дизайні. Новаторки в архітектурі, промисловому, графічному та цифровому дизайні від початку ХХ століття й до наших днів / Л. Селлерс. Пер. з англ. В. Пушина, В. Колодій. – Київ : ArtHuss, 2021. – 176 c.

16. Методика художественного конструирования. Дизайн-программа : методические материалы. – М. : ВНИИТЭ, 1987.

17. Нестеренко О. И. Краткая энциклопедия дизайна / О. И. Нестеренко ; [2-е изд., перераб. и доп.]. – М. : Молодая гвардия, 2012. – 315 с.

18. Норман Д. Опанувати складність / Дональд А. Норман; пер. з англ. П. Білак. – Київ : ArtHuss, Projector, 2019. – 288 c.

19. Папанек В. Дизайн для реального світу: Екологія людства та соціальні зміни / В. Папанек; пер. з. англ. Дарія Цепкова. – Київ : ArtHuss, 2020. – 448 c.

20. Руководство для учащихся по изучению программного обеспечения SolidWorks. – Серия Engineering Design and Technology. – Concord : Dassault Systèmes SolidWorks Corporation, 2010. – 150 с. Режим доступу: https://www.solidworks.com/sw/docs/Student\_WB\_2011\_RUS.pdf

21. Синєпупова Н. Композиція: Тотальний контроль / Н. Синєпупова; з російської переклала Роза Туманова. – Київ : ArtHuss, 2019. – 240 c.

22. Слэк Л. Что такое дизайн продукта? / Лора Слэк. – М. : ООО «Издательство АСТ», 2006. – 256 с.

23. Суджич Д. Б. Баугауз, Ю – Ютюб: Абетка сучасного світу / Д. Суджич. Пер. із англ. Дарії Цепкової. – Київ : ArtHuss, 2021. – 336 c.

24. Браун Т. Дизайн-мышление в бизнесе / Тим Браун. – Изд-во: Манн, Иванов и Фербер, 2018. – 256 с.

25. Бендацці Д. Світова історія анімації. Книга перша: Від початку до Золотої доби / Д. Бендацці. Пер. з англ. О. Журавльова, В. Заєць, Ю. Клішина, В. Колодій, О. Кушнеренко, В. Пунько, С. Святенко, Д. Цепкова. – Київ : ArtHuss, 2020. – 416 c.

26. Ульрих У. Промышленный дизайн. Создание и производство продукта. – Пер. с англ. Под общ. ред. А. Матвеева / У. Ульрих, С. Эппингер. – СПб : ООО «Вершина», 2007. – 444 с.

27. Устин В. Б. Учебник дизайна. Композиция, методика, практика / В. Б. Устин ; ООО «Издательство Астрель», 2009.

28. Уэйншенк С. Книга 100 новых главных принципов дизайна. Как удержать внимание / С. Уэйншенк. – Изд-во : Питер, 2016 – 288 с.

29. Solidworks 2016 for Designers / Tickoo Sham. – CADCIM Technologies,  $2016. - 1825$  p.

## ДОДАТОК А

## **Приклади виконання проєктів**

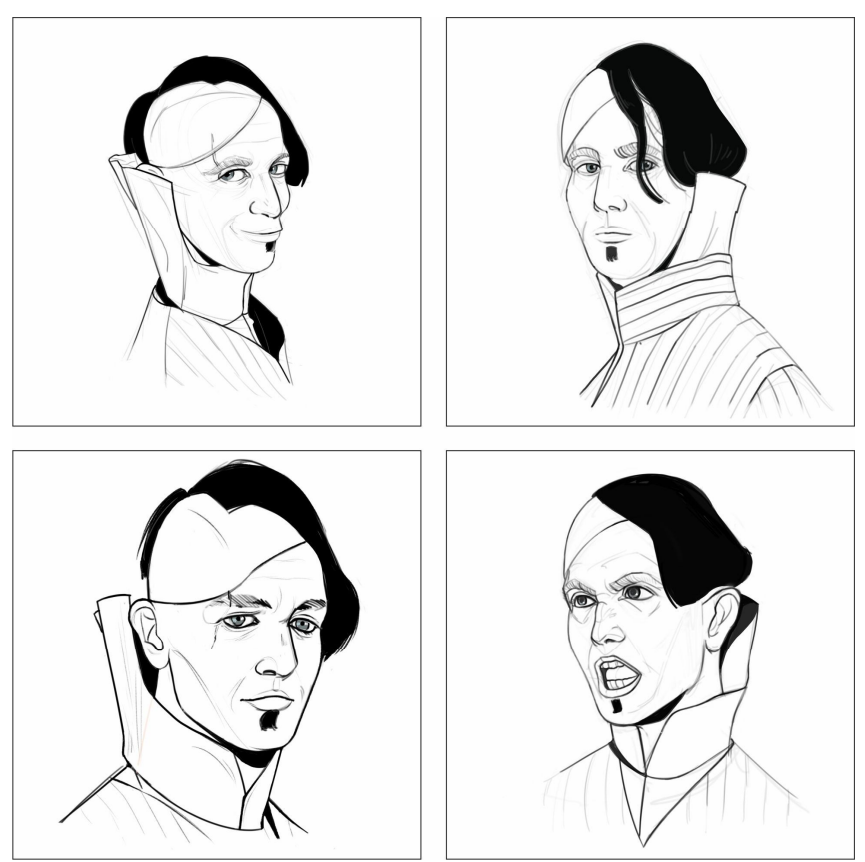

Рисунок А.1 – Ескізні пошуки. Д. Брацило. Керівник: доц. Н. С. Вергунова, 2020

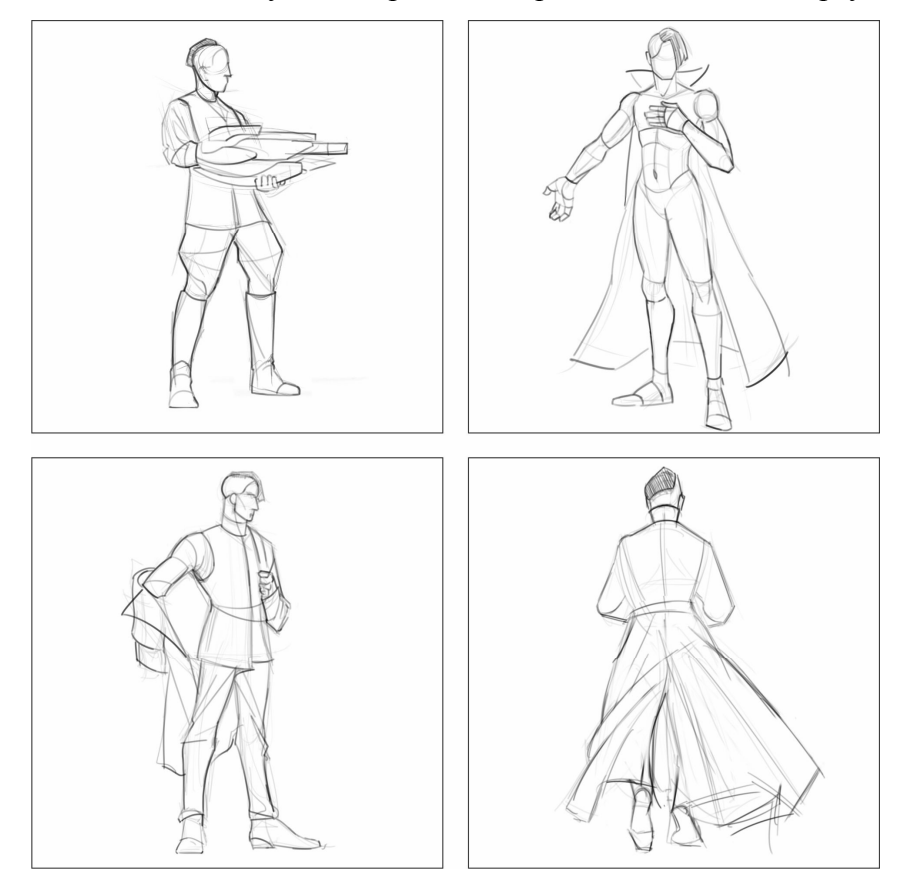

Рисунок А.2 – Ескізні пошуки. Д. Брацило. Керівник: доц. Н. С. Вергунова, 2020

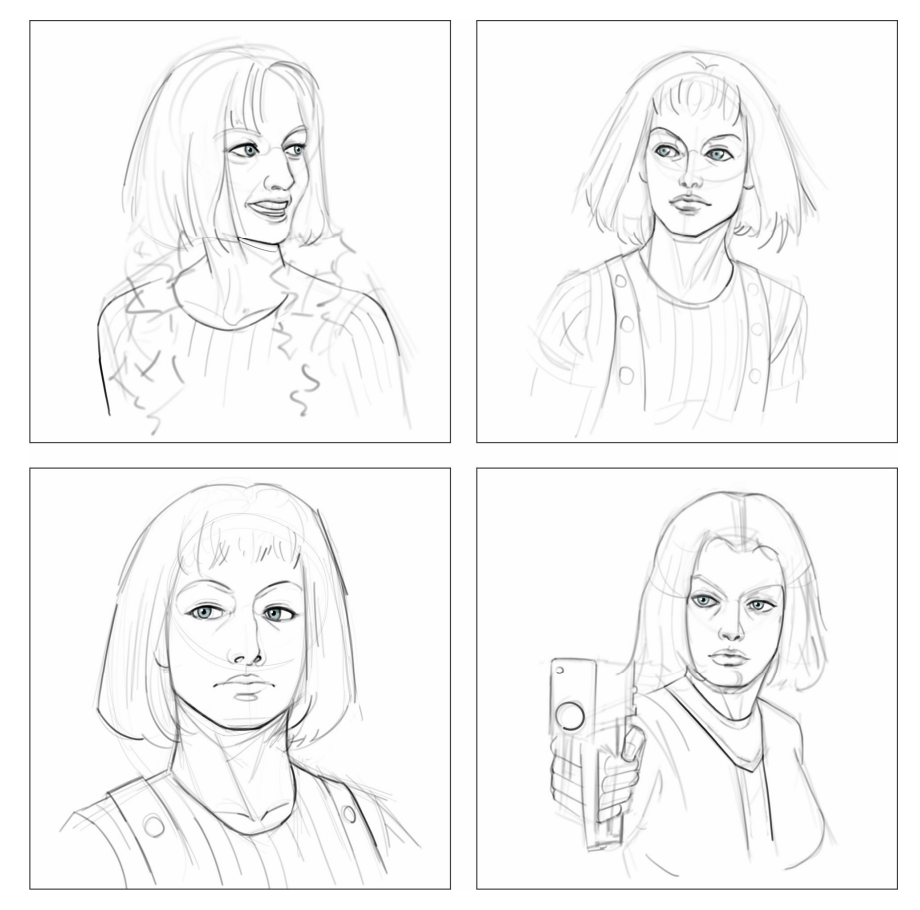

Рисунок А.3 – Ескізні пошуки. Д. Брацило. Керівник: доц. Н. С. Вергунова, 2020

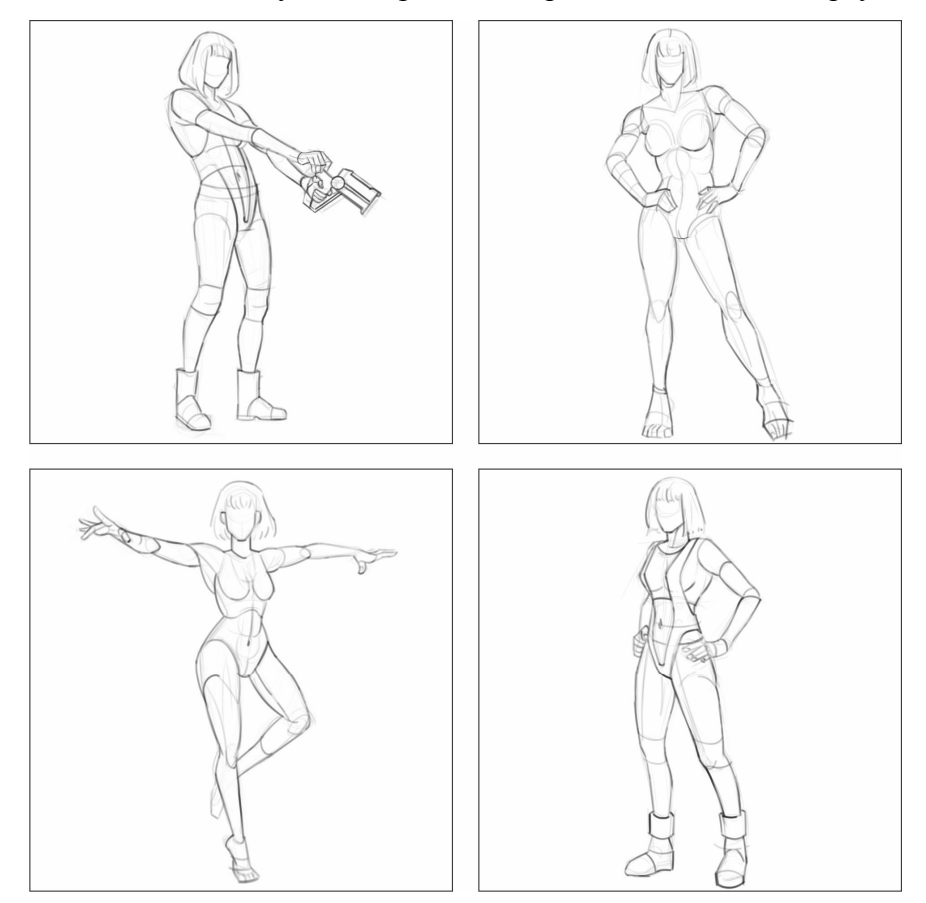

Рисунок А.4 – Ескізні пошуки. Д. Брацило. Керівник: доц. Н. С. Вергунова, 2020

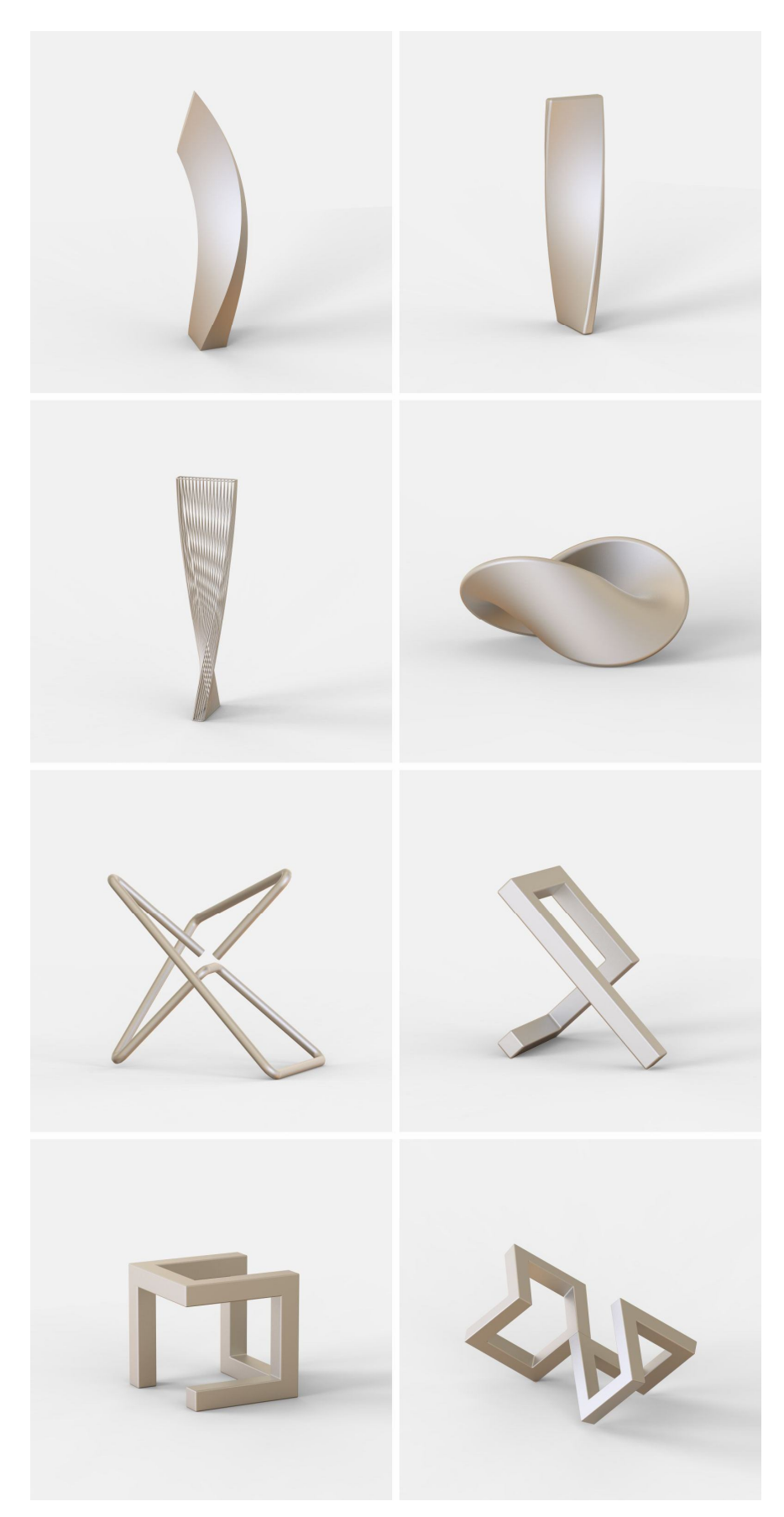

Рисунок А.5 – Ескізні пошуки за допомогою комп'ютерних інструментів SW. К. Ус. Керівник: проф. С. В. Вергунов, 2020

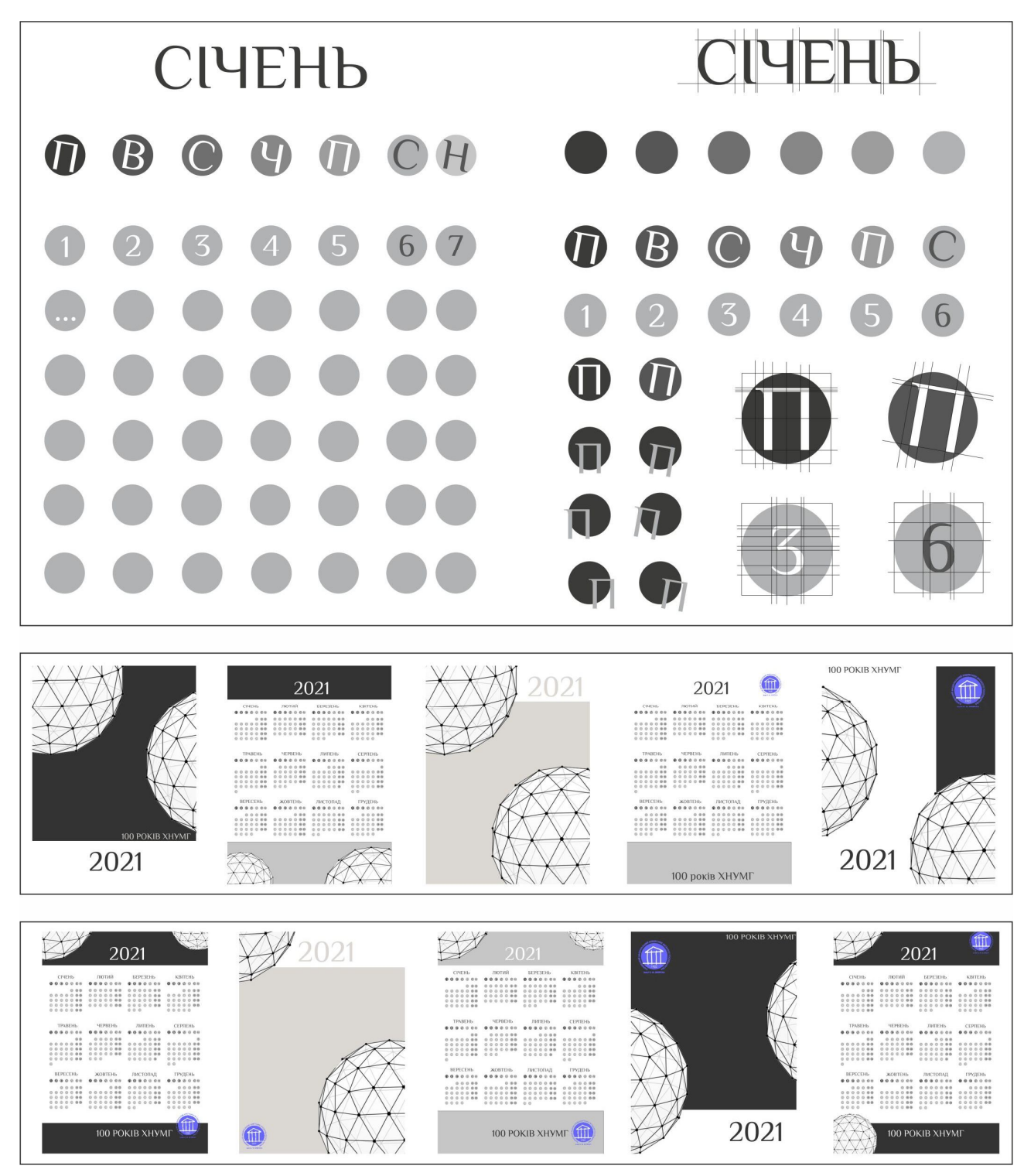

Рисунок А.6 – Ескізні пошуки за допомогою комп'ютерних інструментів СD та APS. К. Гданська. Керівник: викл. І. І. Коляда, 2020

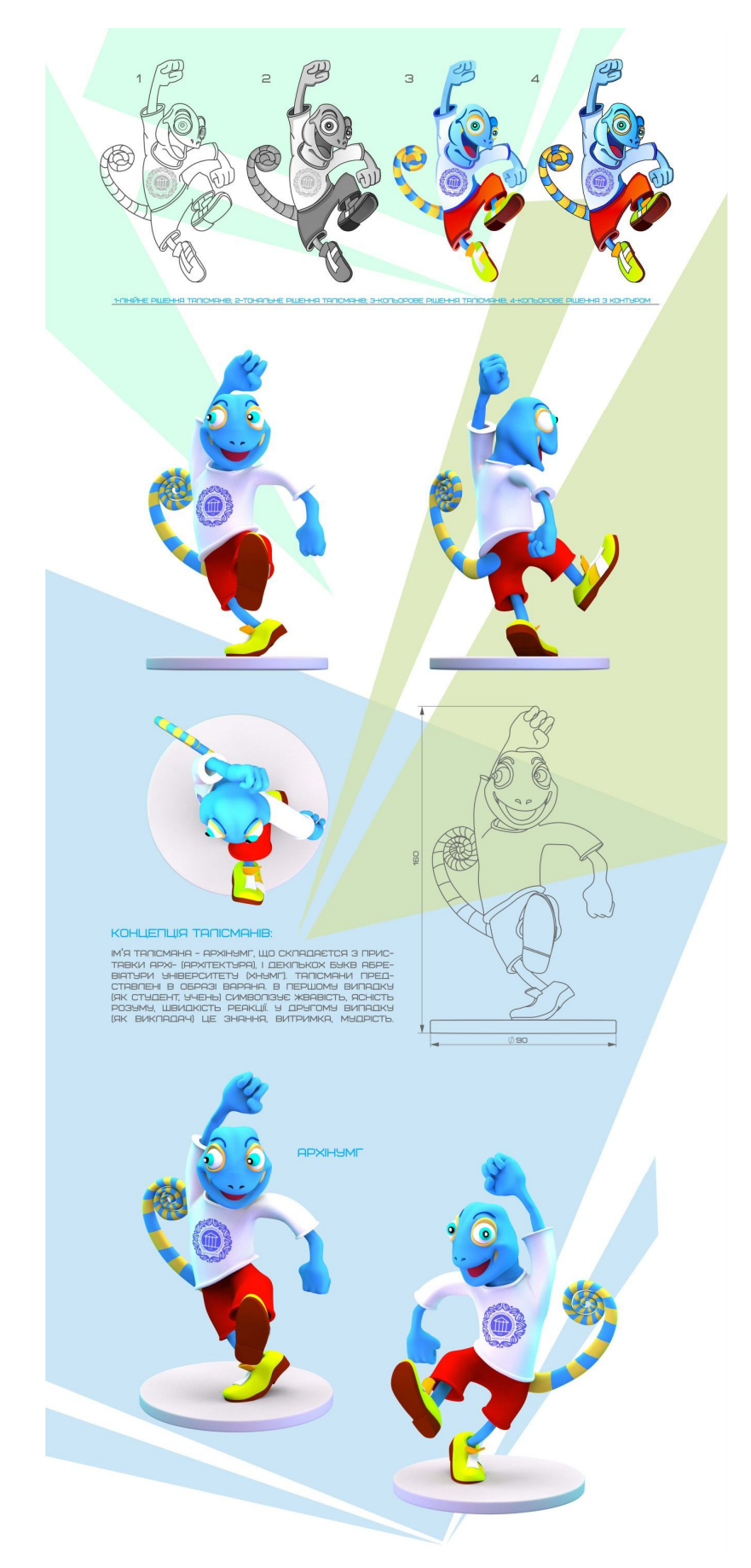

Рисунок А.7 – Ескізні пошуки за допомогою комп'ютерних інструментів Blender, СD та APS. А. Савченко. Керівник: доц. Н. С. Вергунова, 2020

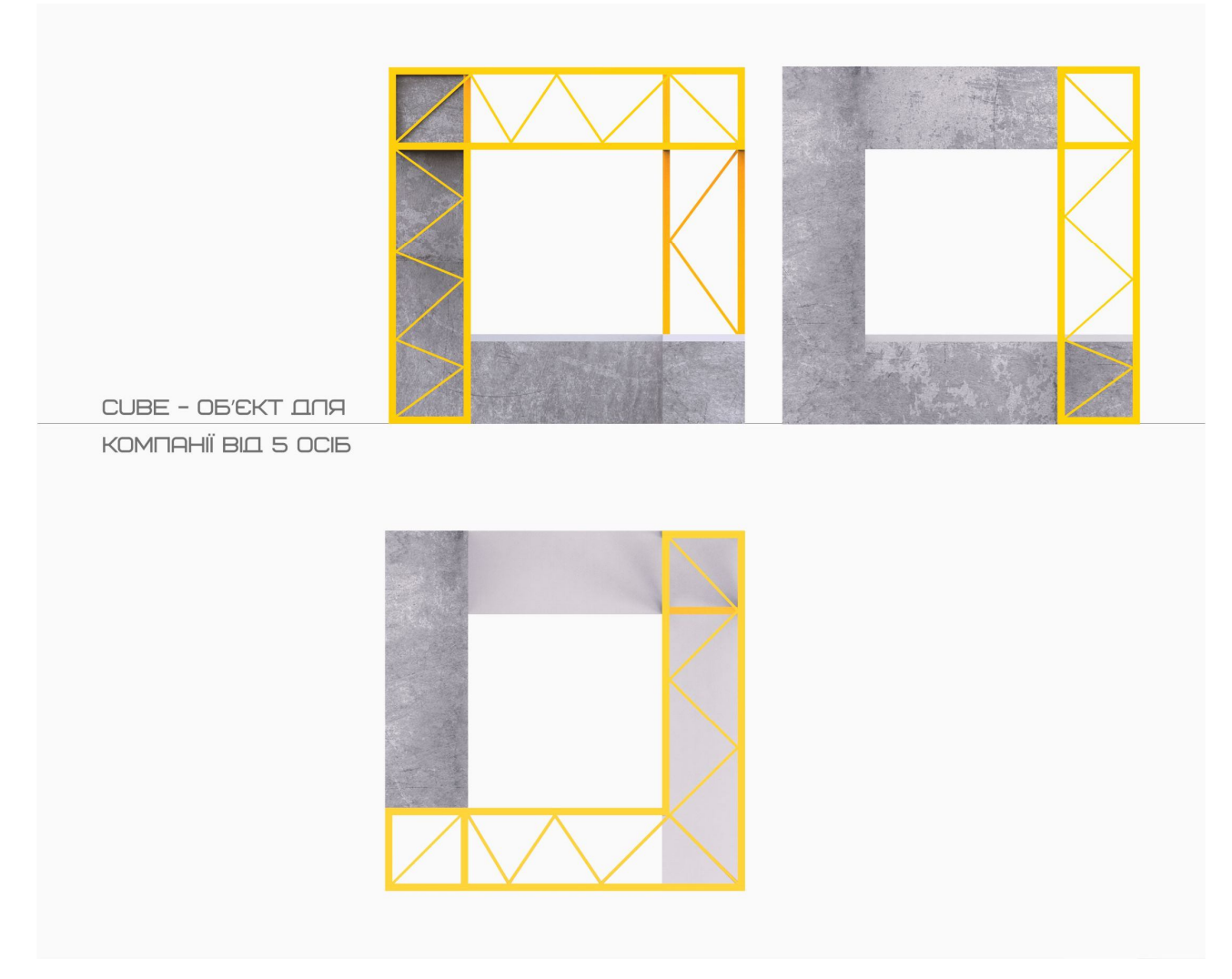

Рисунок А.8 – Ортогональні проєкції в кольорі. К. Ус. Керівник: проф. С. В. Вергунов, 2020

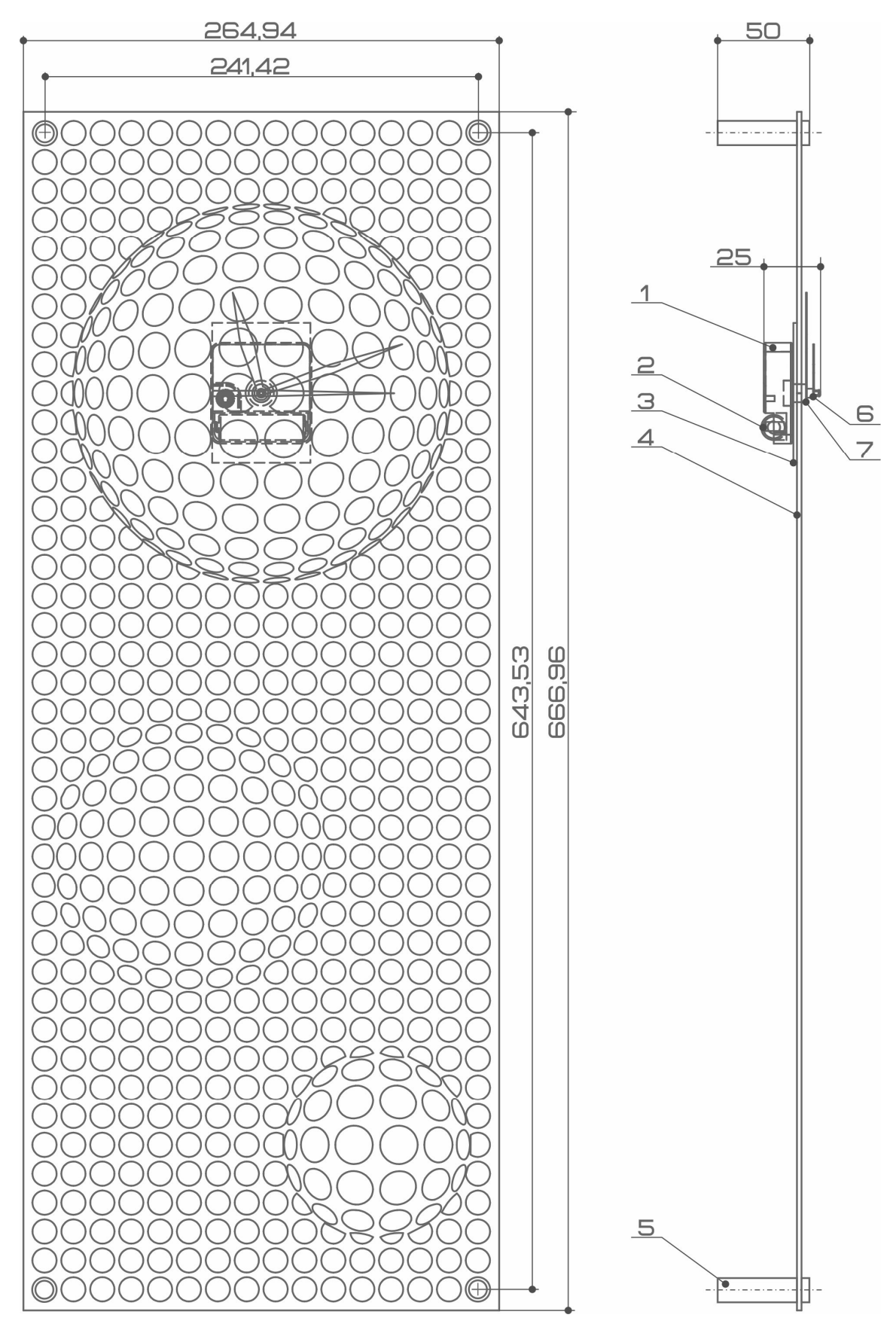

Рисунок А.9 – Ортогональні креслення з проставленими розмірами. М. Стріляна. Керівник: проф. С. В. Вергунов, 2020

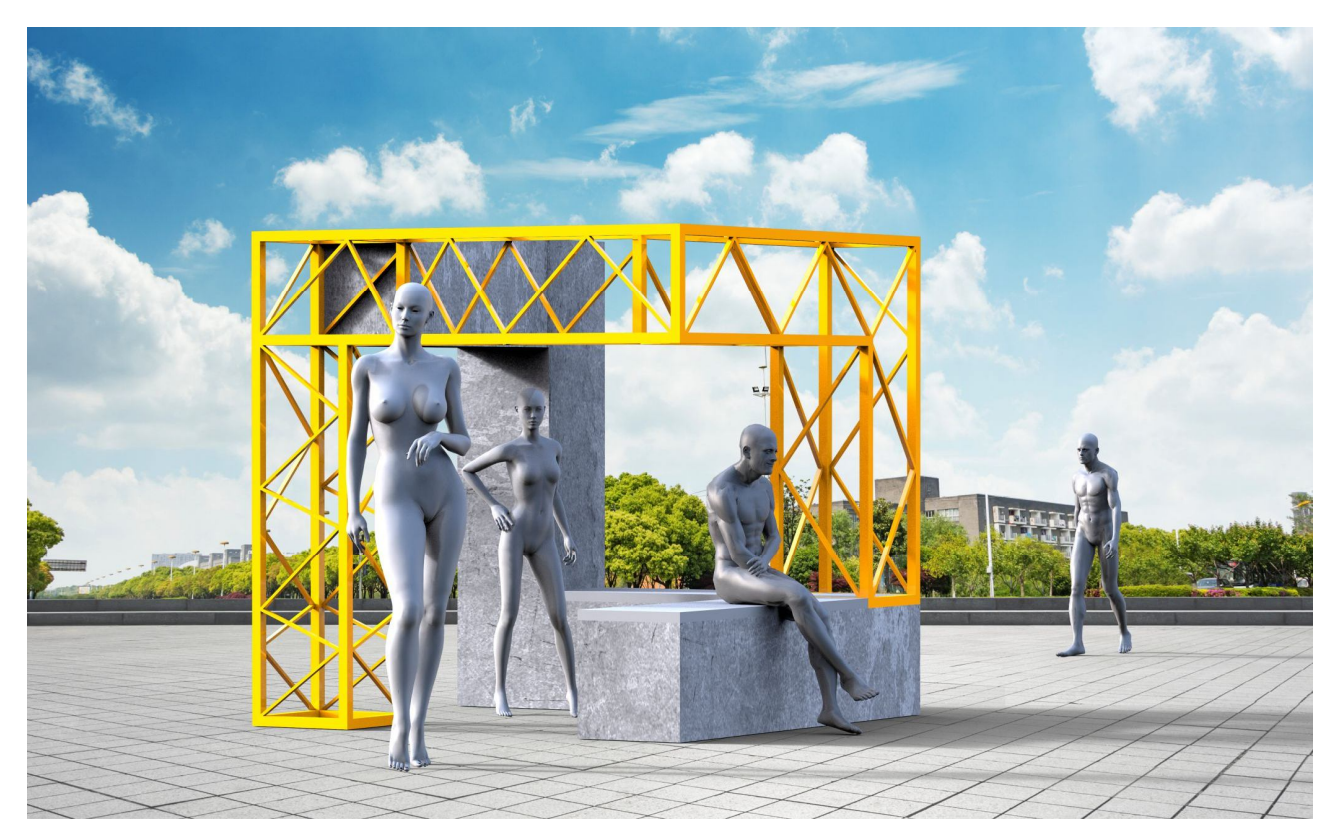

Рисунок А.10 – Перспективне (аксонометричне) зображення об'єкта. К. Ус. Керівник: проф. С. В. Вергунов, 2020

Портативний електронний очищувач повітря від тютюнового диму

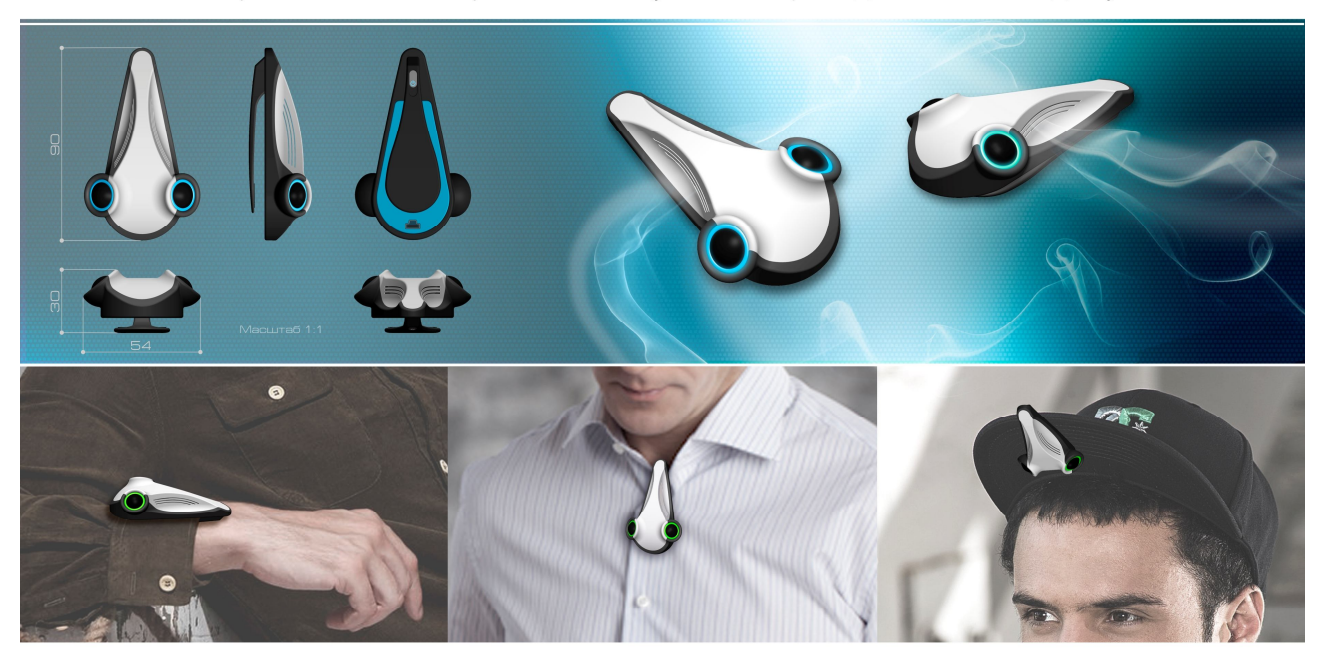

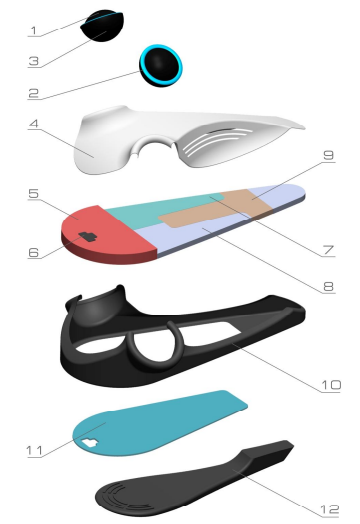

#### Специфікація:

1. Лінза «fish eye» з LV-захионим шаром.<br>2. Індикатор включення приладу.<br>3. Блок онізуючюго випромінювача<br>4. Верхня частина корпусу<br>5. Область розташування акумулятора<br>5. Область розташування індійного фільтру<br>7. Область

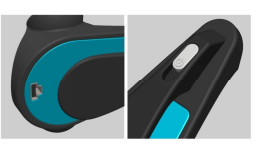

Включення режиму іонізації здйснюється и и мочения режиму изнаваци здистите возможно<br>ватоматично при виявленні наявності диму<br>роботи приладу здійсноється за допомо-<br>роботи-приладу здійсноється за допомоСхема дії приладу

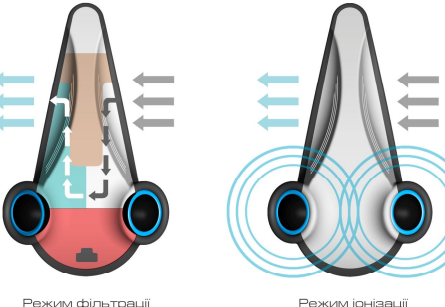

Режим фільтрації<br>всмоктуваного диму

Режим іонізації<br>тютюнового диму

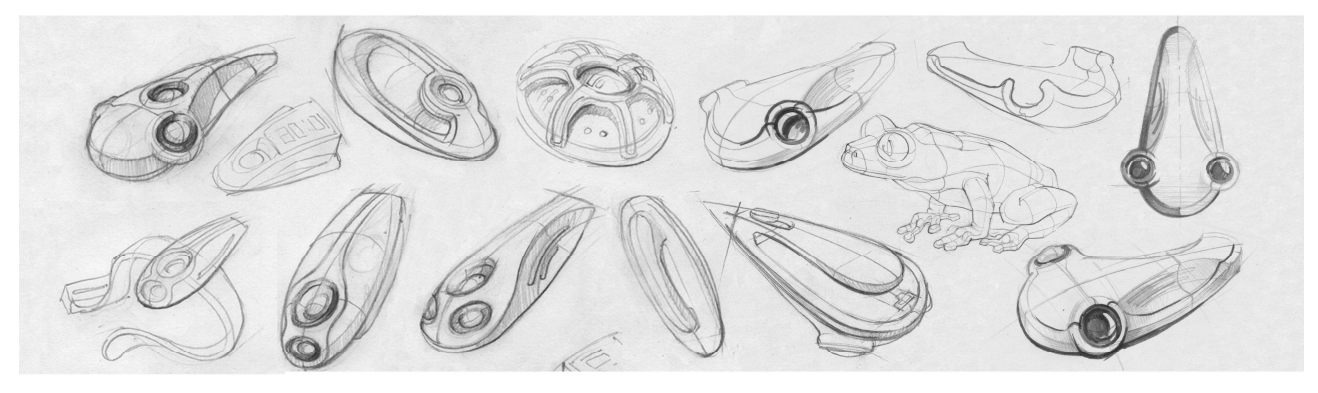

.<br>Виконав студент V курсу «ПД», II групи, Палаєв Михайло. Керівник - кандидат мистецтвознавства, доцент кафедри «Дизайн» Вергунов С.В.

Рисунок А.11 – «Власна розповідь про власний проєкт». М. Палаєв. Керівник: доц. С. В. Вергунов, 2013

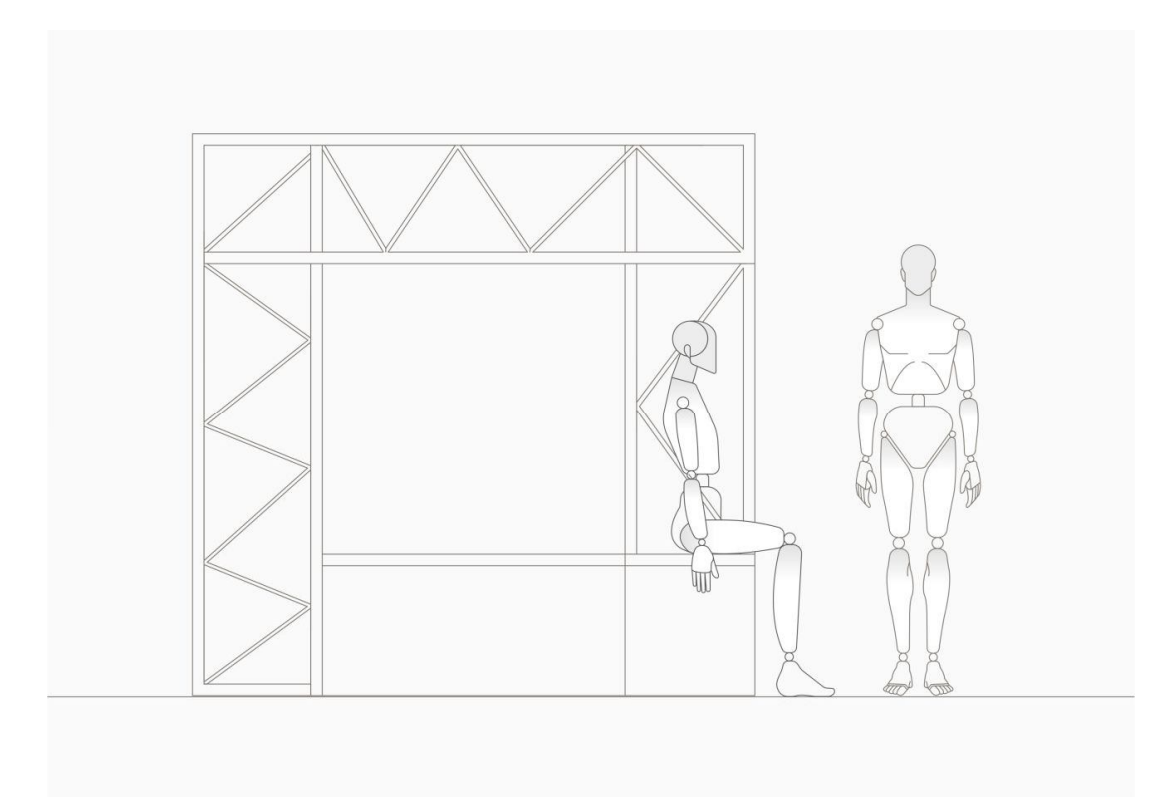

Рисунок А.12 – Ергономічна схема. К. Ус. Керівник: проф. С. В. Вергунов, 2020

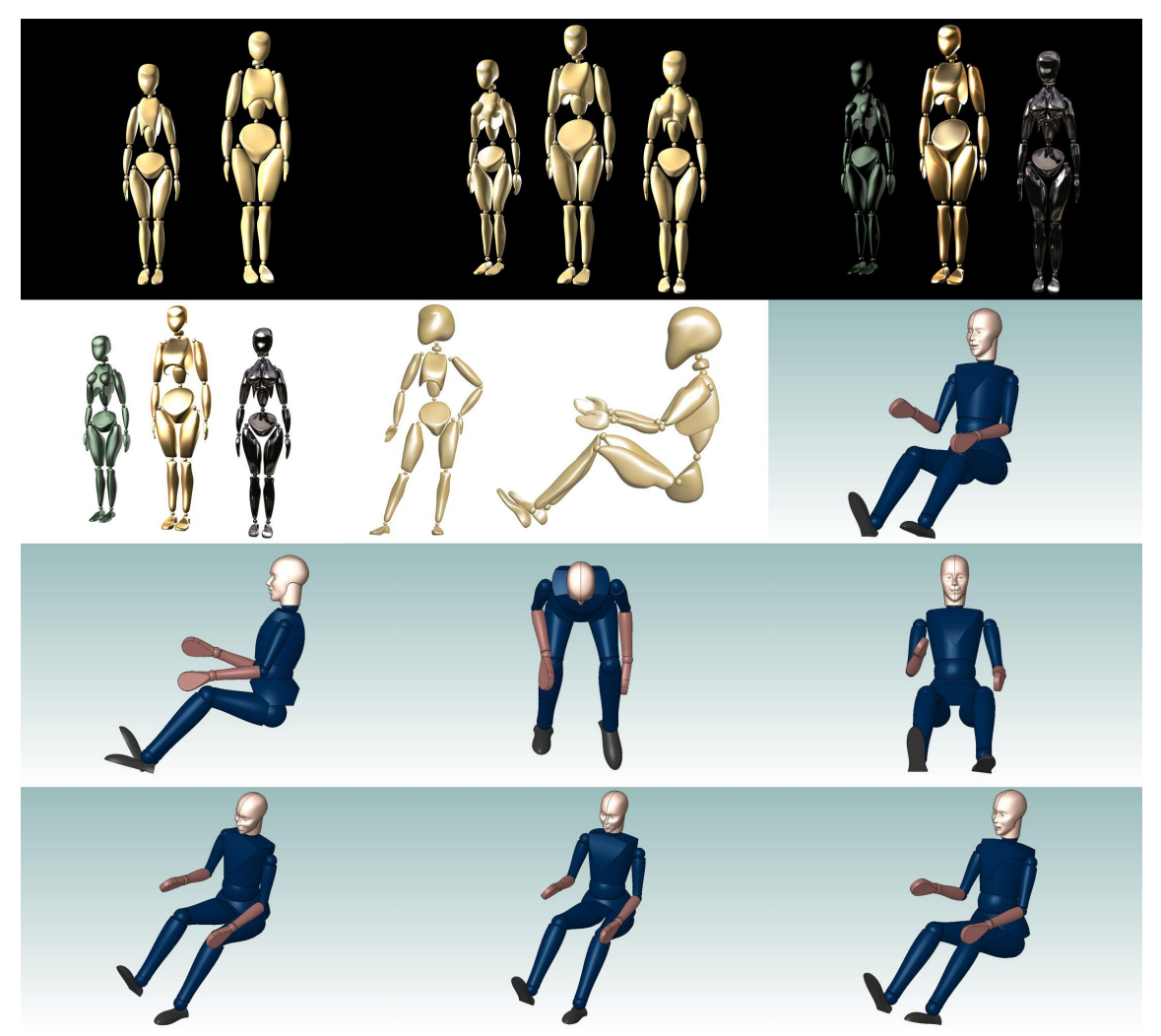

Рисунок А.13 – Різноманітні посадкові (ергономічні) манекени (модулори тощо)

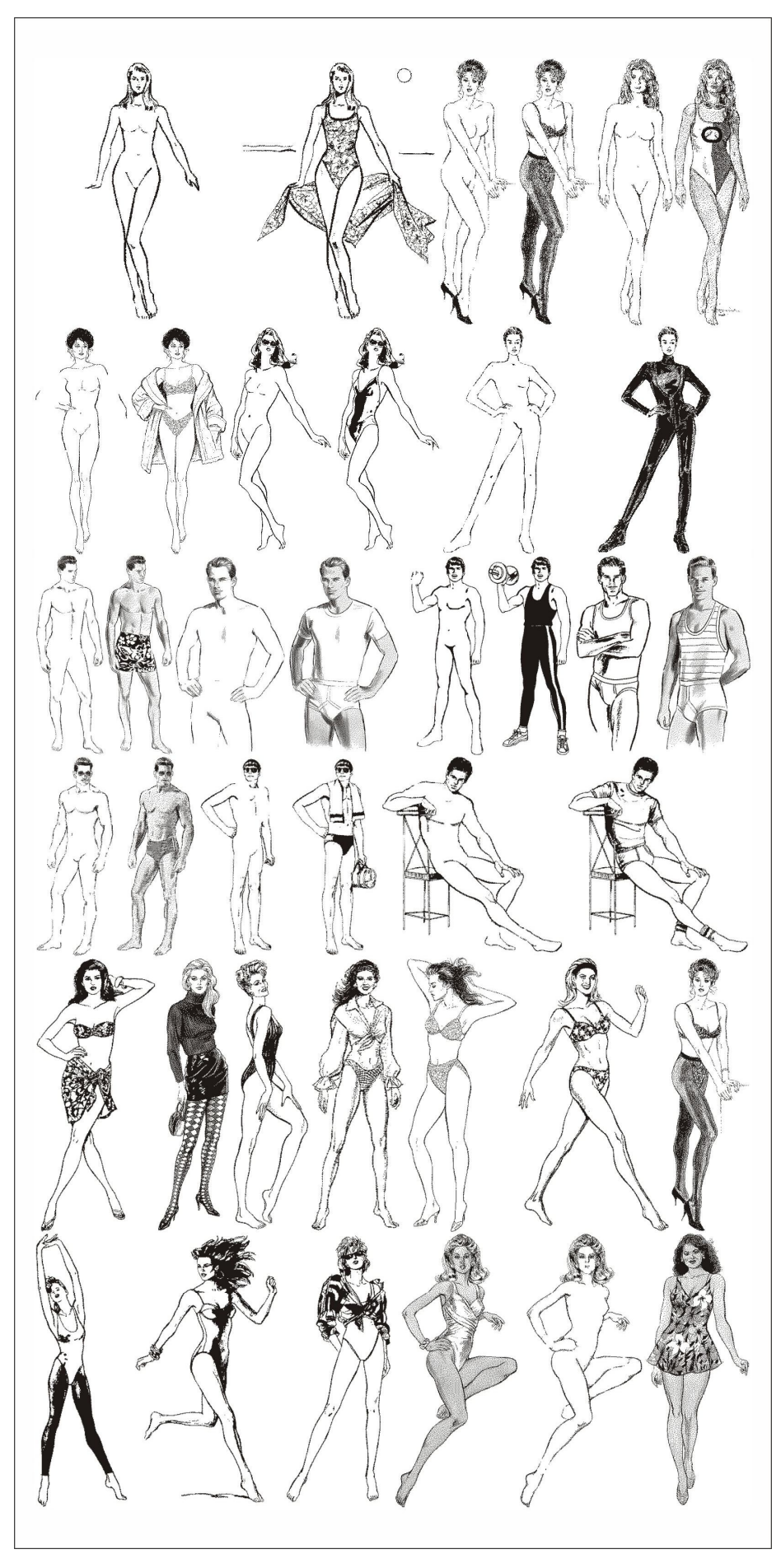

Рисунок А.14 – Графічні силуети з різноманітним заповненням між контурами

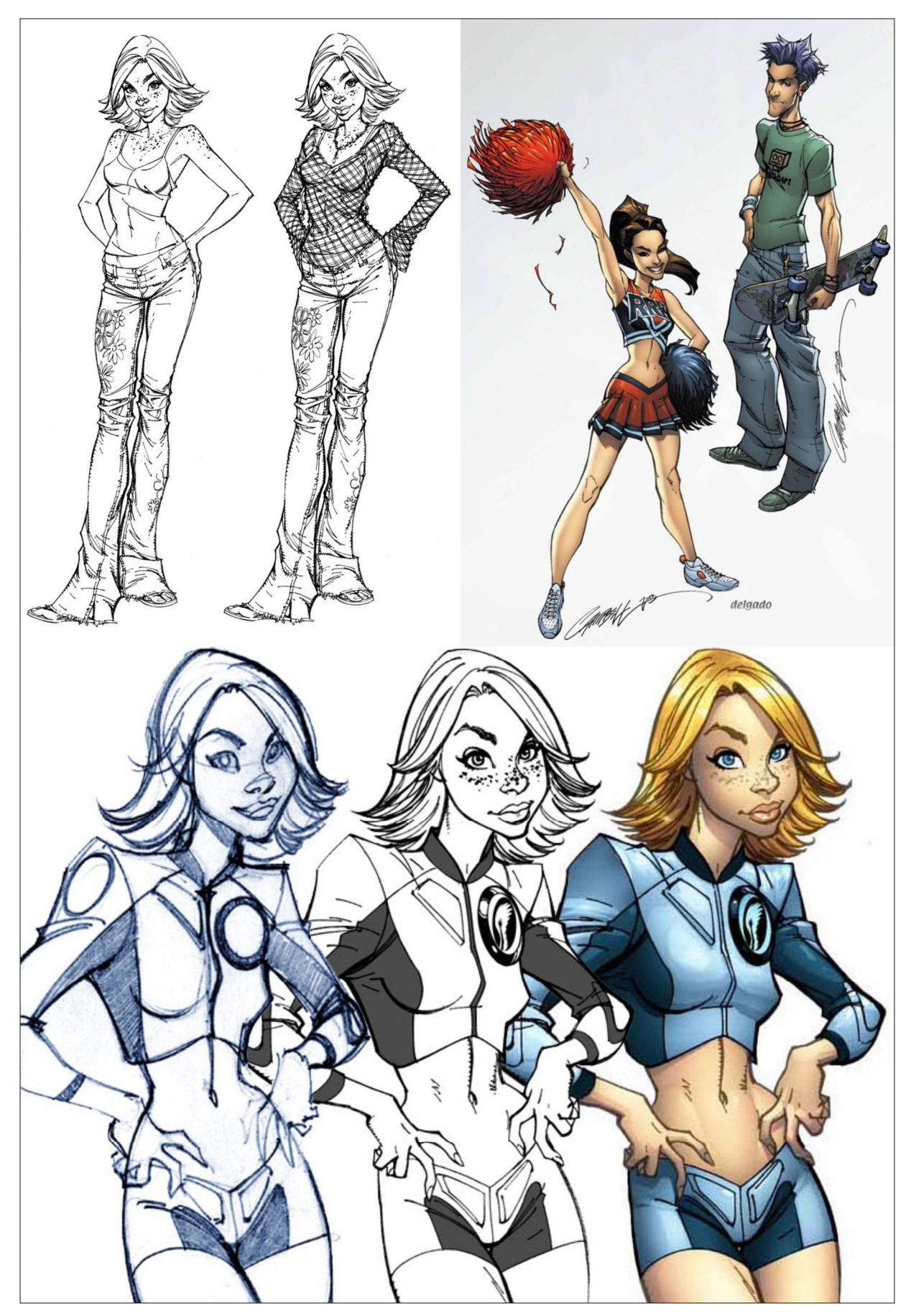

Рисунок А.15 – Фігури з коміксів

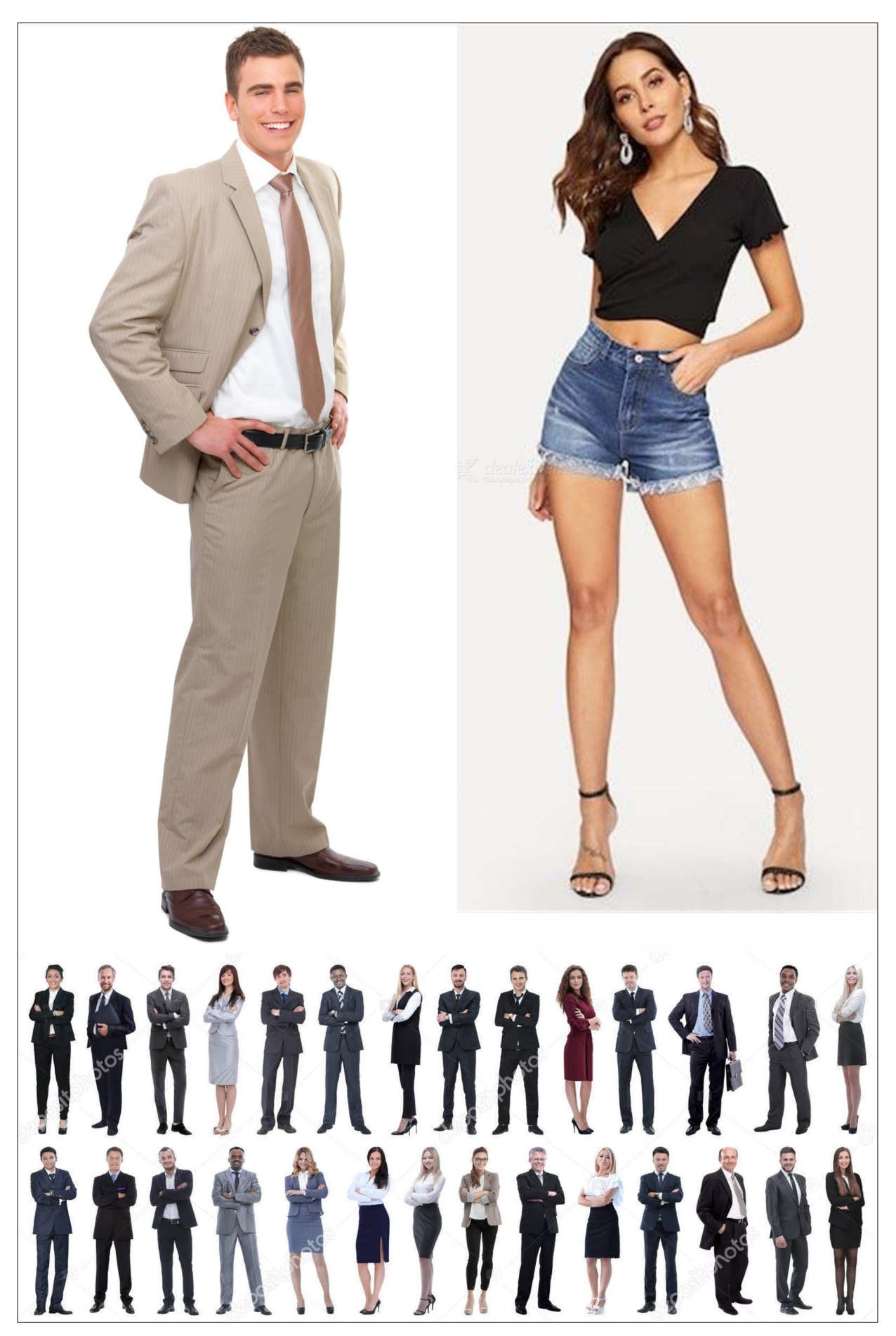

Рисунок А.16 – Фотографічні зображення реальних людей

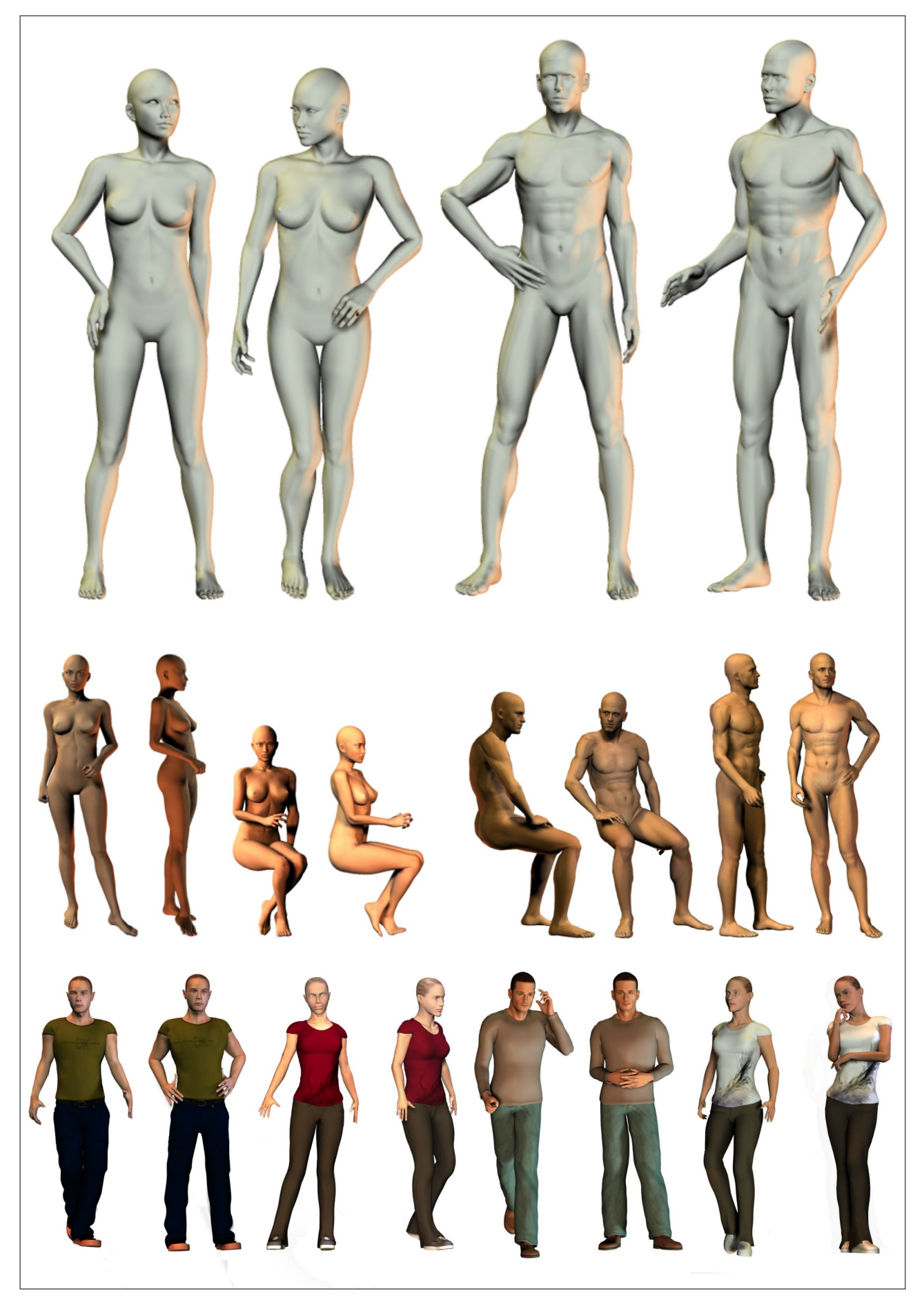

Рисунок А.17 – Об'ємні фігури, генеровані системою Poser

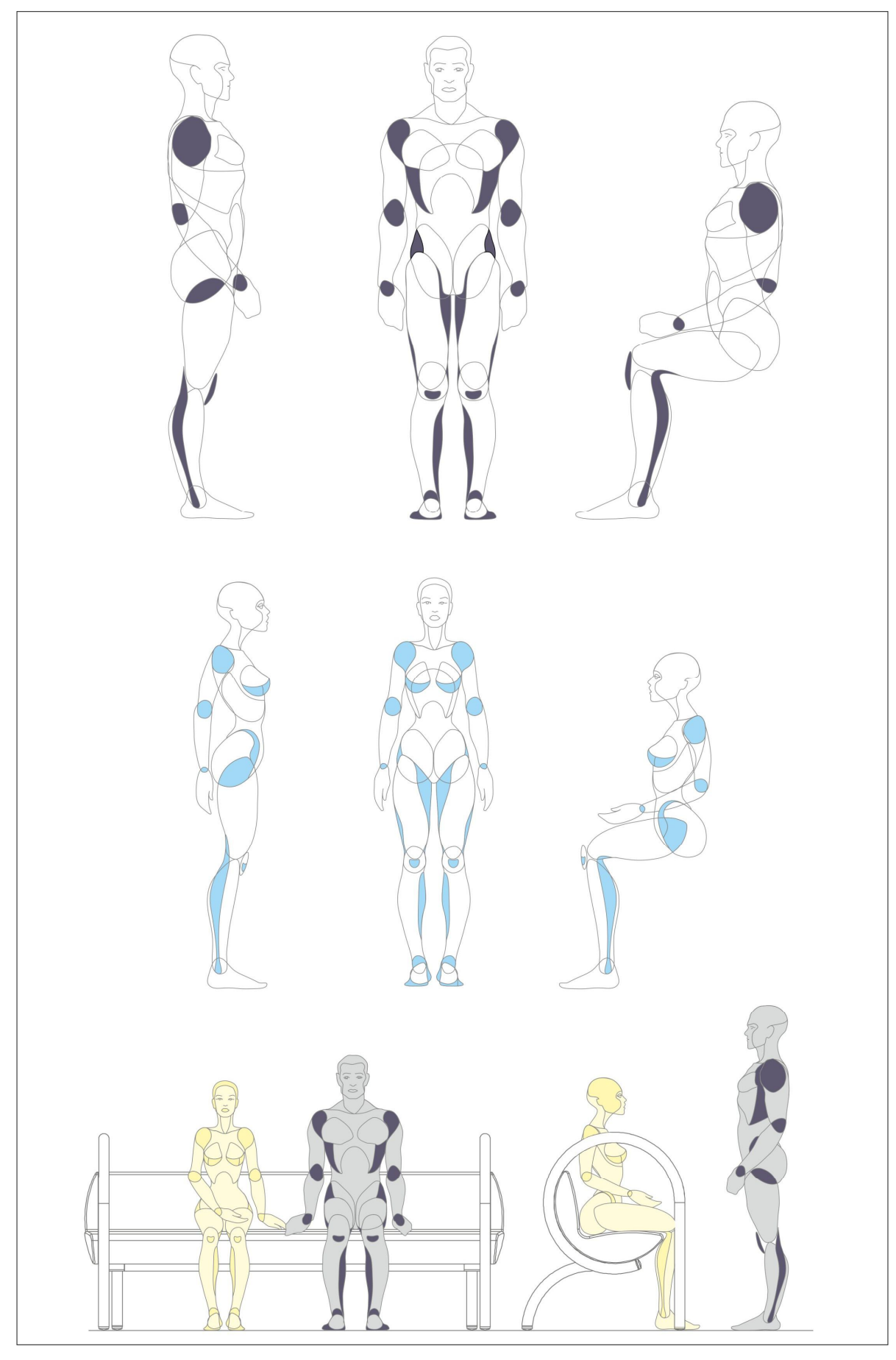

Рисунок А.18 – Приклади студентських презентаційних кінетичних антропометричних фігур для проєктної графіки

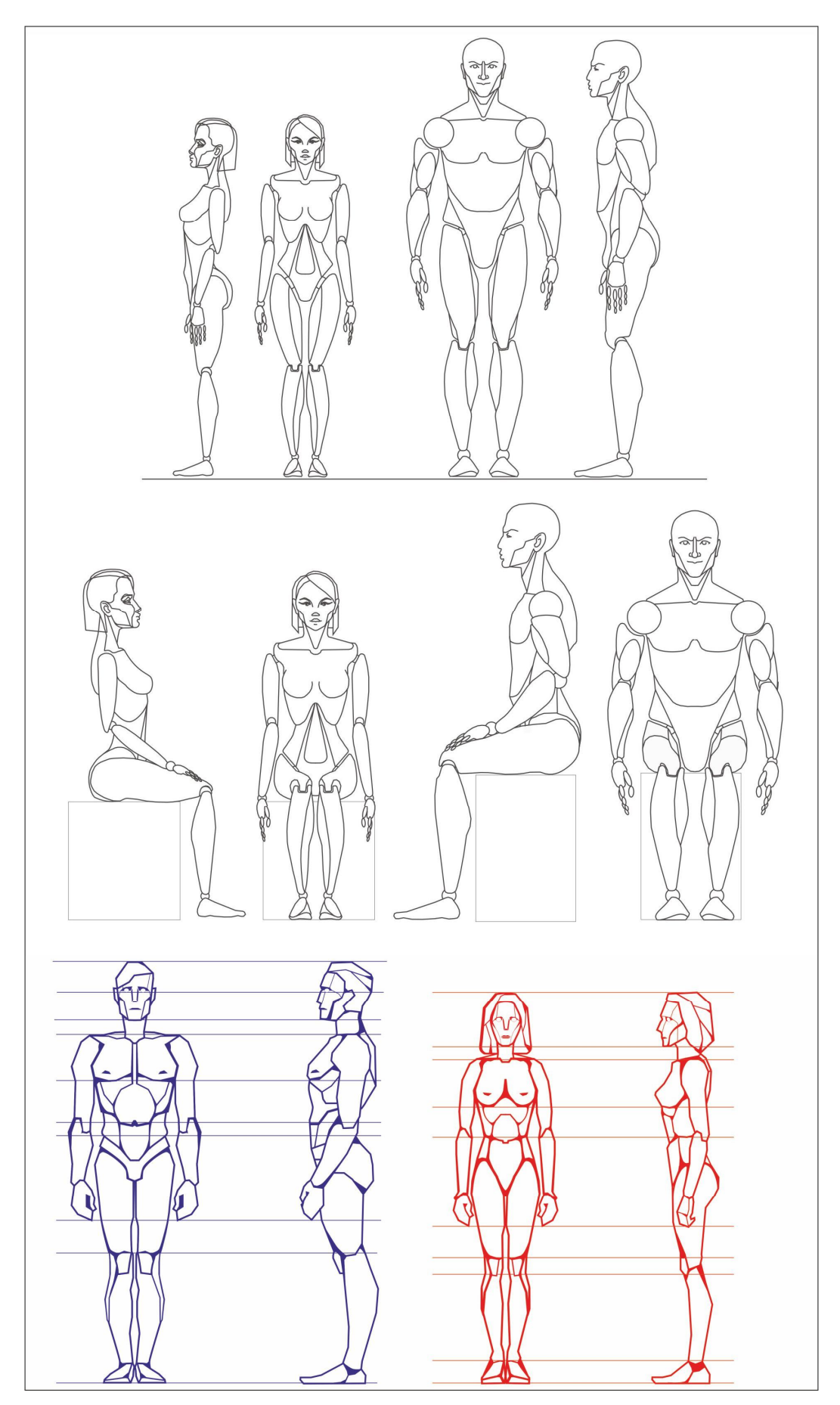

Рисунок А.19 – Приклади презентаційних кінетичних антропометричних фігур для проєктної

графіки

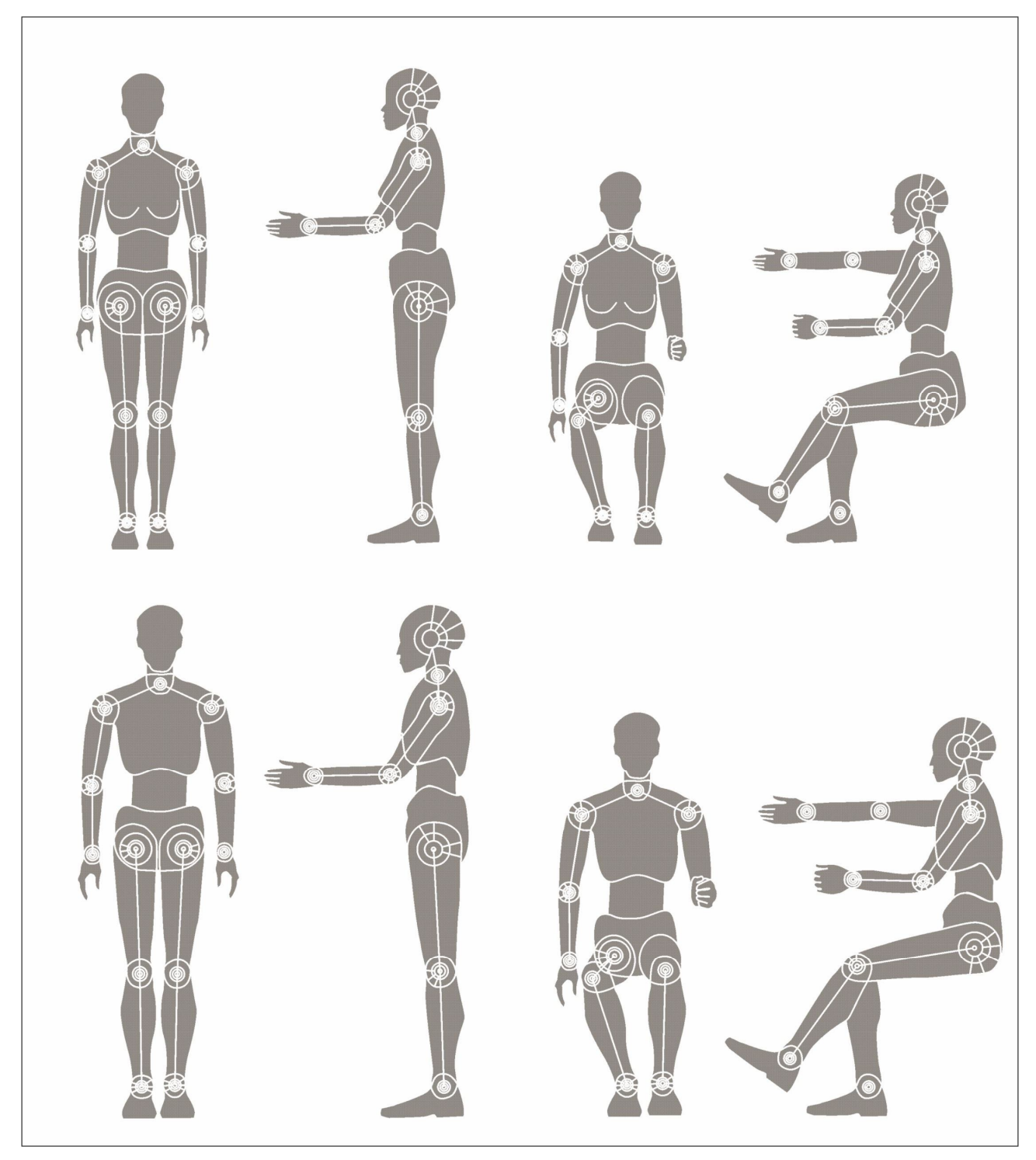

Рисунок А.20 – Додаткові приклади презентаційних кінетичних антропометричних фігур для проєктної графіки

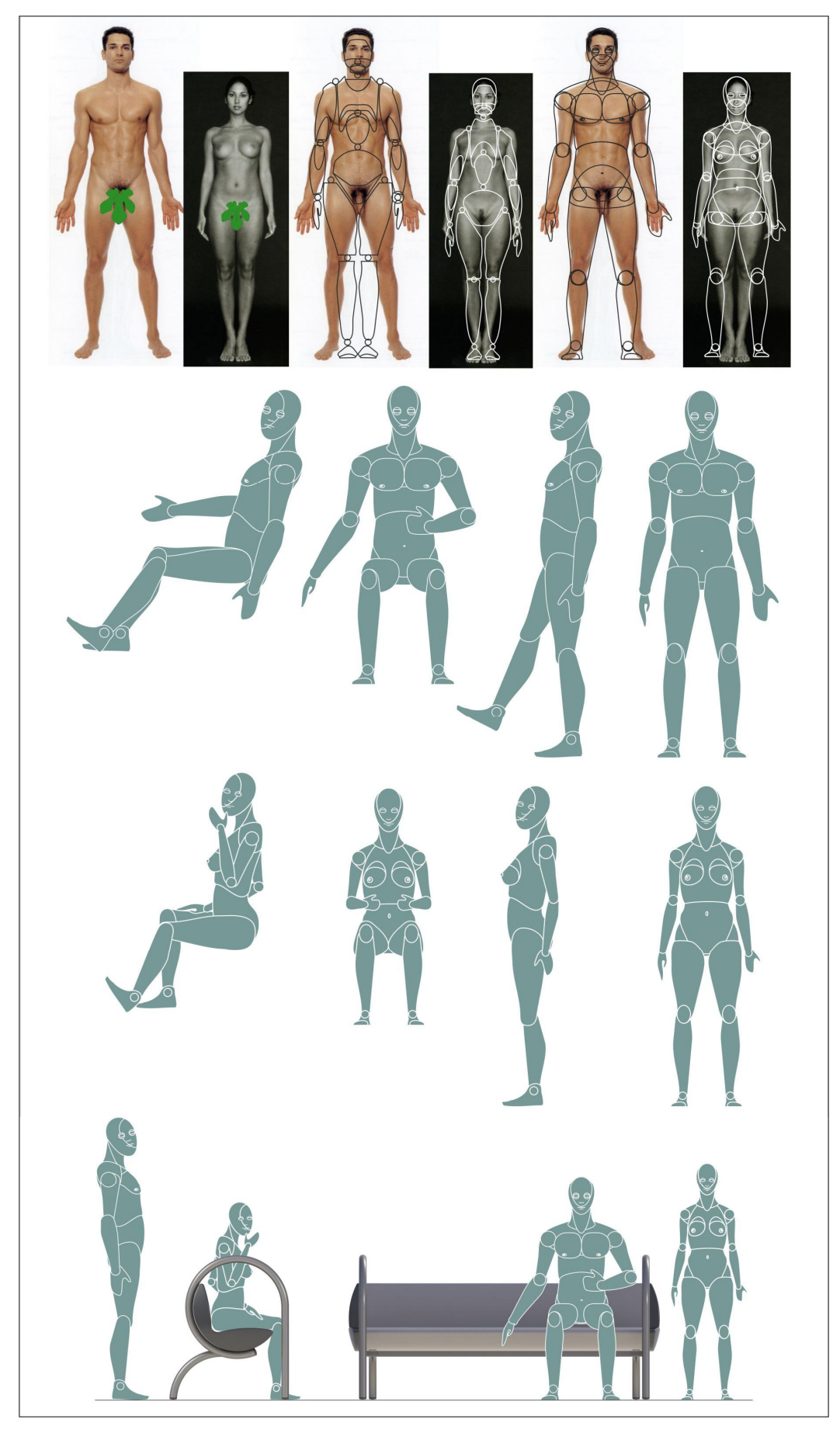

Рисунок А.21 – Приклад одного із засобів виконання презентаційних кінетичних антропометричних фігур для проєктної графіки: натхнення та аналогії – автор І. Коляда

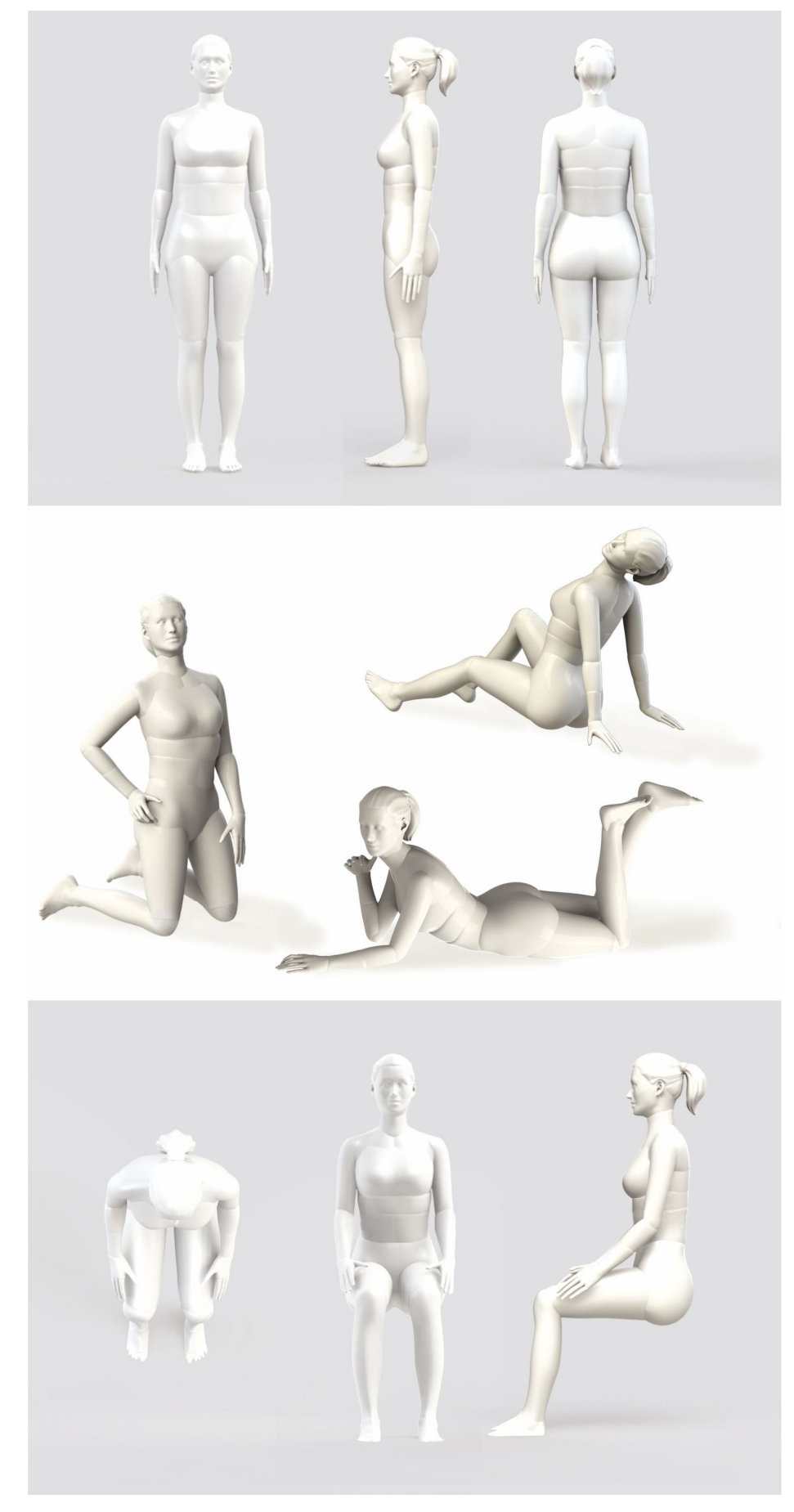

Рисунок А.22 – Приклади 3D-презентаційних кінетичних антропометричних фігур для проєктної графіки

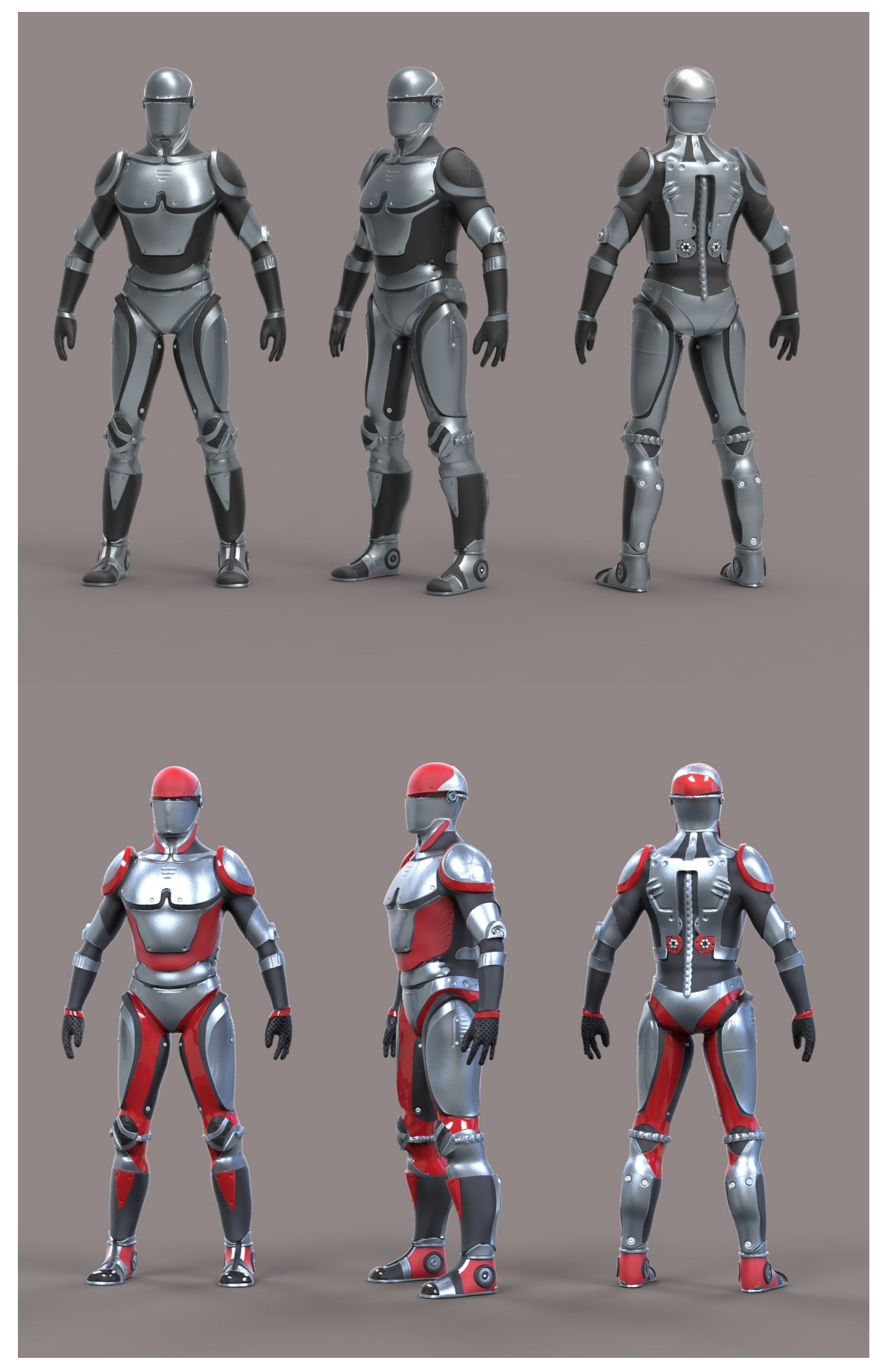

Рисунок А.23 – Приклади тривимірних презентаційних кінетичних антропометричних фігур для проєктної графіки

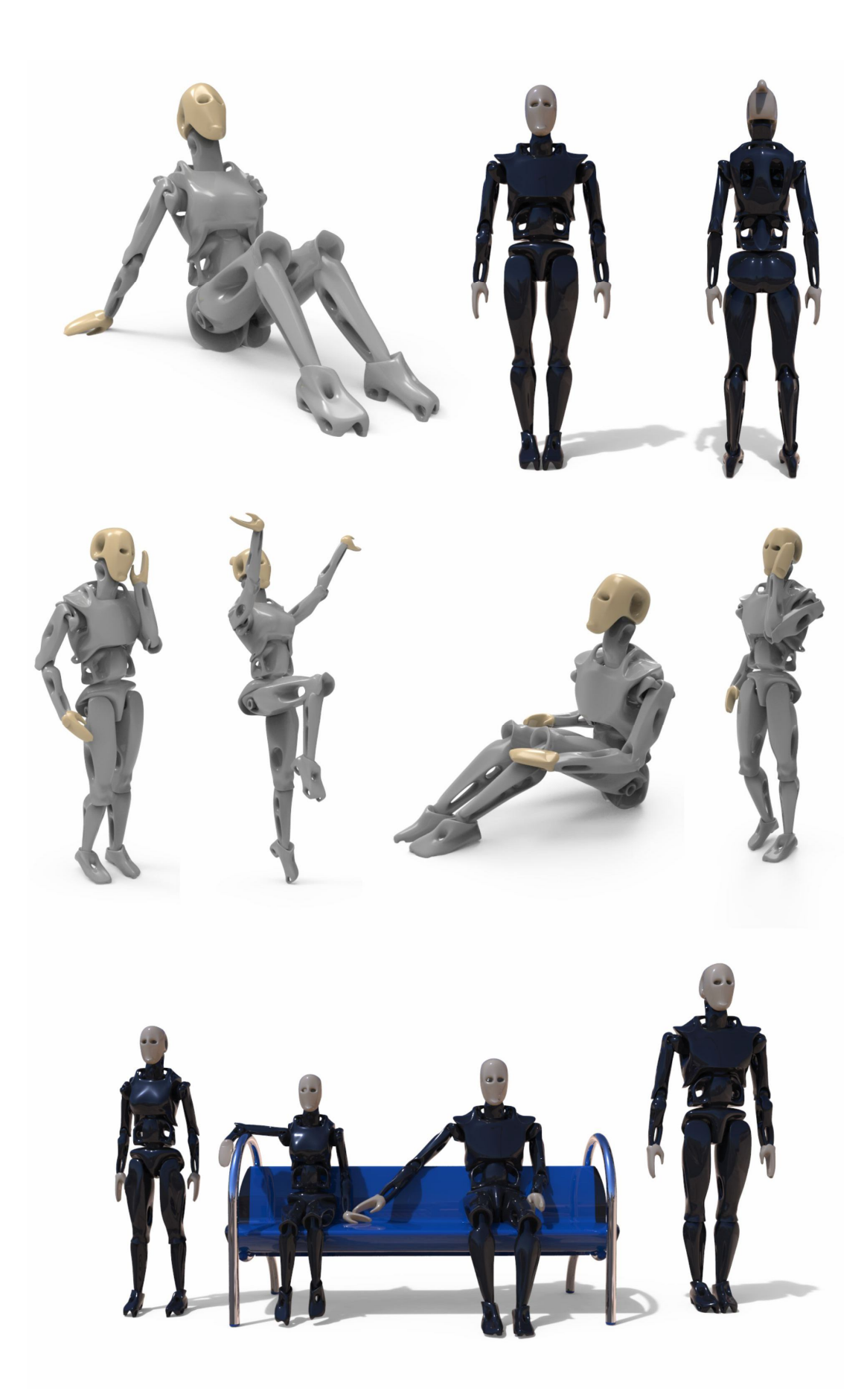

Рисунок А.24 – Приклади 3D-презентаційних кінетичних антропометричних фігур для проєктної графіки

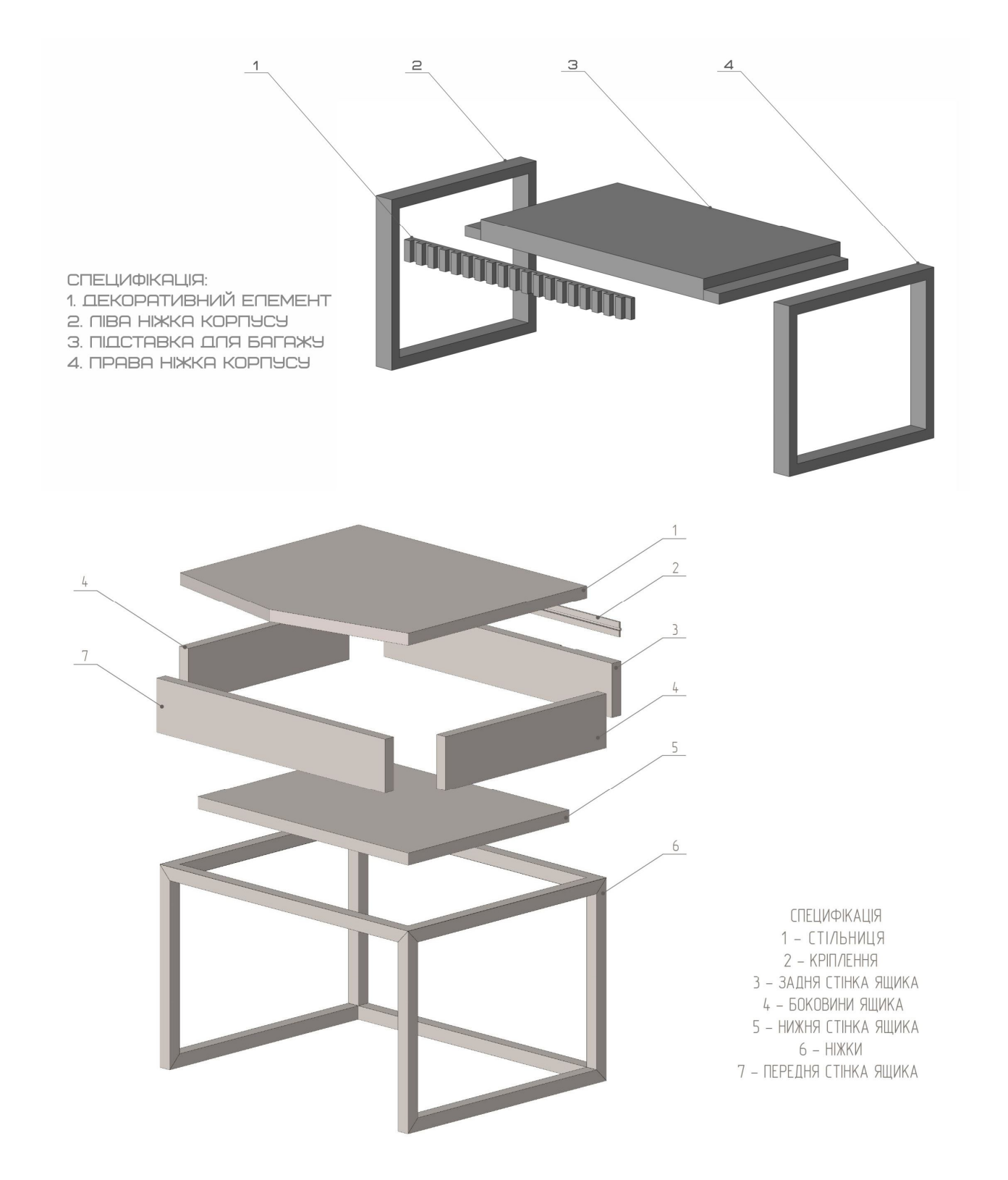

Рисунок А.25 – Архітектура продукту (вибух-схема) зі специфікацією

ПРИКЛАДИ КОМПОЗІЦІЙНИХ СХЕМ:

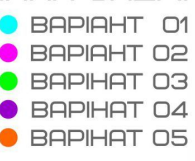

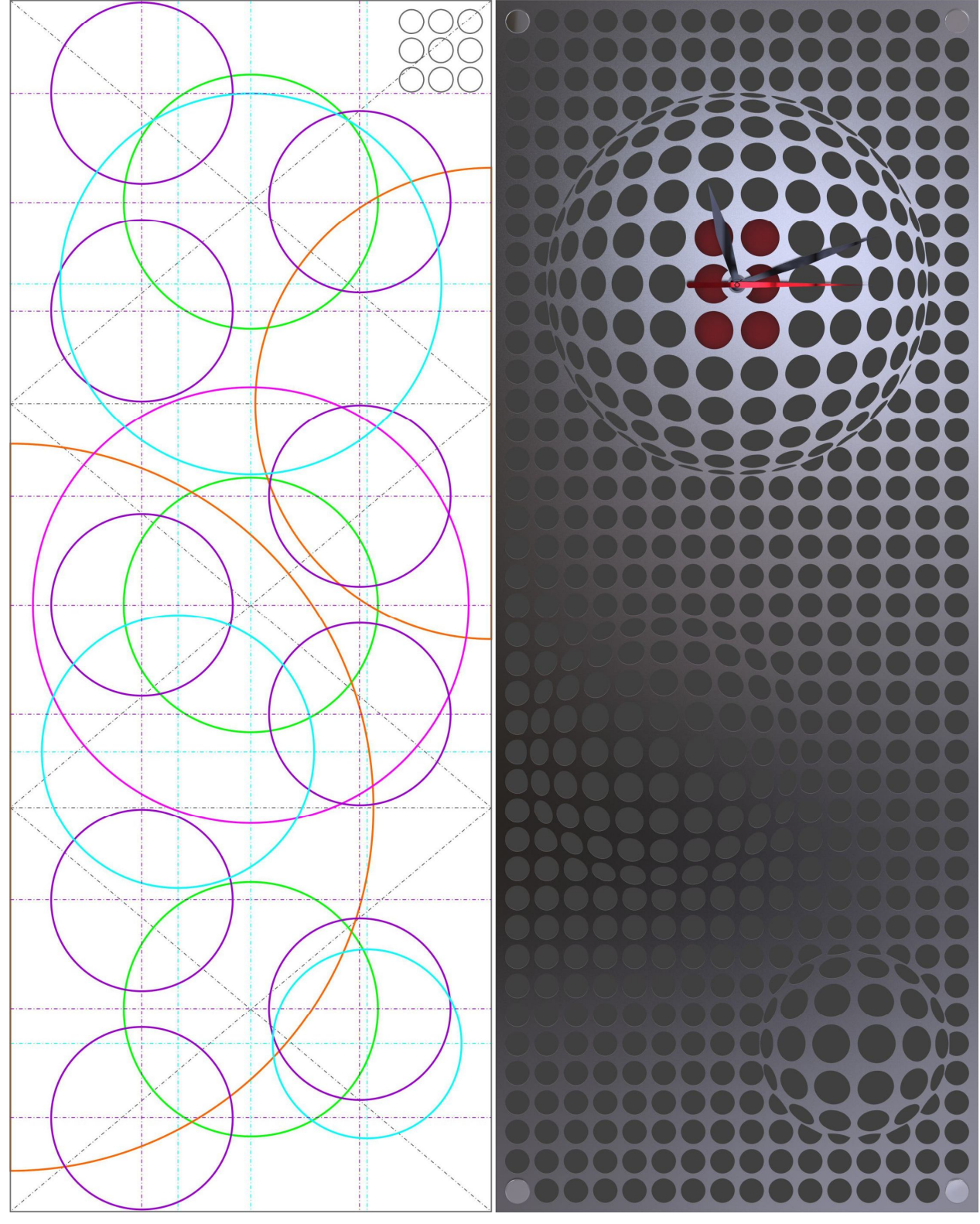

Рисунок А.26 – Композиційна схема або схема пропорційності. М. Стріляна. Керівник: проф. С. В. Вергунов, 2020

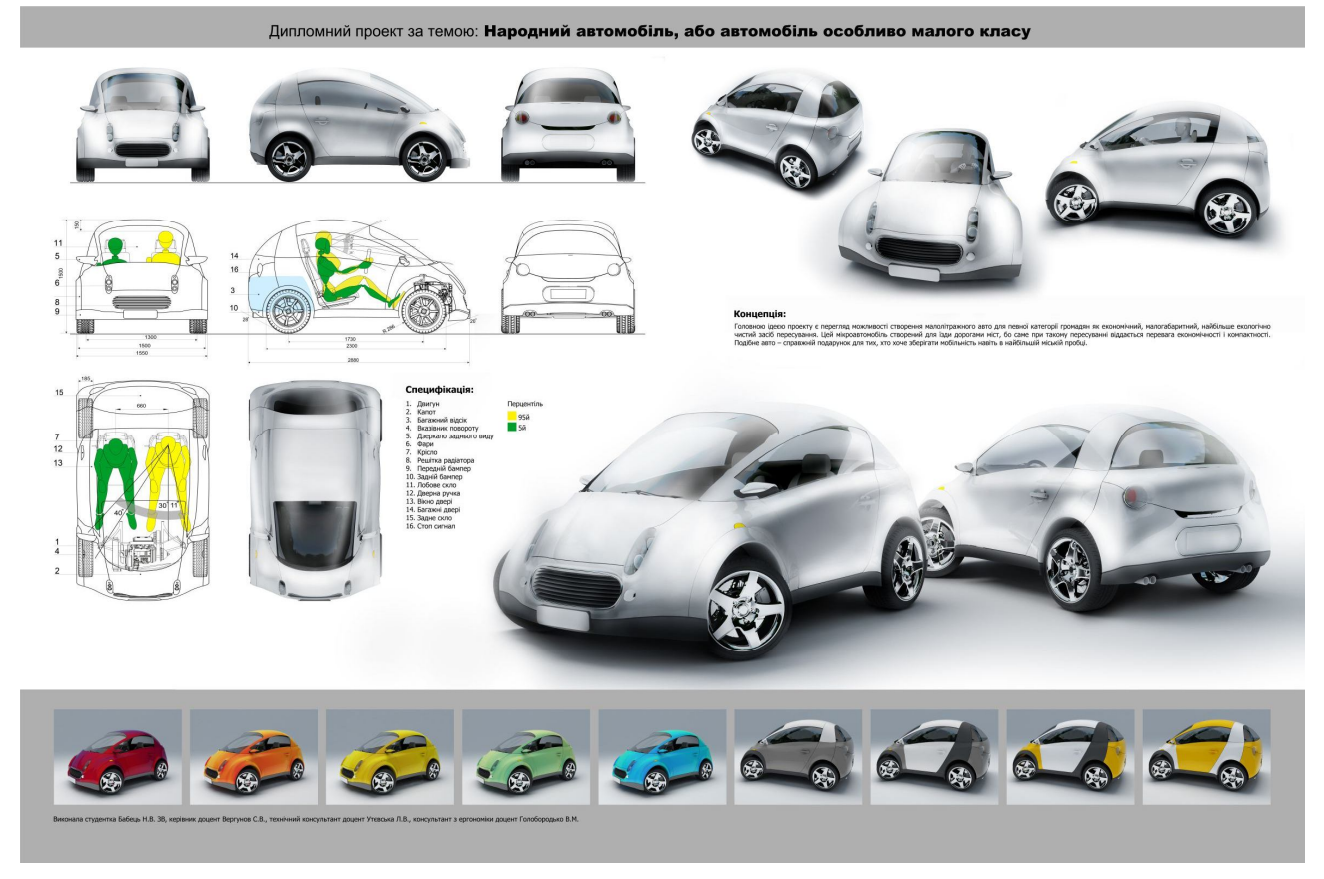

Рисунок А.27 – Варіанти кольорово-фактурного рішення. Н. Бабець. Керівник: доц. С. В. Вергунов, 2008

КУРСОВИЙ ПРОЕКТ З ДИСЦИППІНИ **«ПРОЕКТУВАННЯ»** (СПЕЦІАПЬНІСТЬ 022 ДИЗАЙН) **3A TEMOIO:** «АДАПТИВНИЙ КАПЕНДАР»

## **BICUBIK**

**HelveticaNeueCyr** 

Avantgard

# Futura/Futuris

Рисунок А.28 – Використовувані шрифти

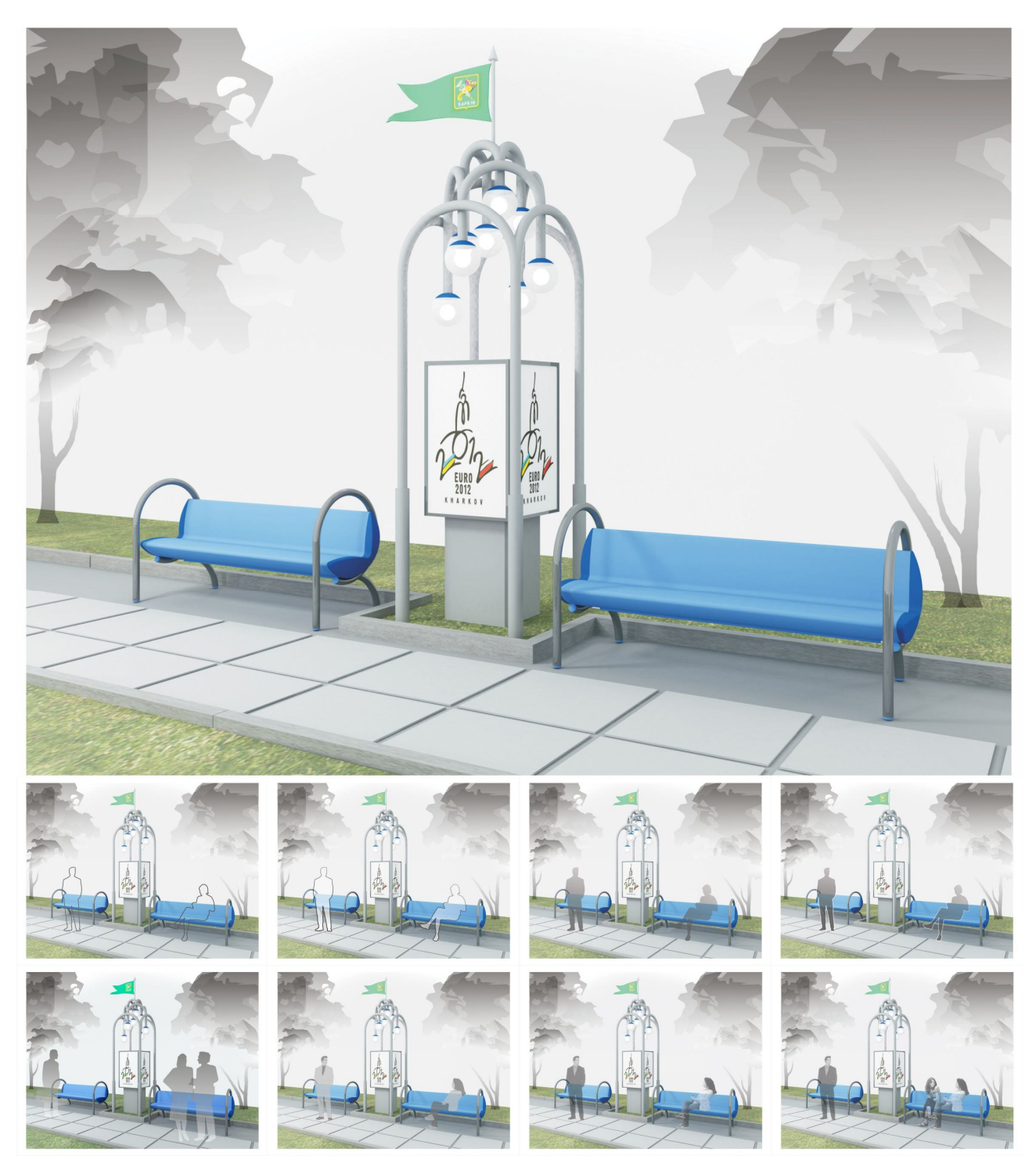

Рисунок А.29 – Монтаж кінцевого зображення засобами CorelDraw. Конкурсний проєкт до EURO 2012. Автор Н. С. Вергунова, 2011

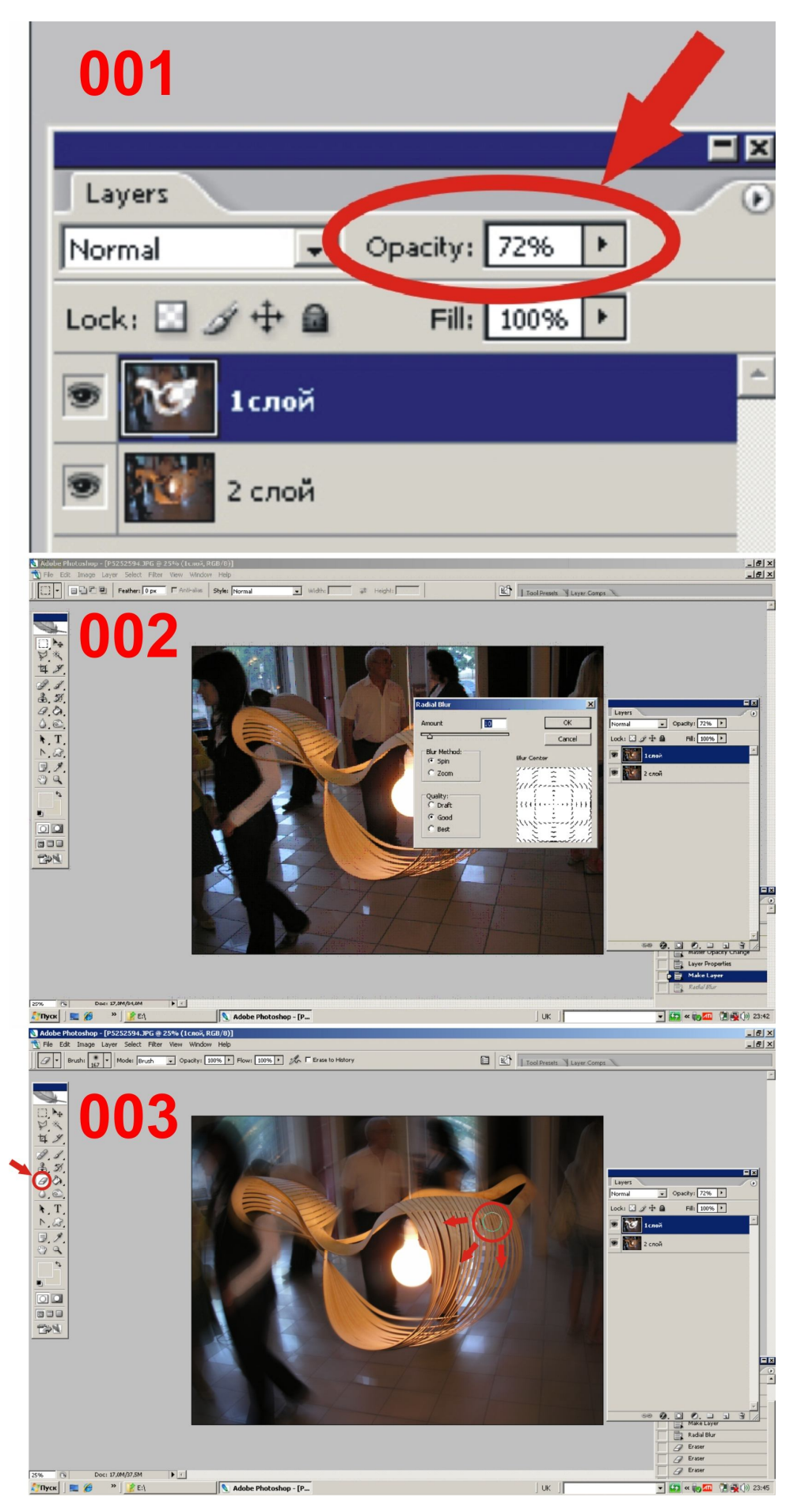

Рисунок А.30 – Монтаж кінцевого зображення засобами Adobe Photoshop

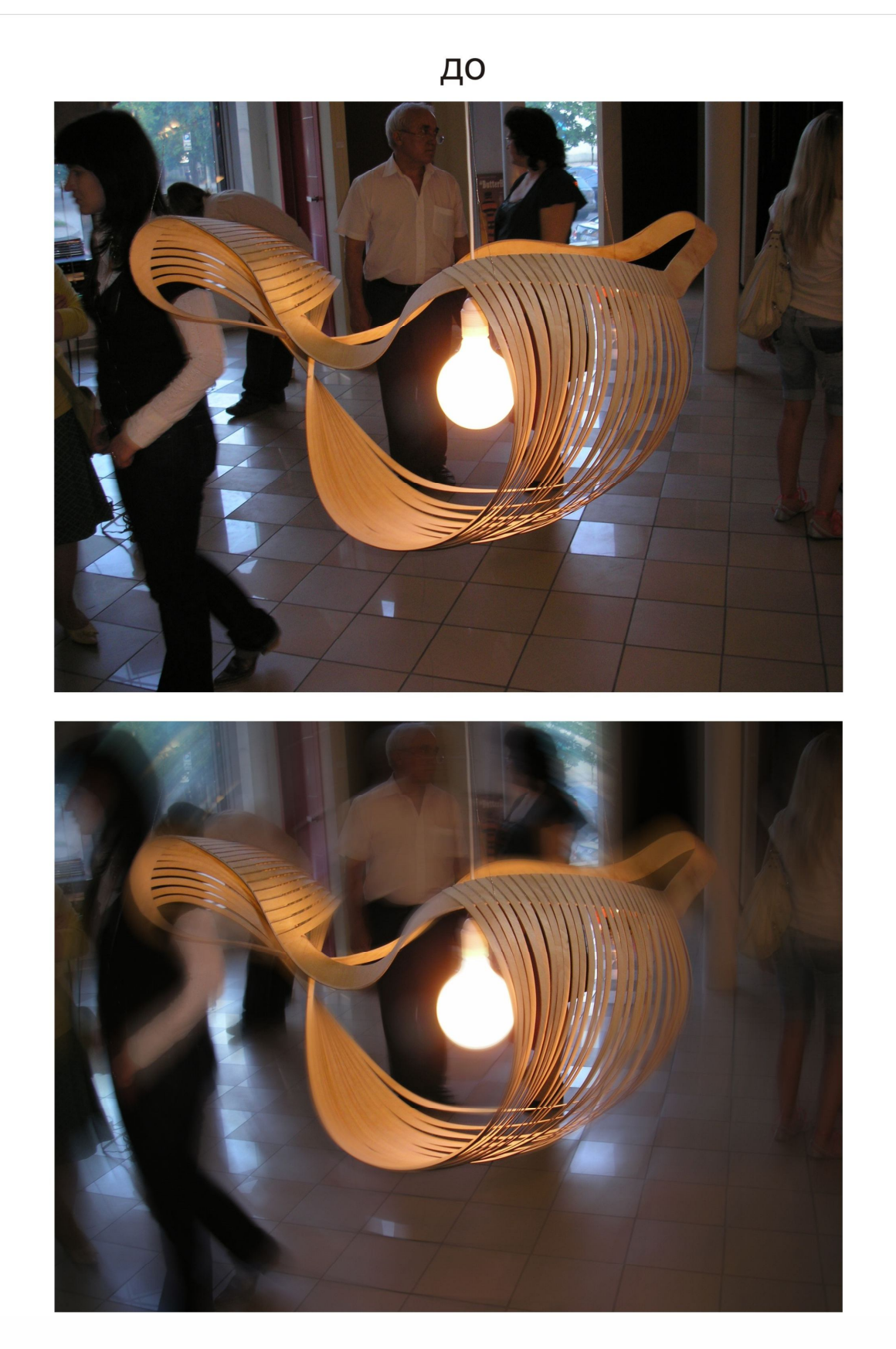

# після

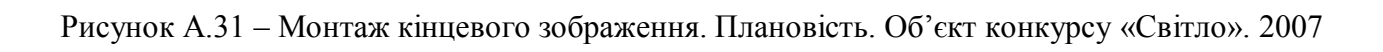

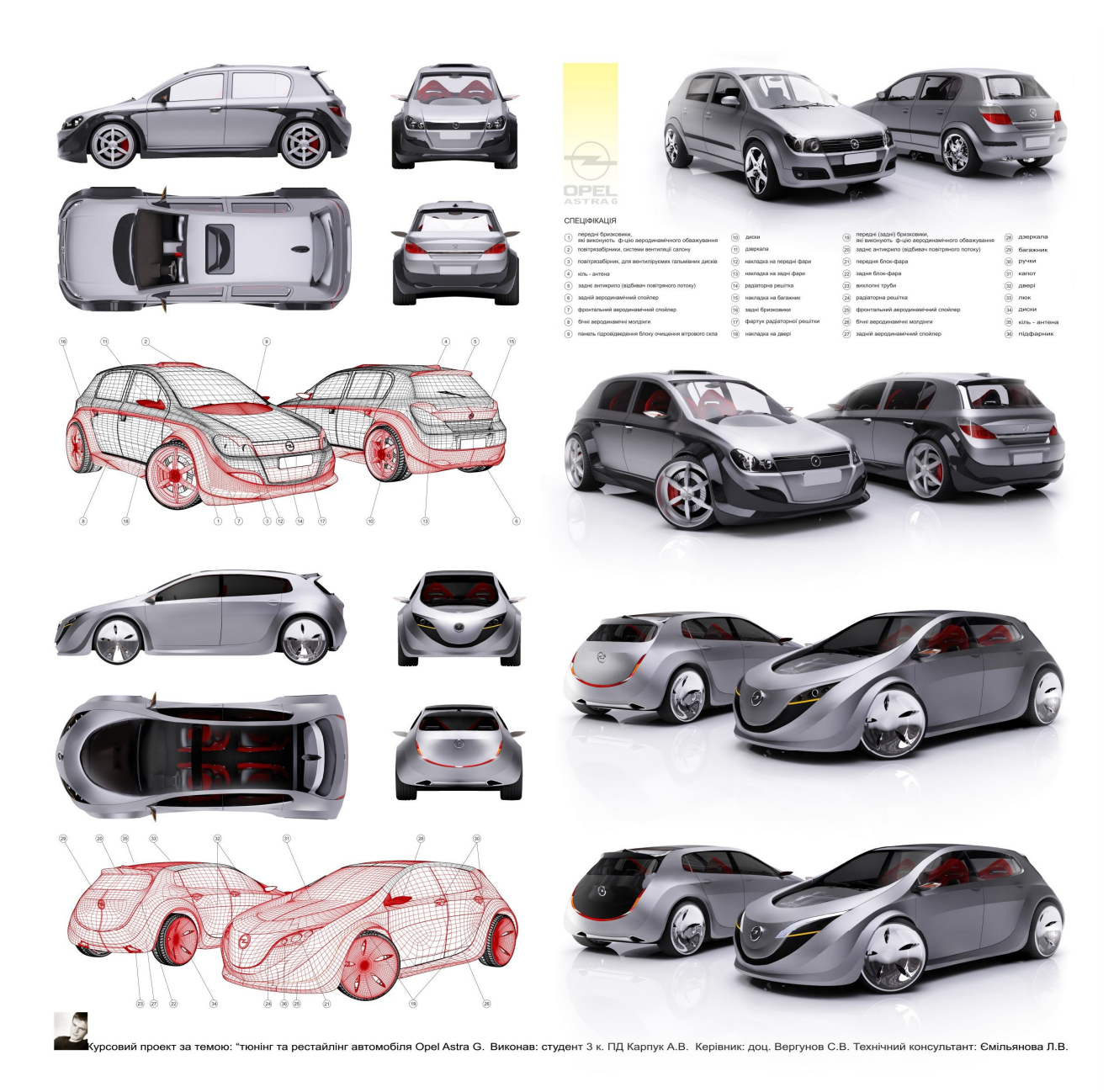

Рисунок А.32 – Монтаж кінцевого зображення. Плановість. А. Карпук. Керівник: доц. С. В. Вергунов, 2011

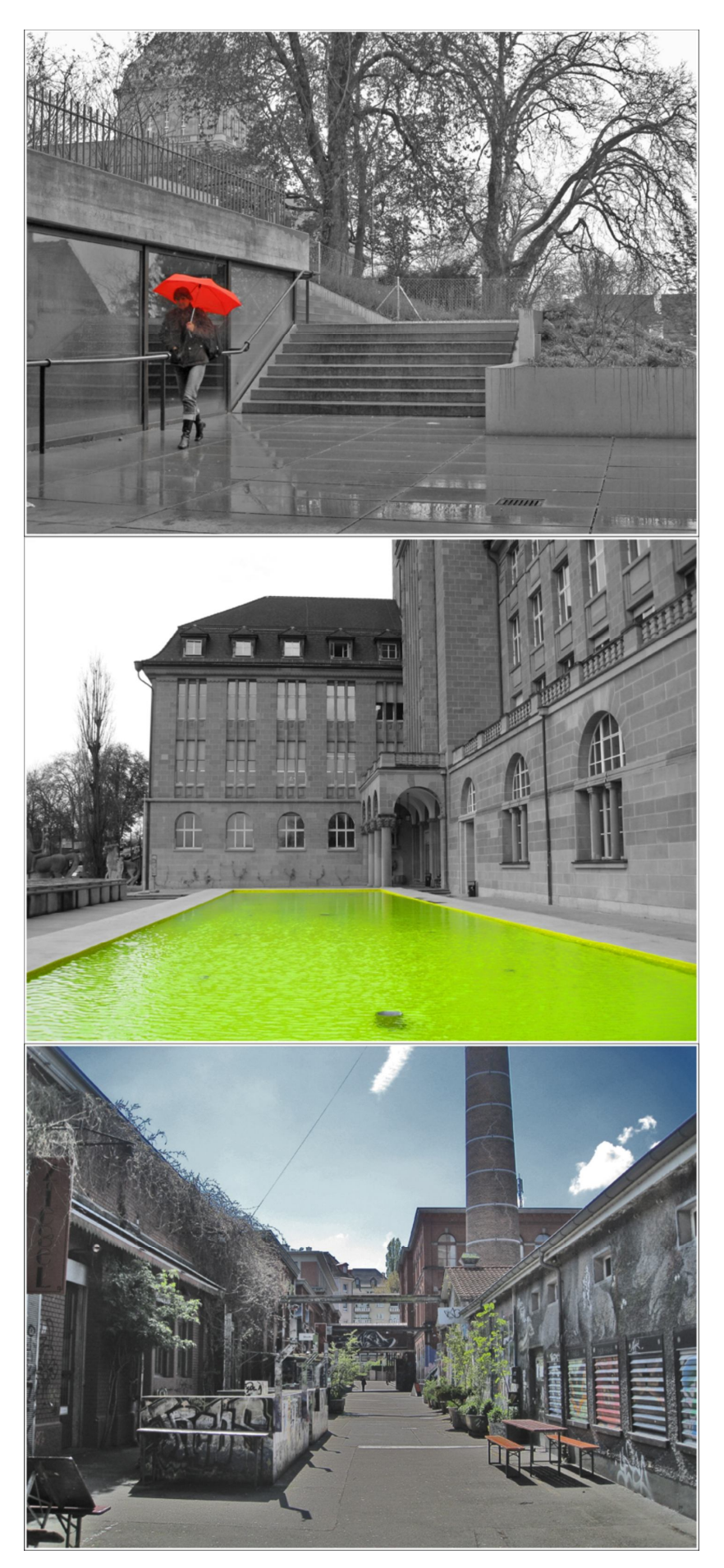

Рисунок А.33 – Колір та його застосування з чорно-білим оточенням
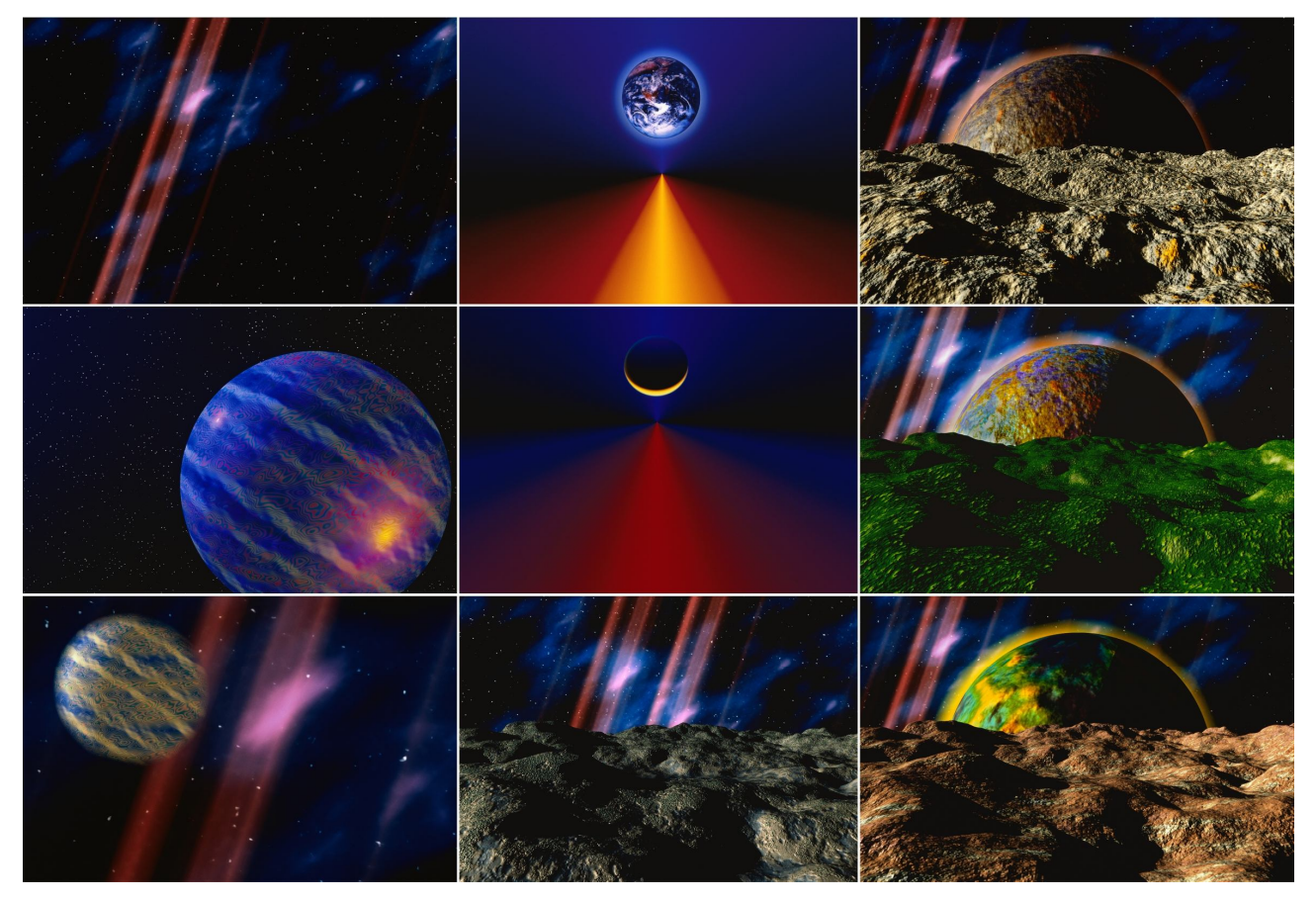

Рисунок А.34 – Можливості комп'ютерних інструментів для творчого вираження дизайнера

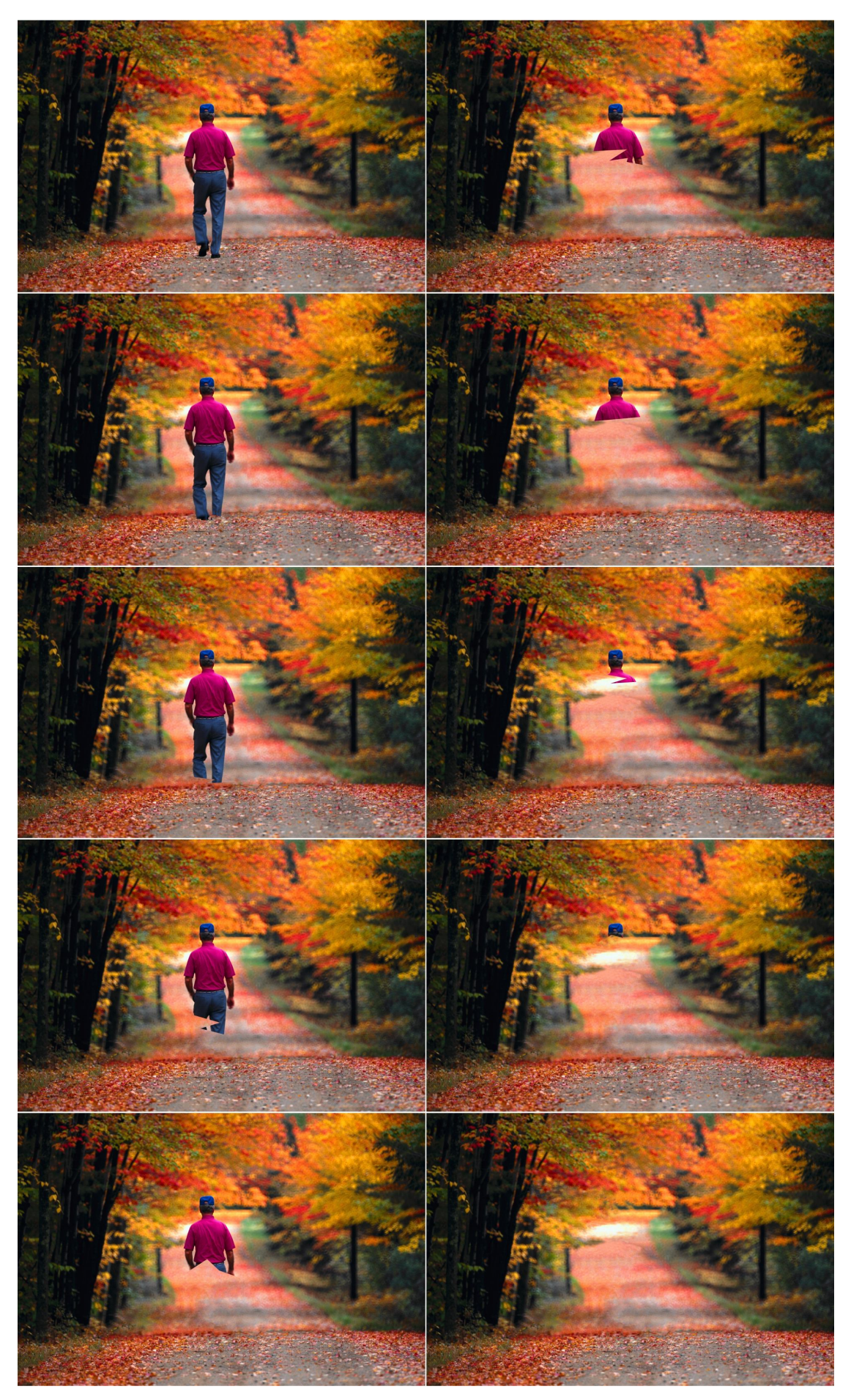

Рисунок А.35 – Підготування тла засобами Photoshop

Проект за темою: "Спортивний аквабайк" на здобуття освітньо-кваліфікаційного рівня "Бакалавр",( спеціальність 6.020207 "Дизайн", спеціалізація "Промисловий дизайн")

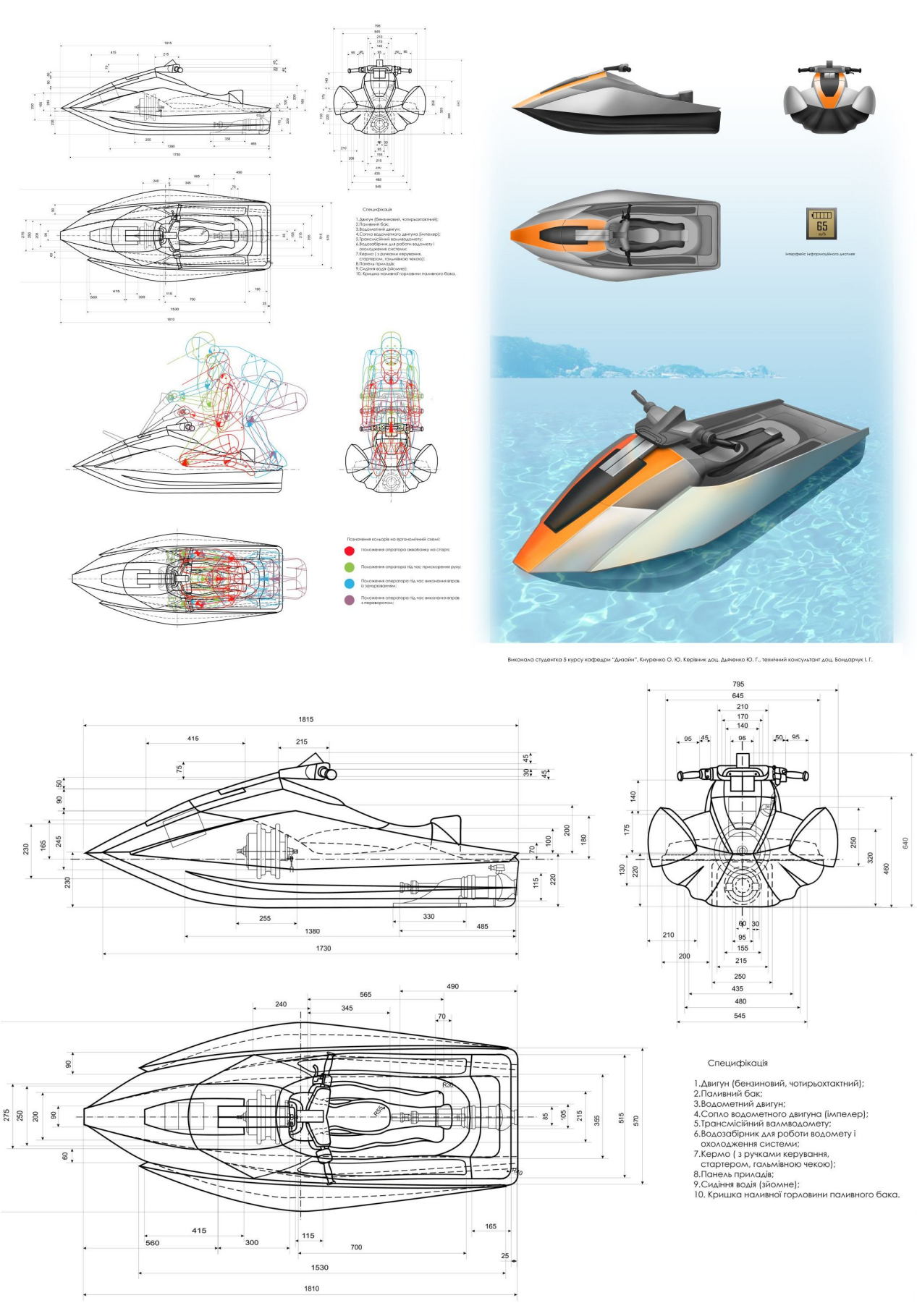

Рисунок А.36 – Повне креслення об'єкта

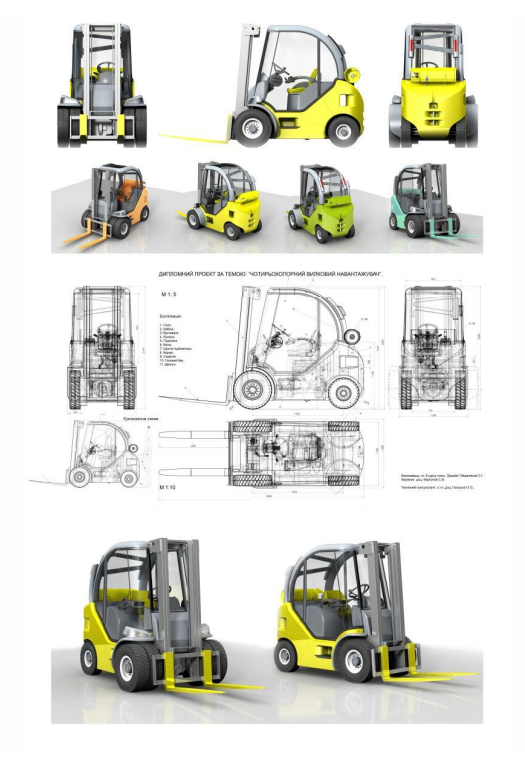

ДИПЛОМНИЙ ПРОЕКТ ЗА ТЕМОЮ: "ЧОТИРЬОХОПОРНИЙ ВИЛКОВИЙ НАВАНТАЖУВАЧ".

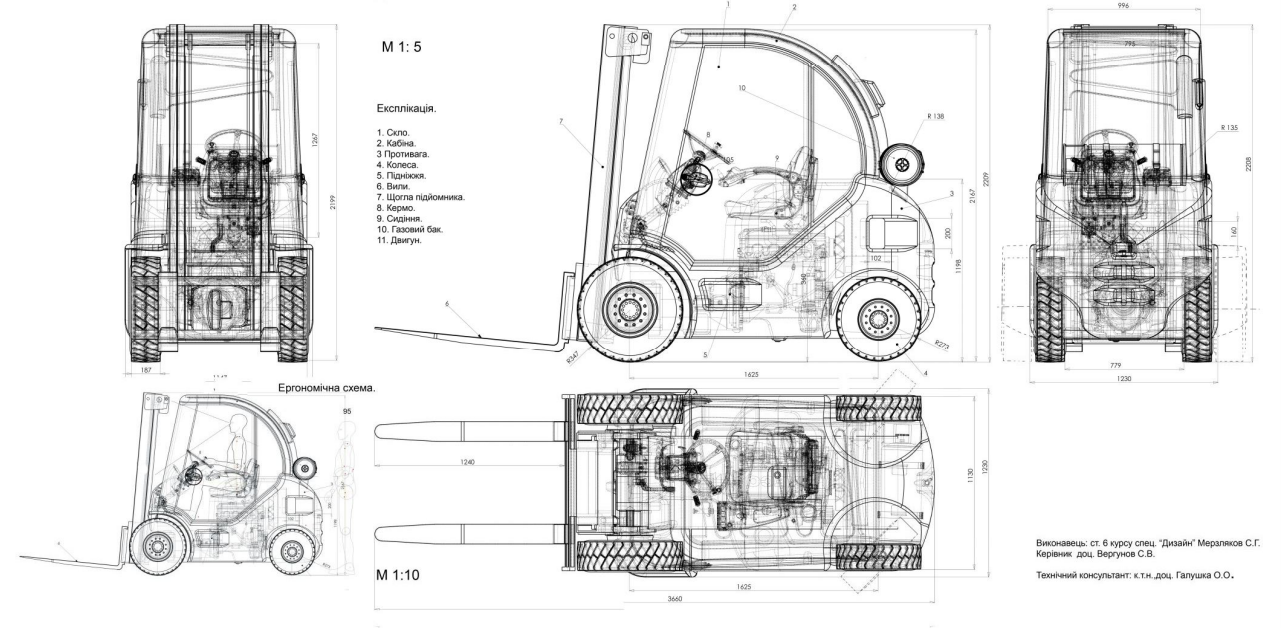

Рисунок А.37 – Повне креслення об'єкта з внутрішнім пристроєм агрегатів

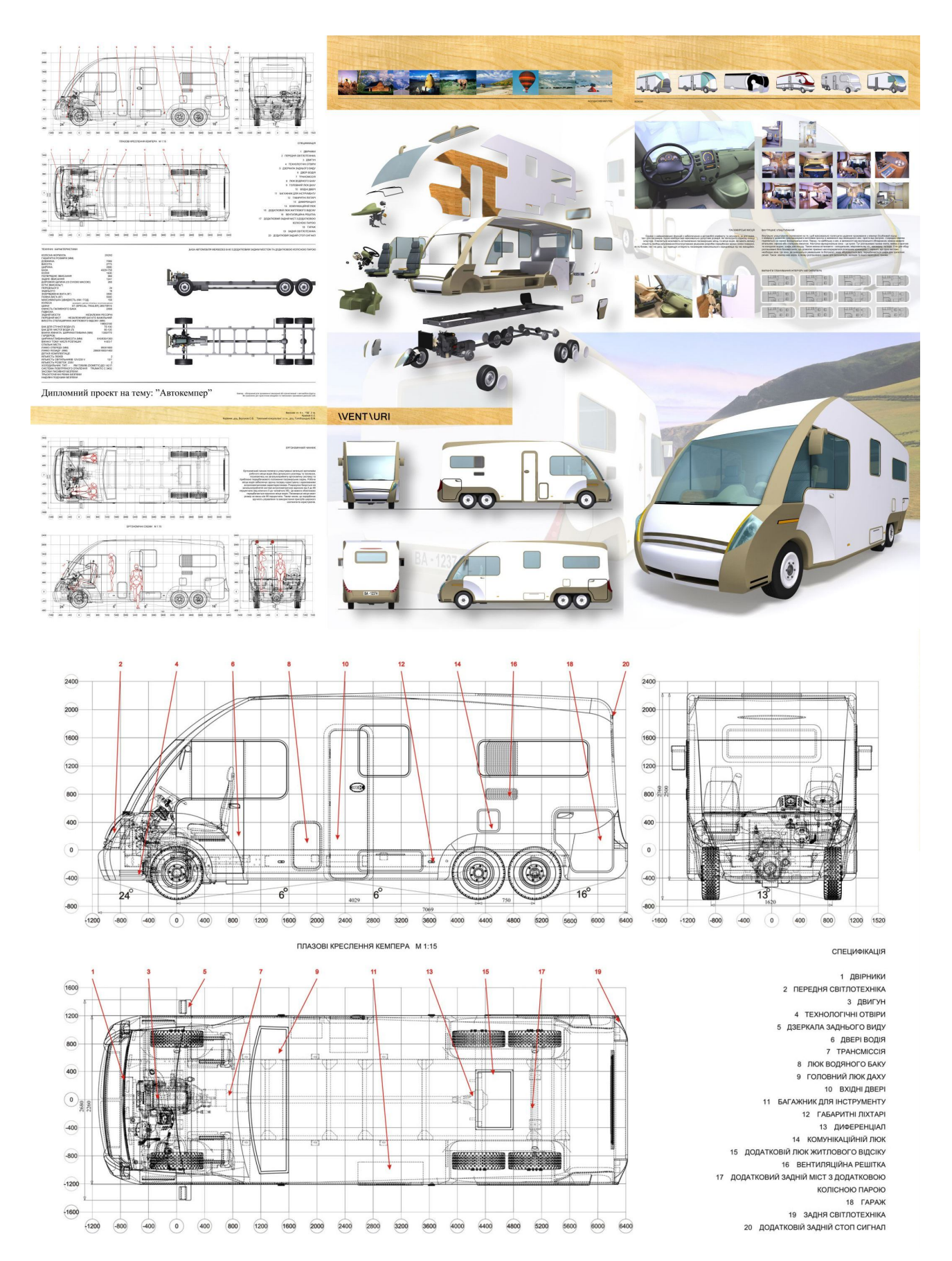

Рисунок А.38 – Комбіновані плазові креслення об'єкта зі специфікацією його агрегатів

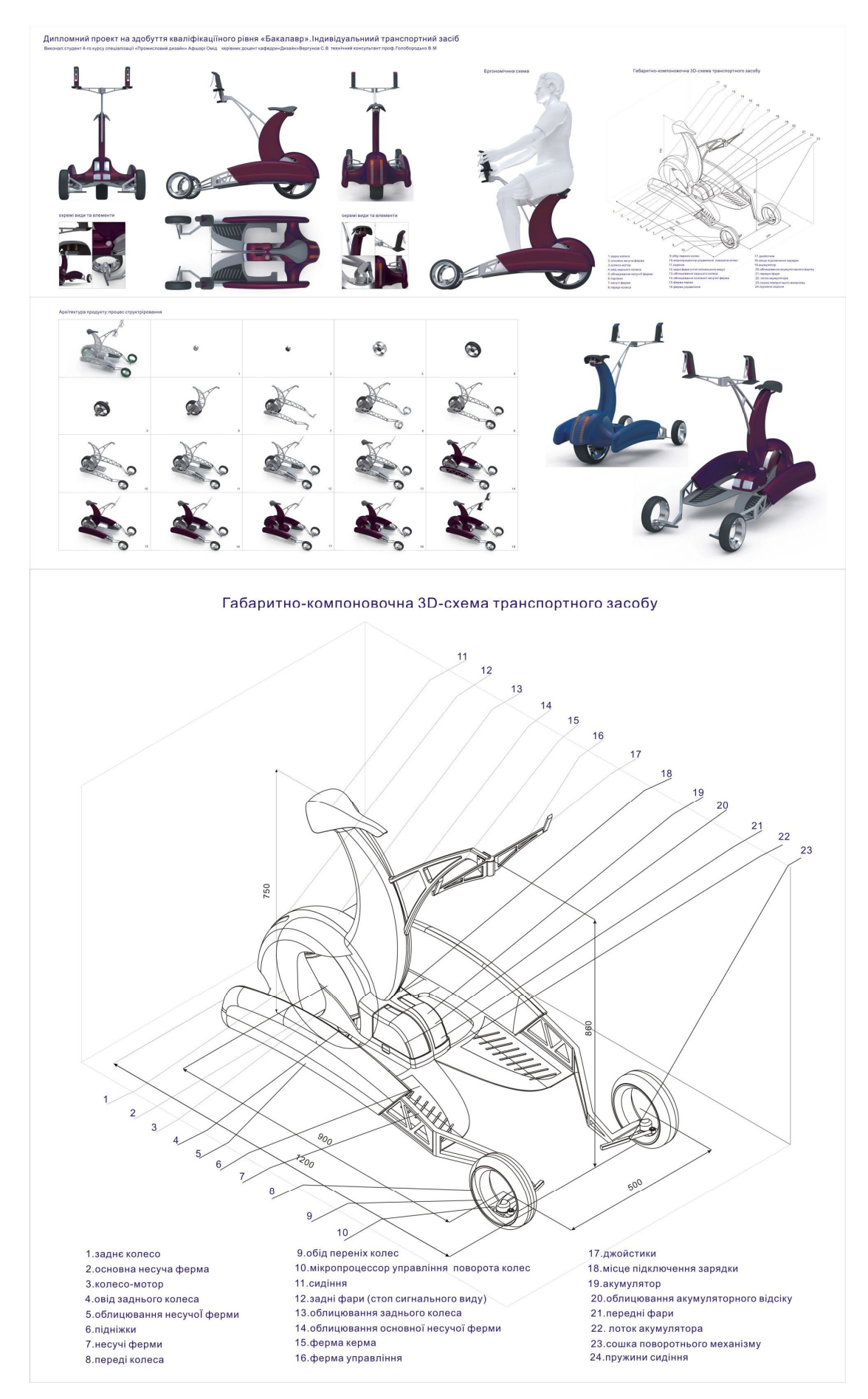

Рисунок А.39 – Габаритно-компонувальнаа 3D-схема об'єкта

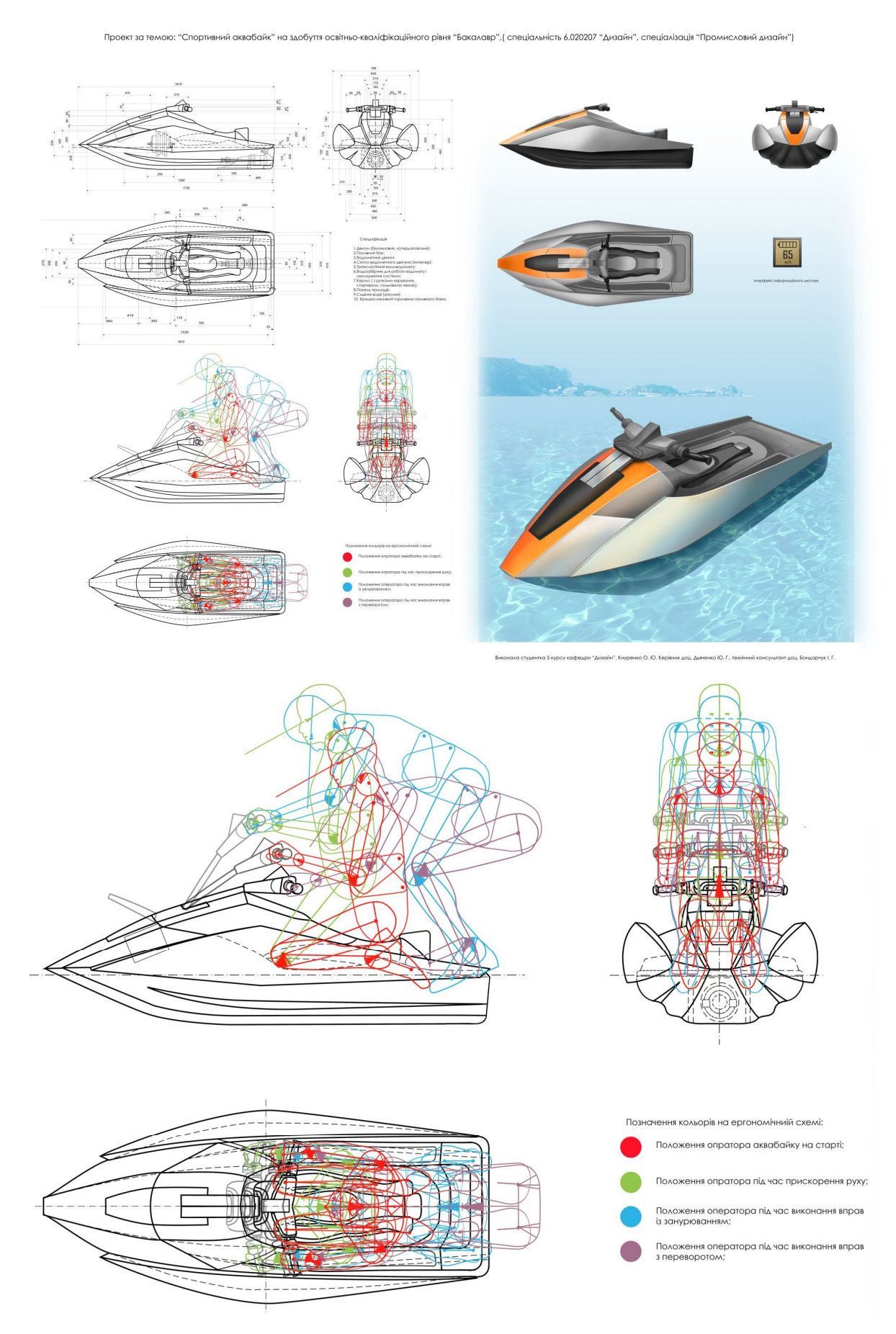

Рисунок А.40 – Ергономічна схема або схема взаємодії з користувачем (оператором)

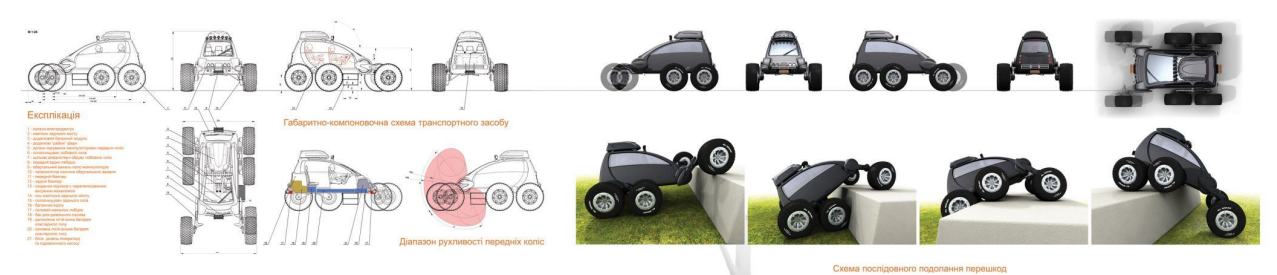

Дипломний проект за темою: "Транспортний засіб підвищеної прохідності з динамічно змінюваною підвіскою"

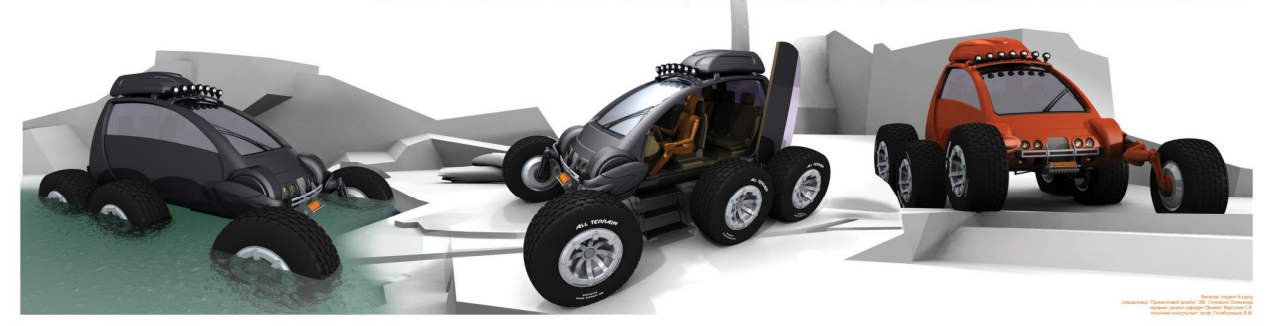

Габаритно-компоновочна схема транспортного засобу

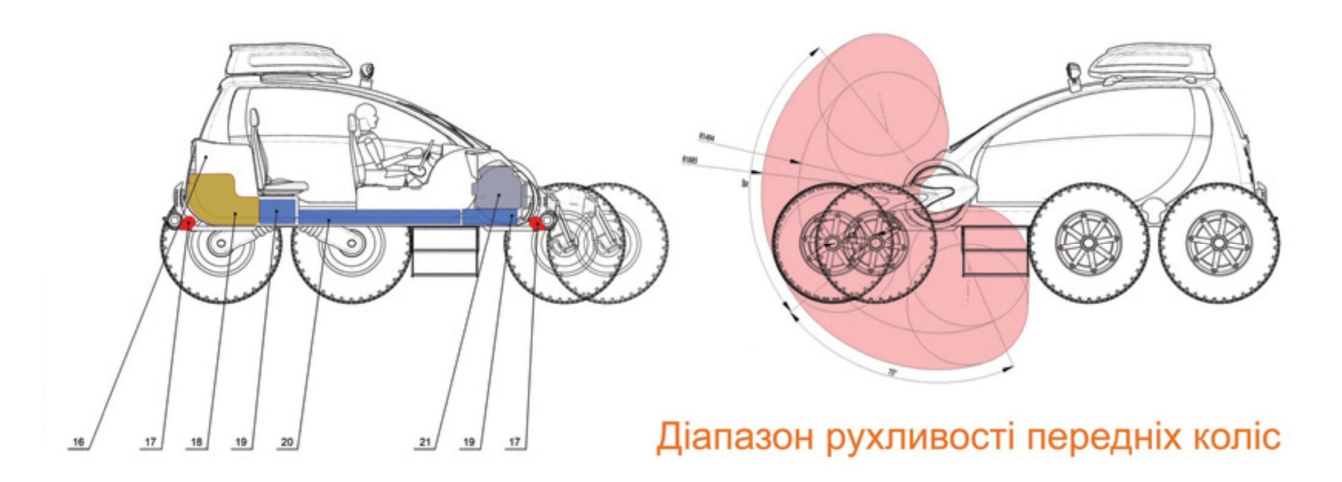

Рисунок А.41 – Схеми діапазонів руху рухливих частин або механізмів об'єкта

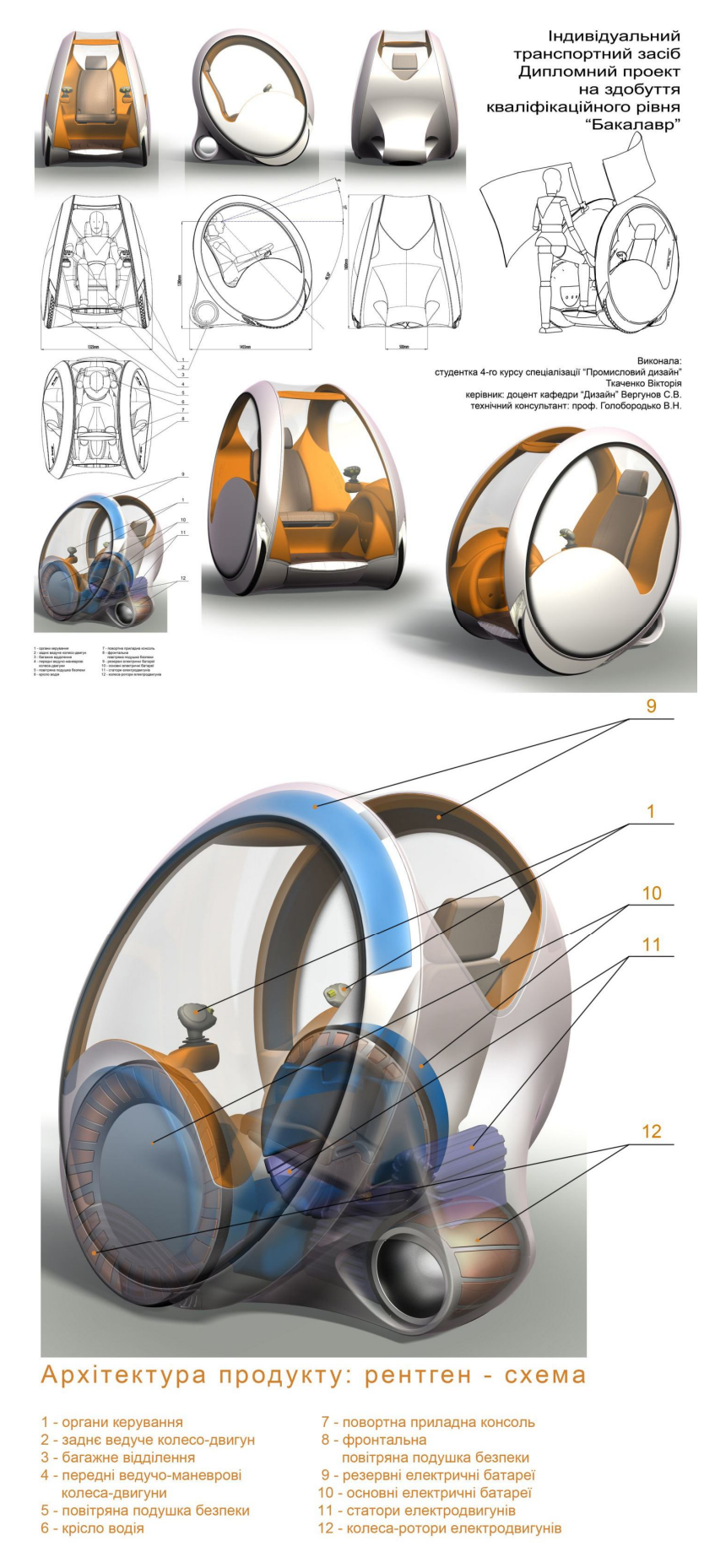

Рисунок А.42 – Архітектура продукту у вигляді рентген-схеми

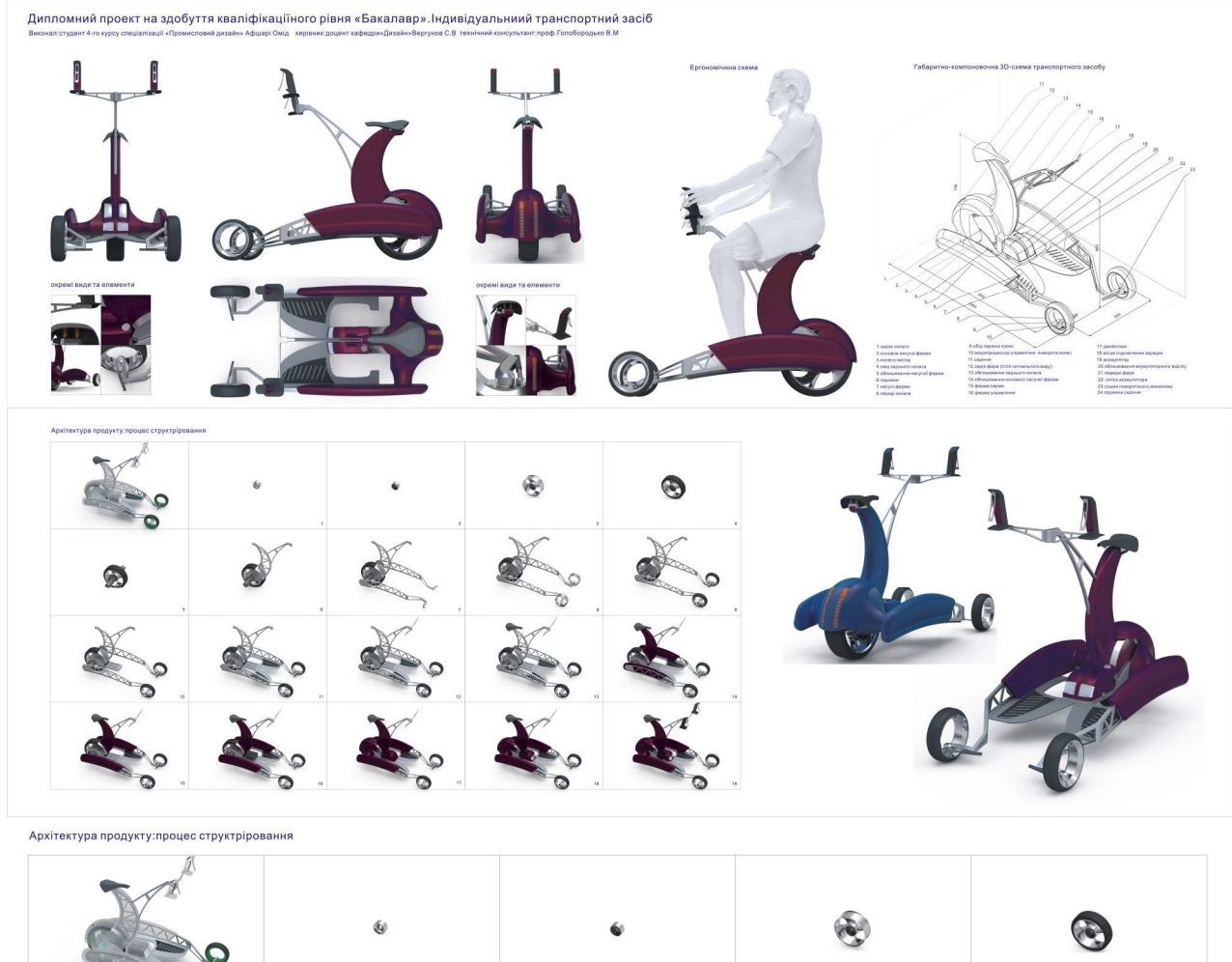

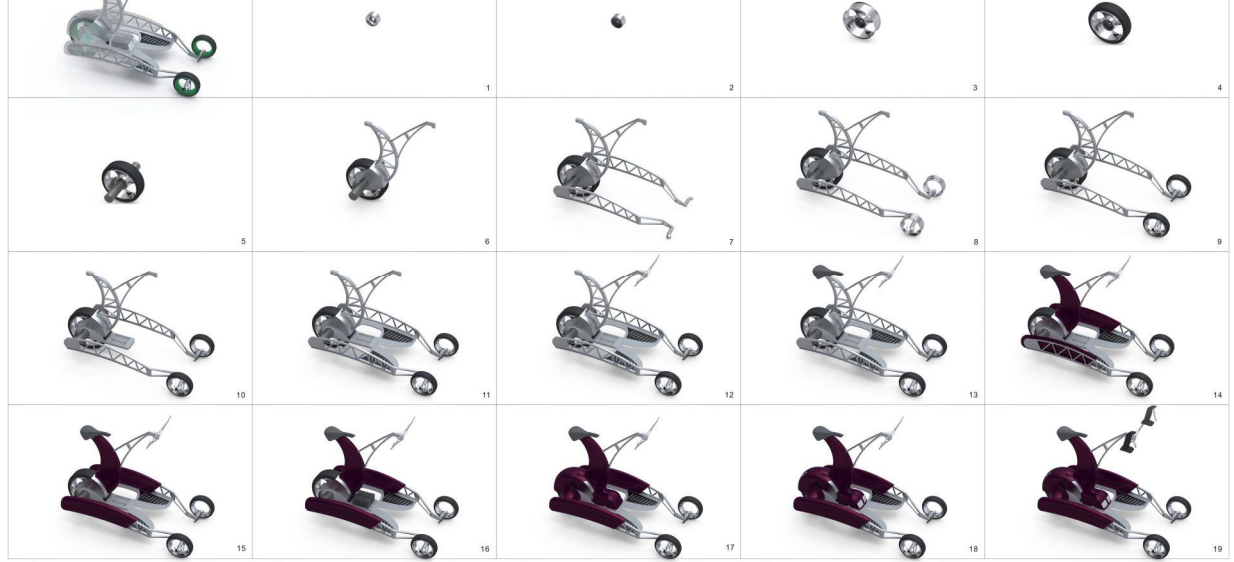

Рисунок А.43 – Архітектура продукту у вигляді процесу структурування

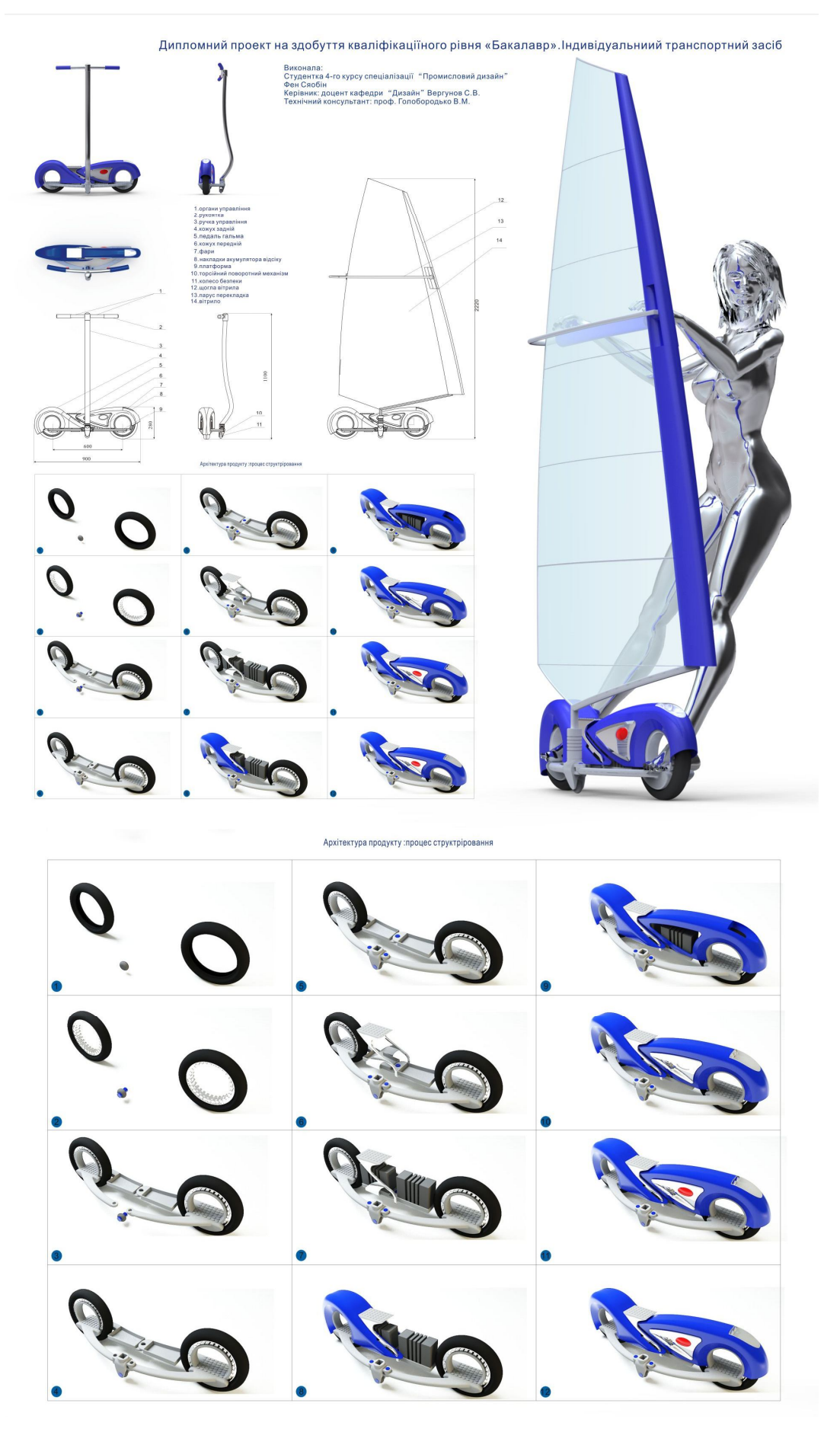

Рисунок А.44 – Архітектура продукту у вигляді процесу структурування

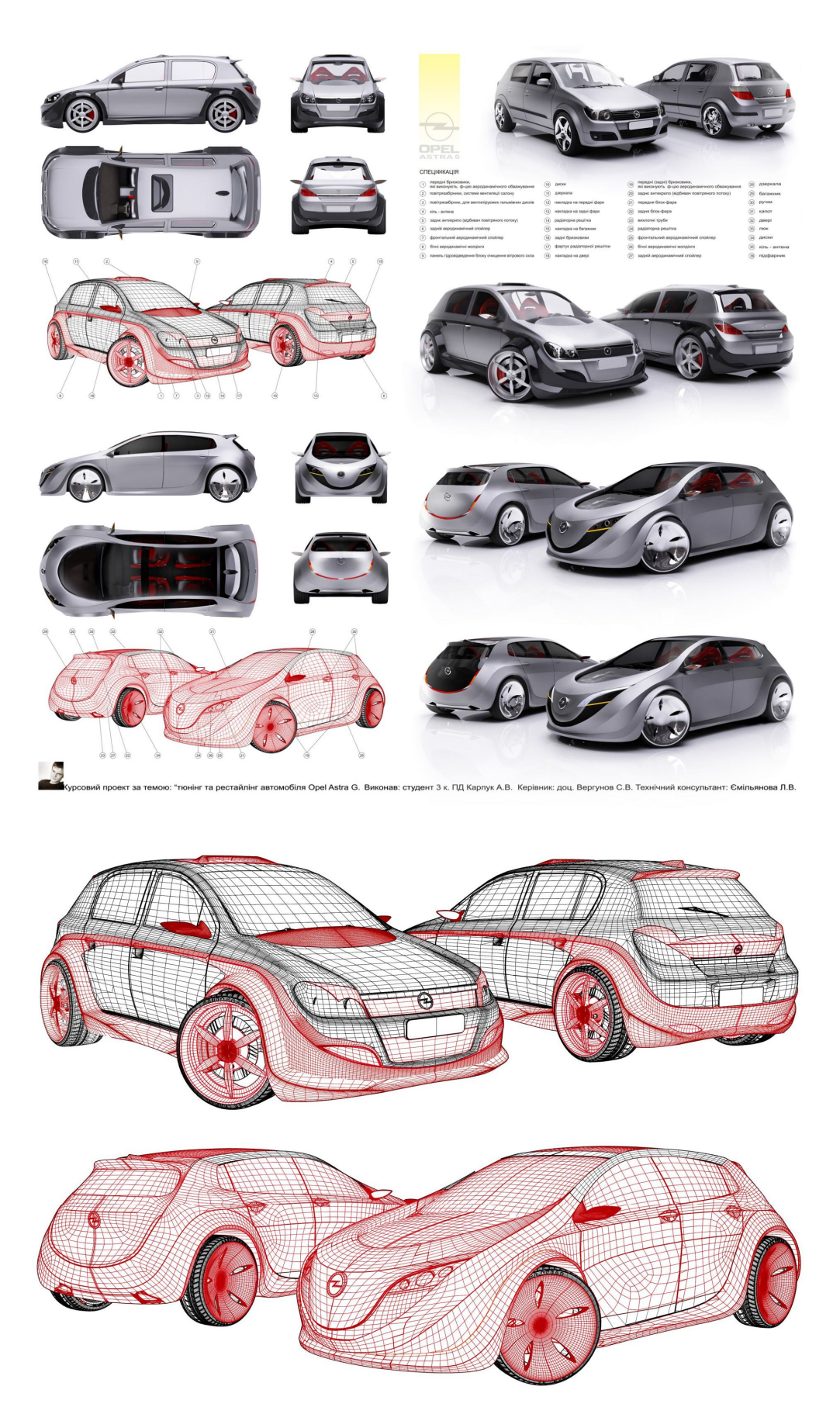

Рисунок А.45 – Каркасне представлення об'єкта, що максимально виражає процес формоутворення

## Габаритна компоновочна схема: 216 Масштаб 1:1 Варіанти кольорово-фактурного рішення: Виконала: ст. 2к. ПД. 4гр. Дубовик Т. Керівник: доц. Вергунов С. В. Тех. конс.: доц. Звоник А. А.

Ескізний проект за темою: "Дитячий горщик" на замовлення ООО "Горизонт"

Рисунок А.46 – Унікальна схема кольорово-фактурного рішення об'єкта

*Виробничо-практичне видання*

МЕТОДИЧНІ РЕКОМЕНДАЦІЇ до проведення практичних занять та організації самостійної роботи з навчальної дисципліни

## **«КОМПЛЕКСНЕ ПРОЄКТУВАННЯ»**

*(для здобувачів першого (бакалаврського) рівня вищої освіти денної форми навчання зі спеціальності 022 – Дизайн)* 

> Укладачі: **ВЕРГУНОВ** Сергій Віталійович, **ВЕРГУНОВА** Наталія Сергіївна, **ГОЛІУС** Валентин Анатолійович, **ЗВЕНІГОРОДСЬКИЙ** Леонід Анатолійович, **КОЛЯДА** Ігор Ігорович, **МОРОЗЮК** Юрій Володимирович, **МОРСЬКА** Олександра Олександрівна

Відповідальний за випуск *С. В. Вергунов*

*За авторською редакцією*

Комп'ютерне верстання *С. В. Вергунов*

План 2021, поз. 539М

Підп. до друку 18.11.2021. Формат 60 × 84/16. Електронне видання. Ум. друк. арк. 5,0.

 $\mathcal{L}_\text{max}$  , and the contract of the contract of the contract of the contract of the contract of the contract of the contract of the contract of the contract of the contract of the contract of the contract of the contr

Видавець і виготовлювач: Харківський національний університет міського господарства імені О. М. Бекетова, вул. Маршала Бажанова, 17, Харків, 61002. Електронна адреса: office@kname.edu.ua Свідоцтво суб'єкта видавничої справи: ДК № 5328 від 11.04.2017.